### Relatório de Estágio

Sónia Meireles Loureiro

Comunicação Multimédia

dez | 2023

# **GUARDA** POLI<br>TÉLNILO

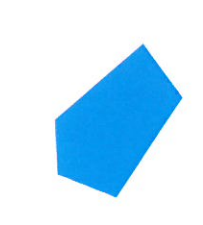

# POLI TÉLNILO GUARDA

#### **Escola Superior de Educação, Comunicação e Desporto**

### **RELATÓRIO DE ESTÁGIO**

RELATÓRIO DE ESTÁGIO PARA OBTENÇÃO DO GRAU DE LICENCIADA EM COMUNICAÇÃO MULTIMÉDIA

> **Sónia Meireles Loureiro Dezembro / 2023**

# POLI TÉLNILO GUARDA

#### **Escola Superior de Educação, Comunicação e Desporto**

### **RELATÓRIO DE ESTÁGIO**

#### RELATÓRIO DE ESTÁGIO PARA OBTENÇÃO DO GRAU DE LICENCIADA EM COMUNICAÇÃO MULTIMÉDIA

Professor(a) Orientador(a): Filipe Caetano

**Sónia Meireles Loureiro Dezembro / 2023**

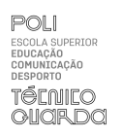

#### <span id="page-3-0"></span>**Ficha de Identificação**

Discente | Sónia Loureiro Número de estudante | 1704162

Curso | Comunicação Multimédia Estabelecimento de ensino | Instituto Politécnico da Guarda – Escola Superior de Educação, Comunicação e Desporto

Orientador | Filipe Caetano

Entidade | Ideias Benéficas Líquen Morada | Avenida Gago Coutinho e Sacadura Cabral, Meda Telefone | 969 163 614 *Site* | https://liquen-audiovisual.com/

Supervisor na organização | Ricardo Pesqueira Grau académico do supervisor | Licenciado Data de início de estágio | 15 de junho 2023 Dada de fim de estágio | 18 de agosto de 2023 Duração: 400h

#### <span id="page-4-0"></span>**Agradecimentos**

Em primeiro lugar, agradecer ao Instituto Politécnico da Guarda e à Escola Superior de Educação, Comunicação e Desporto, que se disponibilizaram desde o primeiro momento para me acolher e tornar o meu percurso académico uma experiência enriquecedora.

Agradecer também ao inalcançável corpo docente que constitui o IPG e me acompanhou ao longo destes anos. Por contribuírem tão ativamente, com experiências e conhecimentos, para a minha evolução tanto como estudante, pessoa e futura profissional de Comunicação Multimédia.

Ao professor Filipe Caetano, agradecer ter aceitado este convite para ser meu orientador e por me ter ajudado durante as adversidades que surgiram relativas ao estágio, mesmo antes do seu início.

À Líquen, um especial obrigado à equipa que se demonstrou extremamente gentil e disponível, desde o primeiro momento. Pelo conhecimento que me transmitiram e pelo bom ambiente de trabalho que fomentaram nesta minha última experiência académica.

Agradecer ao meu supervisor, Ricardo Pesqueira, pelo excelente profissional que demonstrou ser durante todos os meses de trabalho. Pela paciência, pela formação e por todas as experiências criativas que me possibilitou.

Um especial obrigado à minha família, que sempre priorizou a minha formação académica, por me motivarem a avançar com esta experiência e por me terem apoiado incondicionalmente durante todo o processo.

Agradecer também à Guarda pelos excelentes colegas e agora amigos que me trouxe ao longo desde meu trajeto: Francisco Roçado, Carolina Bernardes, Francisco Coelho, João Trigo, Jorge Soares.

#### <span id="page-5-0"></span>**Resumo**

O estágio curricular teve início dia 15 de junho de 2023 e fim dia 18 de agosto de 2023, tendo por isso mesmo 400h de duração. Este foi realizado na empresa Ideias Benéficas, na cidade da Mêda.

O presente relatório está dividido em dois capítulos. O primeiro aborda temas inerentes à empresa, detalha tópicos que caracterizam a mesma. Já o segundo, recaí nas tarefas executadas durante estágio, desde o seu planeamento à sua implementação.

As minhas funções enquanto estagiária podem estar facilmente associadas às três fases da produção audiovisual: a pré-produção, a produção e a pós-produção. Na primeira, a pré-produção, surgiram tarefas como o planeamento de filmagens e gestão de equipamento de gravação. A fase de produção surge associada à própria gravação dos projetos, recorrendo à utilização de equipamento como: câmaras fotográficas e de vídeo, iluminação, captação de som. Por último, na pós-produção, recai em tarefas ligadas à edição de vídeo, desde o momento de seleção dos elementos até à divulgação dos mesmos.

Estão também patentes atividades realizadas no âmbito do design gráfico, com a criação de um logótipo e de um manual de identidade que o acompanha. Bem como na área do web design, com a criação de um protótipo de um website para a empresa.

Por último, é apresentada uma reflexão onde é feito um balanço geral do estágio curricular, onde apresento as minhas considerações finais.

**Palavras-chave:** *Design*, Plano, Produção Audiovisual, Vídeo*, Web Design.*

#### <span id="page-6-0"></span>**Abstract**

The present report is divided into two chapters. The first addresses topics inherent to the company, detailing aspects that characterize it. The second focuses on the tasks performed during the internship, from planning to implementation.

My responsibilities as an intern can be easily associated with the three phases of audiovisual production: pre-production, production, and post-production. In the preproduction phase, tasks such as planning film shoots and managing recording equipment emerged. The production phase is associated with the actual recording of projects, utilizing equipment such as cameras, lighting, and sound capture. Finally, in post-production, tasks are related to video editing, from the selection of elements to their dissemination.

Activities in the field of graphic design are also evident, including the creation of a logo and an accompanying identity manual. Additionally, there were tasks in web design, involving the creation of a prototype for a company website.

Finally, a reflection is presented, providing an overall assessment of the internship, where I share my final thoughts.

**Keywords:** Design, Shot, Audiovisual Production, Vídeo, Web Design.

#### Índice Geral

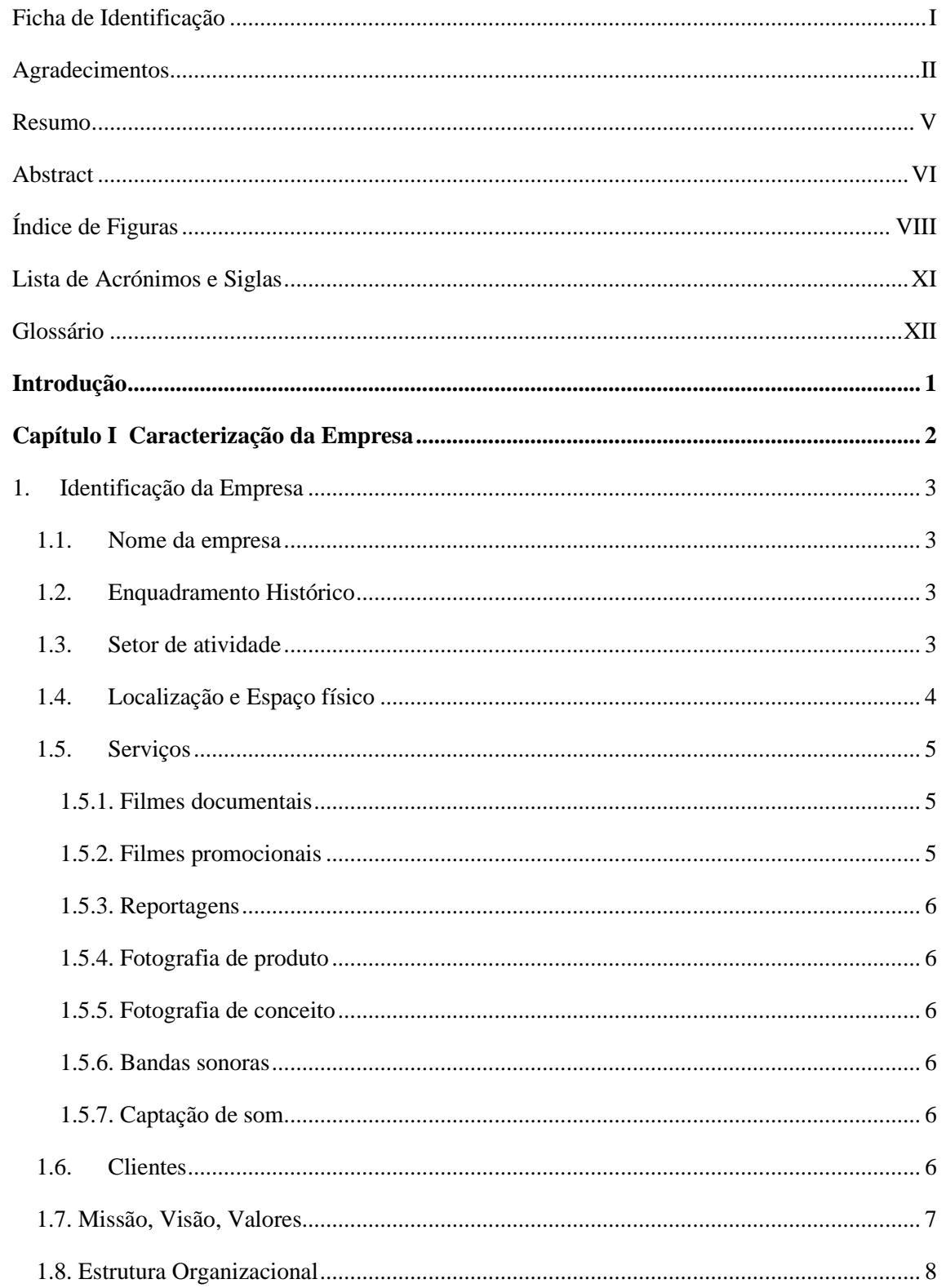

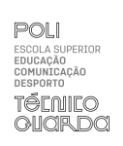

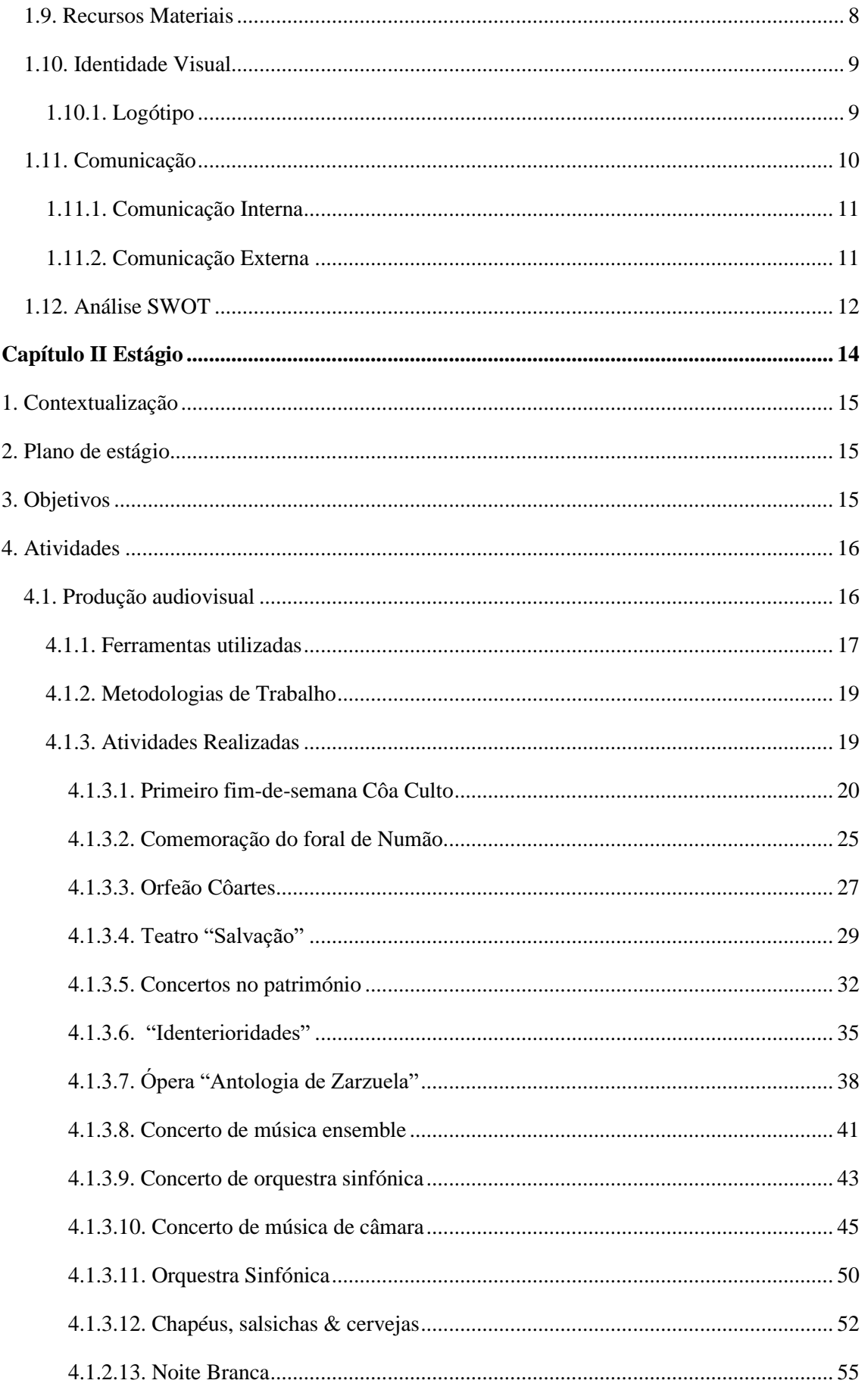

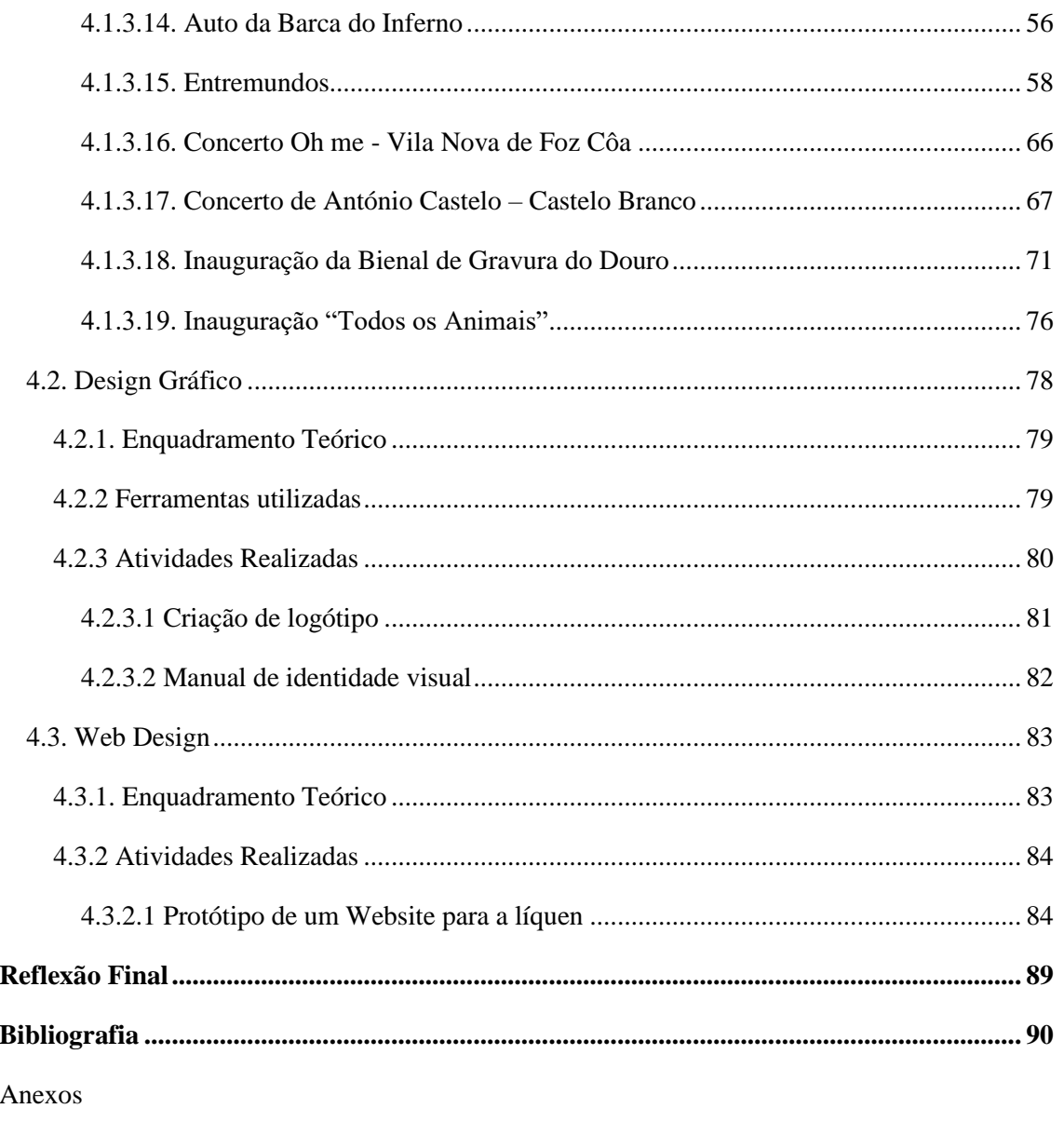

Apêndices

### <span id="page-10-0"></span>**Índice de Figuras**

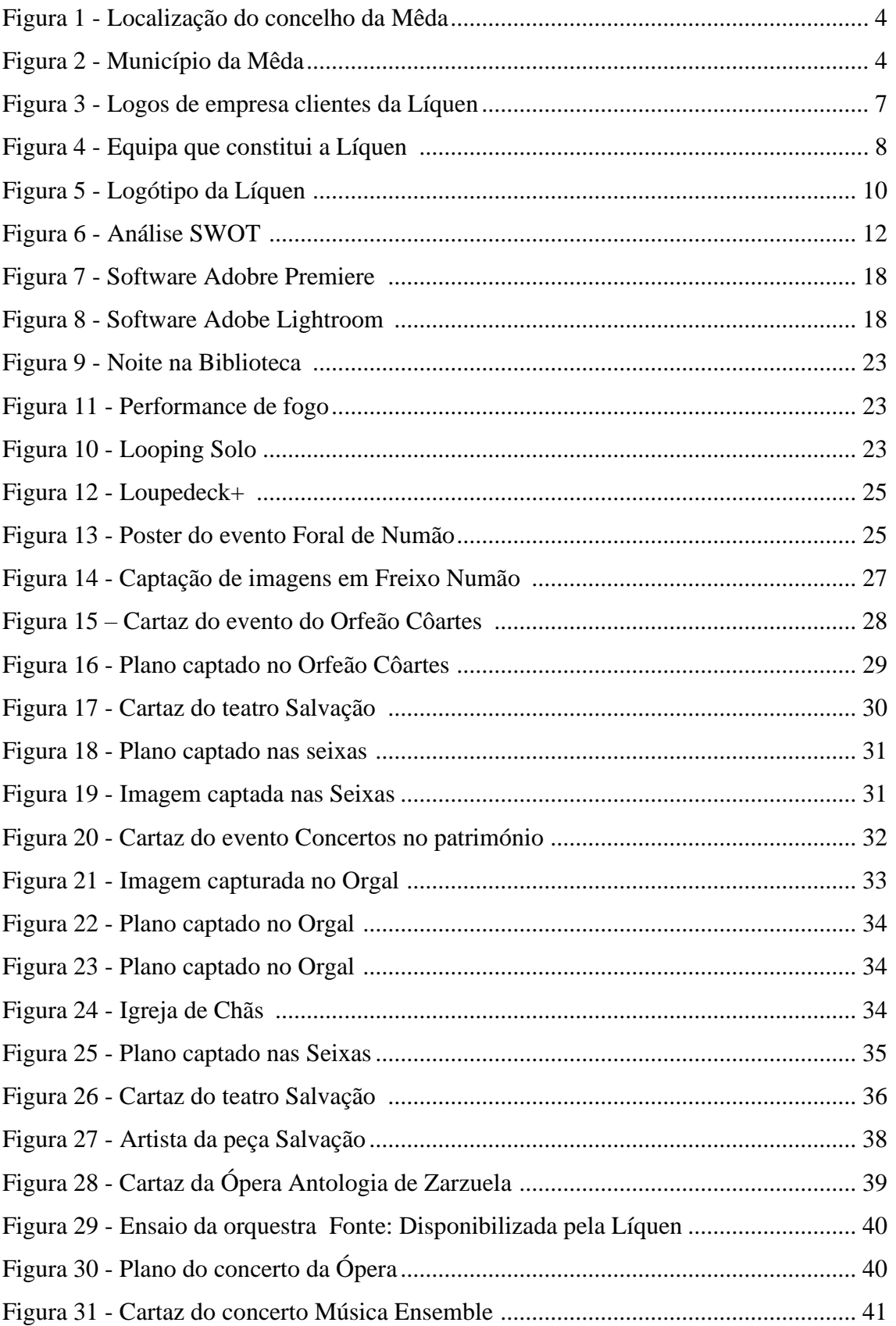

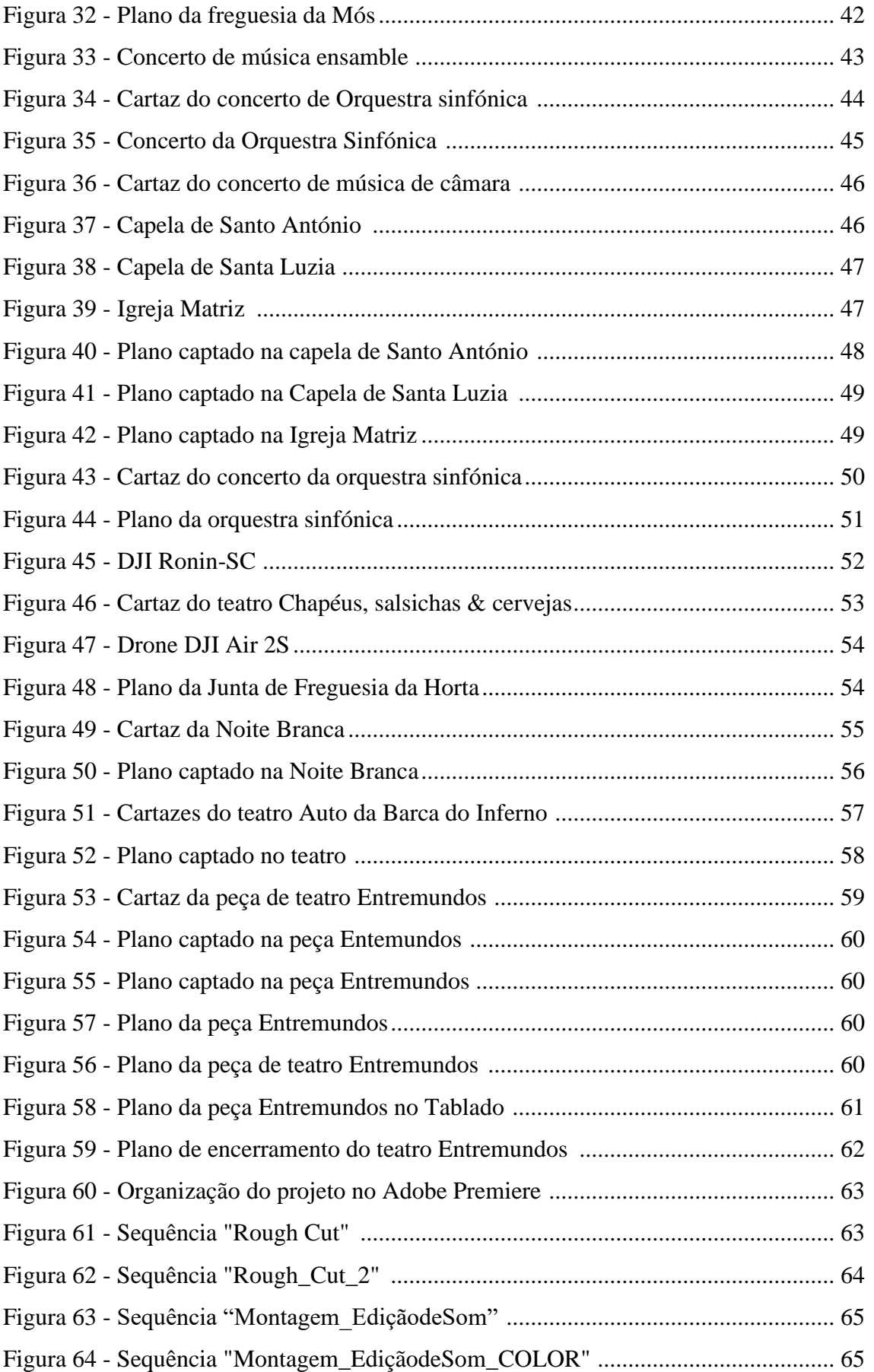

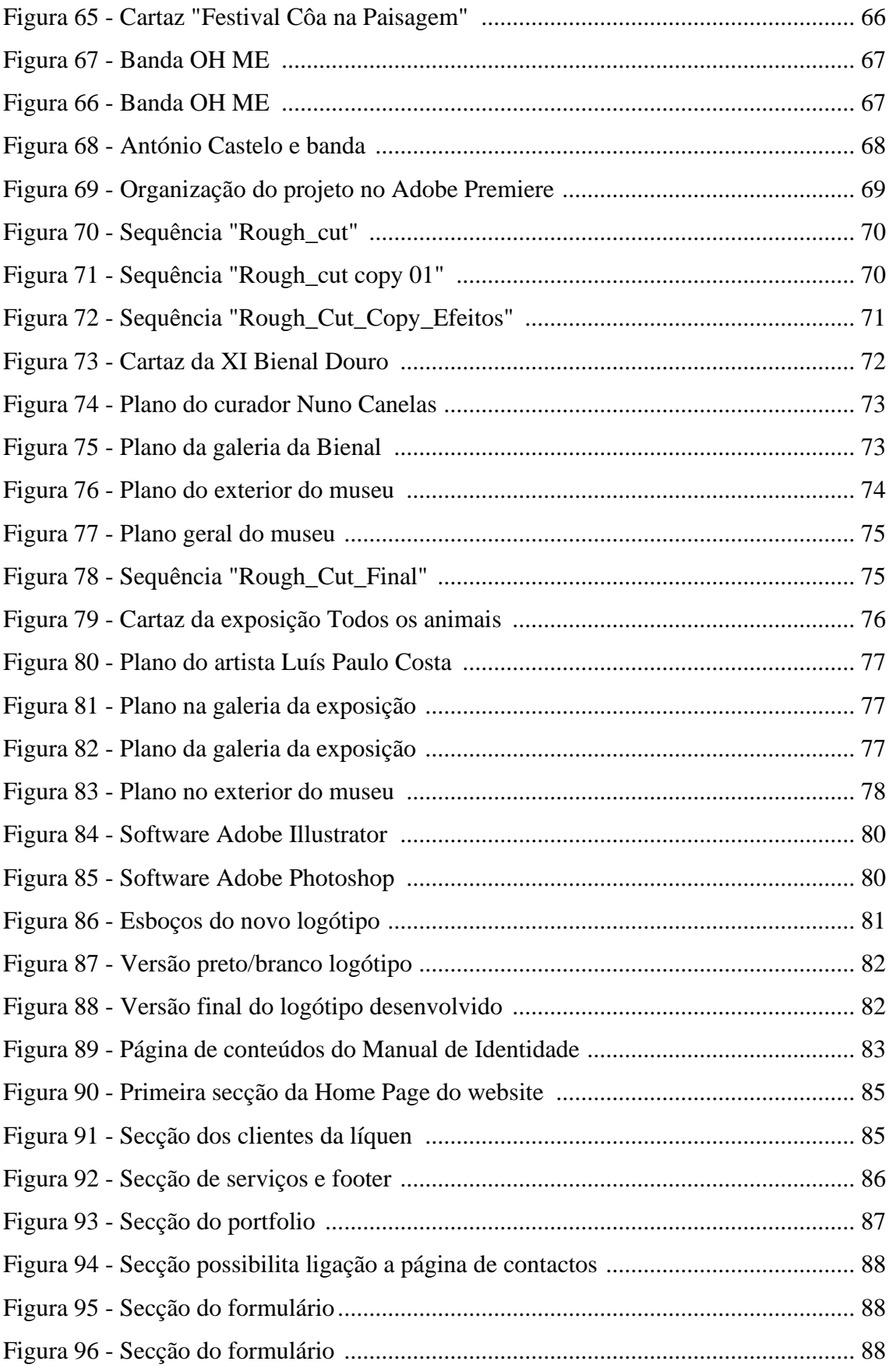

#### <span id="page-13-0"></span>**Lista de Acrónimos e Siglas**

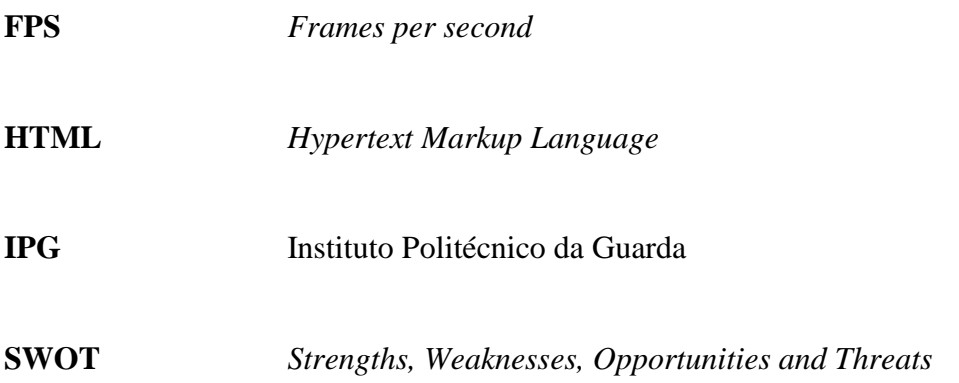

POLI<br>Esidlação<br>Educação<br>Comunicação<br>TÉLNILO<br>TÉLNILO<br>OUQRDQ

#### <span id="page-14-0"></span>**Glossário**

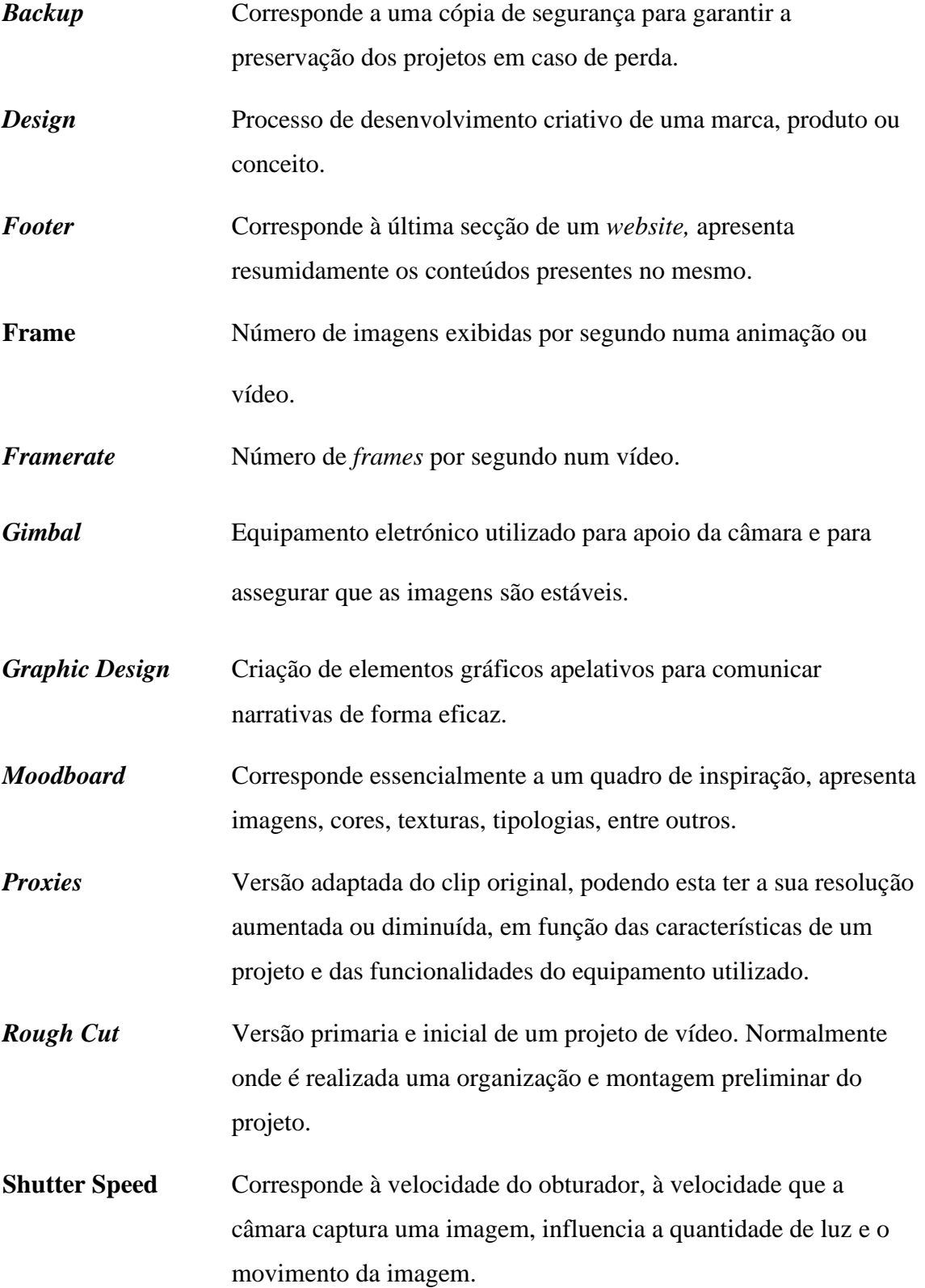

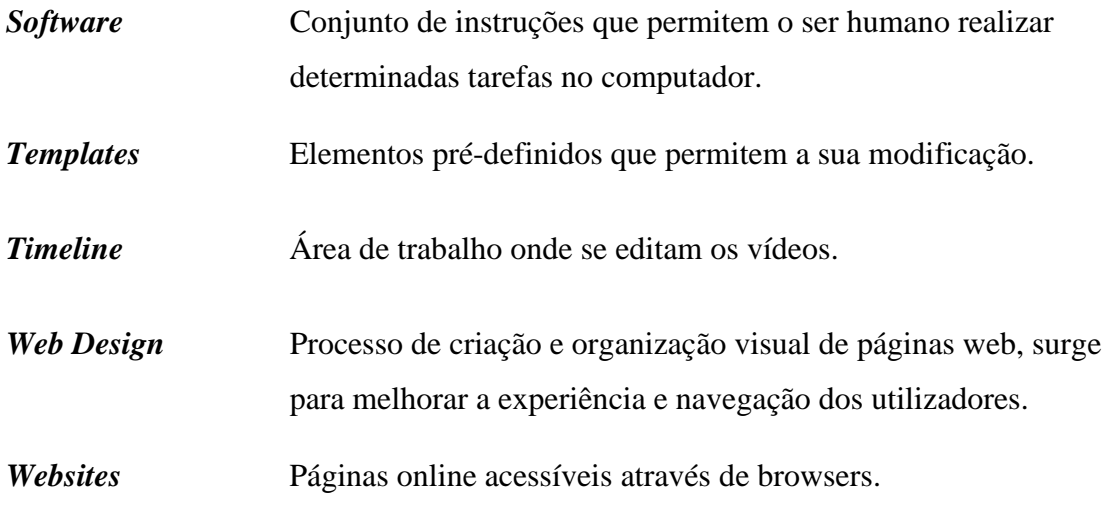

#### <span id="page-16-0"></span>**Introdução**

O estágio é uma unidade curricular obrigatória para terminar a Licenciatura em Comunicação Multimédia. Este surge naturalmente como um momento de avaliação, mas principalmente para consolidar todo o conhecimento adquirido durante a licenciatura. Esta última etapa, assume-se assim como a materialização dos conceitos teóricos e nesse sentido, é a preparação ideal para aquele que ser o mercado de trabalho enquanto técnica de multimédia.

Após a sua conclusão é necessário proceder à criação de um relatório, bem como à defesa do mesmo justo de um júri. Este é constituído pelo orientador do estágio e dois professores do curso.

A empresa eleita para a realização deste estágio curricular denomina-se de Líquen, opera na área da produção audiovisual na cidade da Mêda. As minhas tarefas enquanto estagiária, ficaram estabelecidas num plano de estágio (anexo I).

A divisão do relatório está estruturada em dois capítulos, o primeiro, onde aborda temas inerentes à empresa e um segundo, em que surgem em detalhe os projetos desenvolvidos durante todo o estágio.

# <span id="page-17-0"></span>Capítulo I **Caracterização da Empresa**

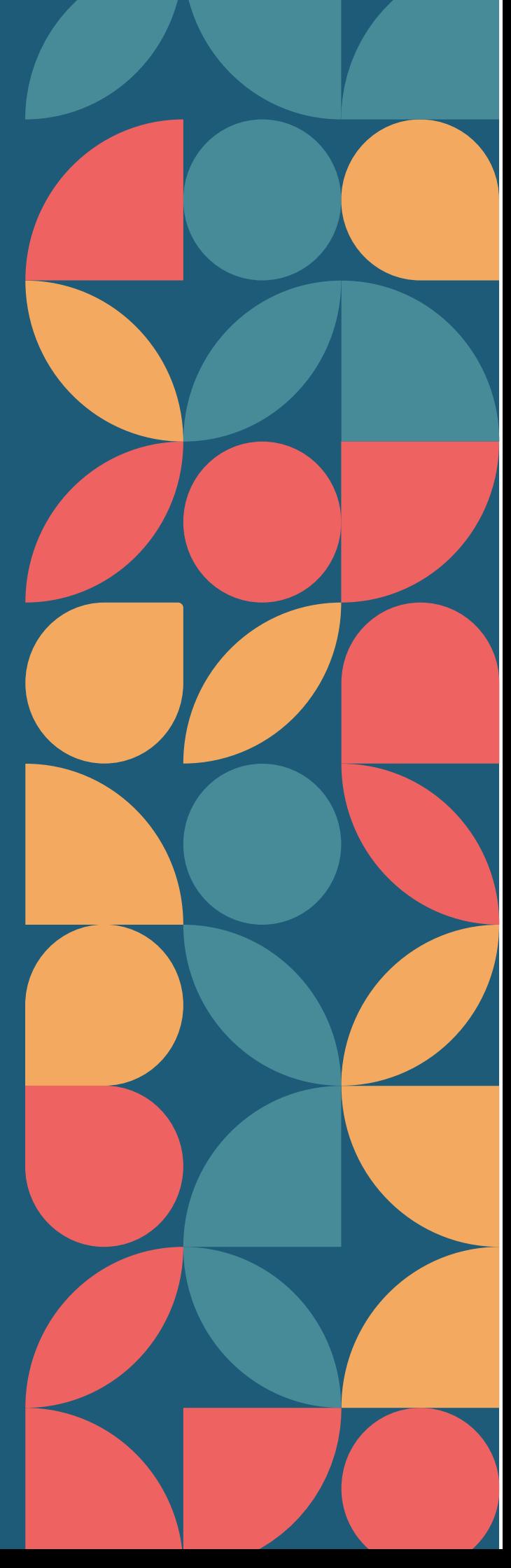

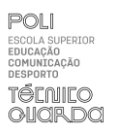

#### <span id="page-18-0"></span>**1. Identificação da Empresa**

Nesta primeira fase é realizada uma descrição pormenorizada de todos os elementos que constituem e caracterizam a empresa. Elementos esses tais como: a sua história, a área de atividade, o seu público-alvo, serviços, identidade visual, a missão, visão e valores e uma análise da sua comunicação.

#### <span id="page-18-1"></span>**1.1. Nome da empresa**

A empresa encontra-se registada com o nome de Ideias criativas, Unipessoal, Lda. No entanto, surge ao público com o nome de Líquen.

#### <span id="page-18-2"></span>**1.2. Enquadramento Histórico**

Fundada em 2021 pelos cofundadores Ricardo Pesqueira e Bernardo Esteves, na cidade da Mêda, a Líquen é uma produtora audiovisual que apesar de jovem, apresenta um leque abrangente de serviços. Apesar de reduzida dimensão, concentra em si uma equipa de excelência e dedicada, que trabalhada de forma incansável para satisfazer os seus clientes e parceiros.

Direcionada para o interior, a empresa apresenta diversas parcerias com marcas e instituições, que permitem que estes continuem a contar e eternizar tradições, eventos e produtos que celebram o interior do nosso país.

#### <span id="page-18-3"></span>**1.3. Setor de atividade**

A Líquen é uma empresa de produção audiovisual, esta abrange filmes documentais, promocionais, reportagens, fotografia de produção e de conceito, bandas sonoras, bem como captação de som. Nesse sentido, são responsáveis pela produção e distribuição de conteúdo visual e sonoro.

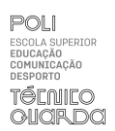

#### <span id="page-19-0"></span>**1.4. Localização e Espaço físico**

A Líquen encontra-se situada no concelho da Mêda, cidade que pertence ao distrito da Guarda (figura 1) e apresenta uma população de 4.630 habitantes (Pordata, 2021). O município inicialmente integrava-se na Região da Beira Alta, mas atualmente faz parte da região centro de Portugal, caracterizando-se desta forma por se localizar numa zona de transição entre o Alto Douro e o Planalto Beirão (CM-Mêda, 2023).

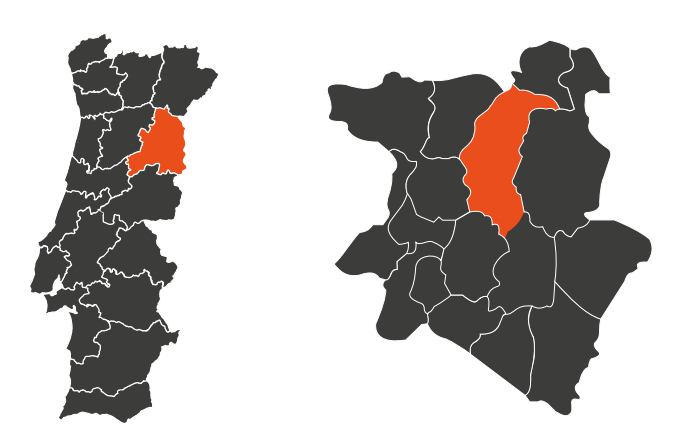

Figura 1 - Localização do concelho da Mêda Fonte: Elaboração própria

A sua localização geográfica confere à cidade (figura 2) vistas únicas que combinam uma paisagem granítica proveniente da zona da Serra da Estrela, com os longos e delineados vales naturalmente associados à região do Alto Douro. Esta situação geográfica tão característica, permite conhecer tanto o Parque Arqueológico do Vale do Côa como do Alto Douro Vinhateiro, ambos classificados como Património da Humanidade pela UNESCO (CM-Mêda, 2023).

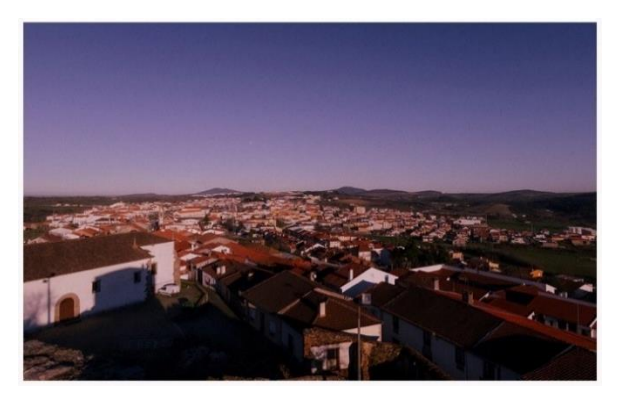

Figura 2 - Município da Mêda Fonte: Disponibilizada pela Líquen

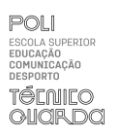

O escritório da empresa Líquen apresenta apenas um andar e nele estão consagrados todos os elementos que permitem o bom funcionamento da empresa. A sua divisão pode ser feita essencialmente em três partes: a zona de trabalho, constituída por computadores para o efeito de edição, uma área destinada ao armazenamento de todo o equipamento de gravação e a terceira eu corresponde a uma área para gravação de projetos.

#### <span id="page-20-0"></span>**1.5. Serviços**

Como já referido anteriormente, a Líquen apresenta um alargado número de serviços dentro da produção audiovisual. Entre eles estão os filmes documentais, promocionais, as reportagens, fotografias de produção e de conceito e a captação de som. A empresa tem também a oportunidade de colaborar com um produtor musical, que fica responsável pela criação de bandas sonoras sempre que necessário.

#### <span id="page-20-1"></span>**1.5.1. Filmes documentais**

A Líquen direciona a sua visão para o interior do país. Nesse sentido, os seus filmes documentais surgem para captar a essência da sociedade e costumes do mesmo. Surgem então para eternizar tradições e comemorações tão típicas do nosso interior.

#### <span id="page-20-2"></span>**1.5.2. Filmes promocionais**

A empresa está preparada para utilizar os produtos dos seus clientes e criar narrativas audiovisuais impactantes, que impulsionam os produtos e consequentemente as marcas. Devido à sua localização geográfica, muitos destes estão associados à promoção do douro vinhateiro, tanto das suas quintas, como do próprio vinho.

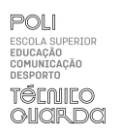

#### <span id="page-21-0"></span>**1.5.3. Reportagens**

As reportagens surgem para dar a conhecer histórias memoráveis, através de reportagens informativas, educativas. Estas reportagens podem surgir com distintos temas, desde questões sociais até acontecimentos culturais tradicionais.

#### <span id="page-21-1"></span>**1.5.4. Fotografia de produto**

Com uma perspetiva criativa e técnicos especializados, a líquen consegue criar narrativas que realçam as singularidades dos produtos, reforçando e elevando a presença das marcas com quem coopera.

#### <span id="page-21-2"></span>**1.5.5. Fotografia de conceito**

Possibilitam experiências visuais memoráveis através dos conceitos originais que desenvolvem. Desde projetos criativos, editoriais ou promocionais, capturam e possibilitam fotografias que elevam o trabalho dos seus parceiros.

#### <span id="page-21-3"></span>**1.5.6. Bandas sonoras**

A líquen tem a oportunidade de utilizar as valências de um produtor musical, Rui Pinto, para compor originais impactantes, que acrescentam valor e autenticidade a cada peça visual concebida.

#### <span id="page-21-4"></span>**1.5.7. Captação de som**

Utilizando equipamentos avançados e técnicas profissionais, garantem que cada áudio seja capturado com clareza e fidelidade, independentemente do ambiente de gravação.

#### <span id="page-21-5"></span>**1.6. Clientes**

Como é possível verificar na figura 3, o leque de parcerias da Líquen reflete a necessidade da mesma em enaltecer o encanto do interior do país. Sediada no município

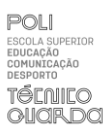

da Mêda teve naturalmente oportunidade de cooperar com a mesma, bem como com múltiplas instituições que lhe surgem associadas.

A produção de vinho, tão característica da zona, levou a empresa a criar algumas relações nesse meio. Está dessa forma responsável pela promoção, através da criação de conteúdos visuais, dos produtos e marcas inerentes a esse setor de atividade.

A empresa também teve a oportunidade de fidelizar a sua relação com município de Vila Nova de Foz Côa, sendo esta responsável por cobrir todos os eventos no âmbito do CôaCulto, programa cultural de verão da cidade. Surge também associada a promoção de eventos ou produtos provenientes do Museu do Côa.

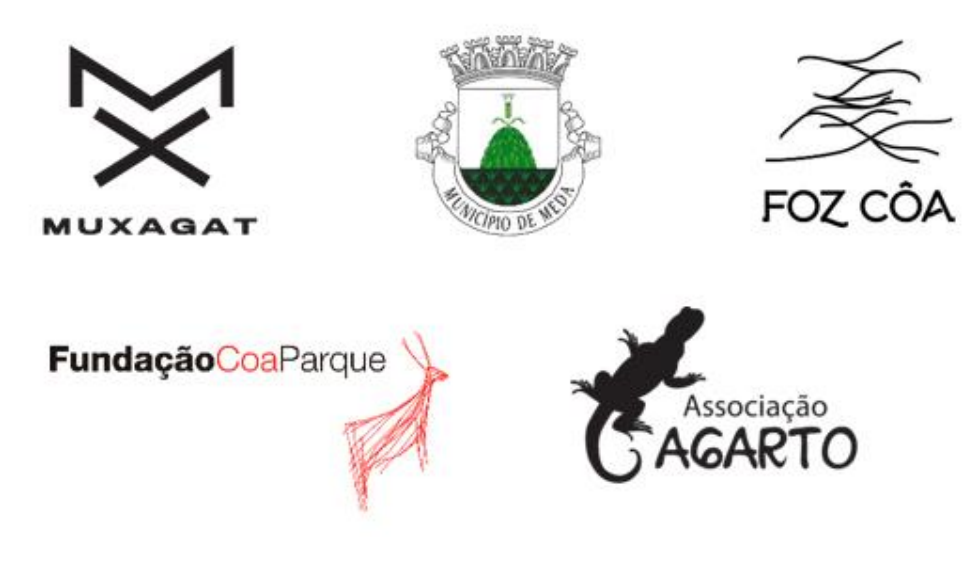

Figura 3 - Logos de empresa clientes da Líquen Fonte: Disponibilizada pela Líquen

#### <span id="page-22-0"></span>**1.7. Missão, Visão, Valores**

A missão da Líquen é desenvolver narrativas/produtos audiovisuais inovadores e apelativos, acrescentando valor aos produtos dos seus clientes. A visão da empresa recaí na cooperação com colaboradores experientes e material técnico próprio, satisfazer as necessidades dos seus clientes, de forma mais breve possível. Os valores desta estão

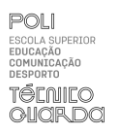

associados à honestidade, o emprenho, o respeito e a criatividade, tanto a nível interno, entre colaboradores, como com aqueles parceiros e clientes com quem aceita trabalhar.

#### <span id="page-23-0"></span>**1.8. Estrutura Organizacional**

Quando falamos em estrutura organizacional referimo-nos à organização da equipa que constitui uma empresa, seja esta por departamento ou até função. (Barros, 2021). A Líquen apresenta uma equipa reduzida, mas experiente e dedicada. Os cofundadores da empresa Ricardo Pesqueira e Bernardo Esteves. Estes apresentam competências distintas e por isso as suas tarefas também o são. Para projetos de maior dimensão, surge um conjunto de colaboradores para complementar as valências compreendidas entre os CEO'S da empresa.

- Ricardo Pesqueira Gestão, Fotografo, Videógrafo, Editor de Fotografia;
- Bernardo Esteves Videógrafo e Editor de Vídeo;
- Rui Costa Produtor musical;
- Carolina Fernandes *designer* gráfica, *web designer*, fotografa;
- Marcos Pereira Fotografo.

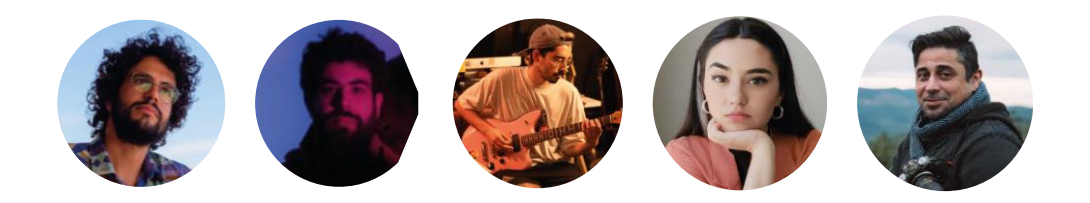

Figura 4 - Equipa que constitui a Líquen Fonte: Elaboração própria

#### <span id="page-23-1"></span>**1.9. Recursos Materiais**

A empresa Líquen tem vindo a adquirir, ao longo do tempo, equipamento de qualidade que permite aos seus integrantes trabalhar de forma eficiente. Na sede da empresa estão presentes três computadores, sendo que dois deles são *Macintosh* (*Apple*) e o terceiro *Asus* (*Microsoft*). Nestes constam todos os programas da *Adobe Systems*, necessários para o bom funcionamento da empresa. A empresa possui também diversos discos

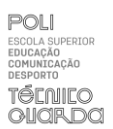

rígidos no qual é feito o armazenamento e *backup* de todos os projetos realizados. Apresenta naturalmente um conjunto de câmaras próprias para vídeo/fotografia entre as quais: Panasonic Lumix GH5, Panasonic Lumix GH5s e Panasonic Lumix S5. Para complementar esse equipamento, apresenta também um conjunto de microfones, lentes, filtros de lentes, baterias, material de iluminação, material próprio para edição, *gimbals* entre muitos outros.

#### <span id="page-24-0"></span>**1.10. Identidade Visual**

A identidade visual surge como a materialização da marca, para que os consumidores a reconheçam mais facilmente. Para além de facilitar esta associação, reforça a imagem da marca, criado uma diferenciação face à sua concorrência. Segundo Vasquez (2007) "a identidade visual é um sistema de signos criado, organizado e disposto segundo critérios e princípios que visam representar, caracterizar e comunicar a identidade conceitual da marca." (p.9). Nesse sentido é essencial que esta seja única, criativa, clara e que transmita perfeitamente aqueles que são os valores associados à marca que representa.

#### <span id="page-24-1"></span>**1.10.1. Logótipo**

O logótipo é essencialmente uma representação visual da marca, consiste num conjunto de componentes, que permitem que o público identifique com rapidez a empresa. Lampreia (1998) afirma isso mesmo "designa-se por um logótipo, o nome da empresa desenhado e colorido de forma única e específica, de modo a tornasse um sinal de reconhecimento imediato da mesma" (p.49)

O logótipo da empresa remete para o nome e os valores da mesma. Este é constituído por uma componente textual, com o nome da empresa e uma visual, referente ao símbolo da mesma.

Apresentam nesse sentido dois elementos, igualmente importantes, para a identificação da marca (figura 5). O uso deste tipo de logótipo permite que a empresa tenha uma maior facilidade a separar estes componentes, se assim necessário. A componente textual surge através de uma tipologia elegante e legível. A sua simplicidade equilibra o símbolo pormenorizado que a acompanha.

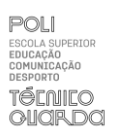

Os líquenes resultam da simbiose entre fungos e algas, originado dessa forma um organismo. Está assim implícito, que cada um destes contribui de forma ativa para a sobrevivência do mesmo. Esta relação pode ser comparada à que Líquen almeja ter com os seus parceiros, em que a comunicação e entre ajuda, levam a produtos de comunicação visual apelativos e eficazes. A utilização da vectorização do líquen remete também para contextos naturais, já que este está mais propenso para se desenvolver em troncos, ronhas, entre outros.

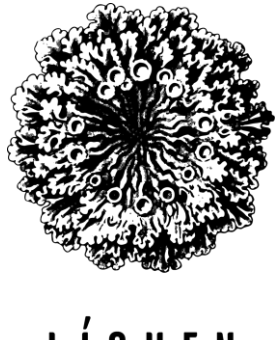

### UEN.

Figura 5 - Logótipo da Líquen Fonte: Disponibilizada pela Líquen

#### <span id="page-25-0"></span>**1.11. Comunicação**

Uma boa comunicação é essencial tanto na vida pessoal, como profissional. Esta permite que nos relacionemos e que sejam criadas boas relações. Para Rodrigues (1997) "A comunicação empresarial é o processo de troca de informação entre uma organização e os seus públicos de interesse. É uma atividade estratégica, que deve ser planeada e orientada para os resultados" (p.13) A comunicação organizacional assume-se como um processo de comunicação bidirecional, em que ambos os interlocutores se influenciam, esta pode ter uma vertente interna como externa.

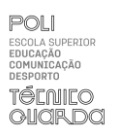

#### <span id="page-26-0"></span>**1.11.1. Comunicação Interna**

Quando falamos em comunicação interna, estamos a falar da comunicação entre todos os elementos que pertencem à estrutura organizacional da empresa. Nesse sentido é essencial fomentar uma boa comunicação, para um ambiente positivo e consequentemente produtivo.

A comunicação interna escabele-se assim como uma instrumento preponderante para aperfeiçoar o funcionamento das empresas. Este é indispensável para criar uma boa relação entre colaboradores e para alcançar os objetivos estratégicos (Ibarra, 2015) No caso da Líquen, a comunicação interna é feita essencialmente por telefone, *whatsApp* ou como na sua maioria, pessoalmente. A empresa privilegia este contacto cara-a-cara, portanto todas as questões relativas a projetos que surjam normalmente são discutidas em reunião de equipa.

#### <span id="page-26-1"></span>**1.11.2. Comunicação Externa**

A comunicação externa refere-se à imagem que é transmitida desde o seio da empresa para o exterior. De forma sucinta, refere-se à forma como a empresa comunica os valores da marca ao seu publico externo, sejam estes fornecedores, clientes ou o público em geral. Serve então para reforçar a boa imagem da empresa, criando notoriedade e consequentemente fidelizando clientes.

A líquen utiliza os meios usuais para uma comunicação externa eficaz, como o *email*, telefone ou até reuniões. O uso da internet e das redes socias, nesta nova era da tecnologia, também se revela um elemento essencial para promover e dar a conhecer novos projetos.

Esta também promove a imagem da sua marca, ao apoiar e investir na editora "PÉ EM TRISTE". Os cofundadores da empresa utilizam o material do seu estúdio para apoiar novos artistas associados à *label*. Esta cooperação já permitiu que a empresa gravasse diversos espetáculos, videoclipes, e *behind the scenes* de desenvolvimento de álbuns de artistas.

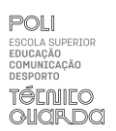

#### <span id="page-27-0"></span>**1.12. Análise SWOT**

A análise SWOT (Strengths, Weaknesses, Opportunities, Threats) corresponde a um mecanismo que permite fazer uma planificação e gestão estratégica de uma empresa ou novos projetos (Casarotto, 2019).

Na figura que se segue (figura 6), apresento a minha proposta de análise SWOT para a Líquen. Esta baseia-se em observações próprias, bem como em informação que recolhi da equipa que integra a empresa.

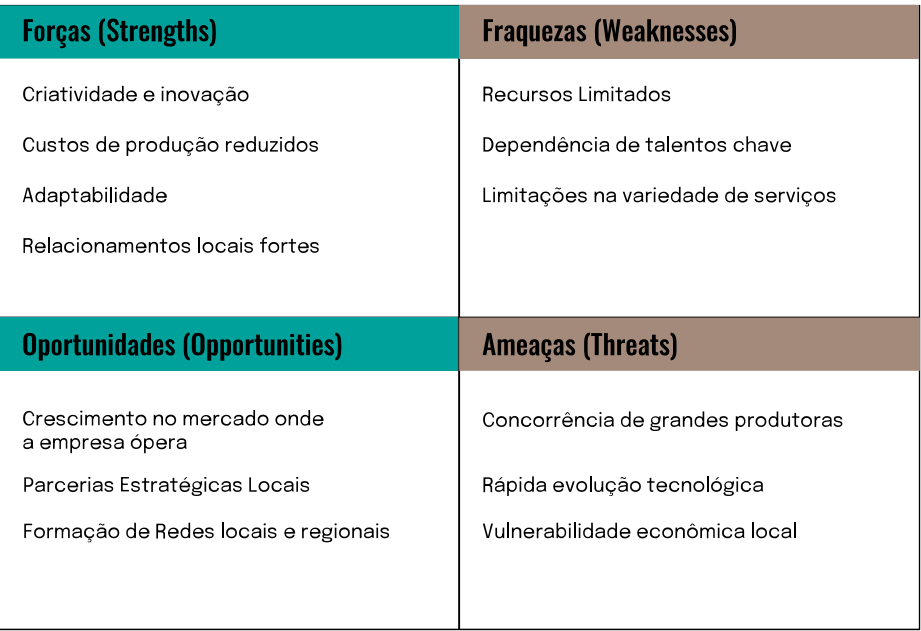

Figura 6 - Análise SWOT Fonte: Elaboração própria

As forças da empresa podem estar associadas à equipa que integra a mesma, a sua reduzida dimensão possibilita uma comunicação mais eficiente, o que leva a produtos audiovisuais inovadores. Para além disso implica normalmente custos mais reduzidos, permitindo uma maior flexibilidade financeira e consequentemente preços mais competitivos para o seu leque de clientes. Essa hierarquia pouco complexa permite que a empresa se adapte com facilidade às mudanças do mercado e às necessidades dos clientes. O facto de estar localizada no interior, possibilita a construção de relacionamentos fortes com a comunidade local, o que pode reforçar esse suporte e consequentemente originar oportunidades adicionais.

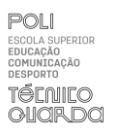

Quando falamos nas fraquezas da empresa podemos também fazer referência à equipa reduzida que a constitui, já que esta pode afetar a capacidade de aceitar e gerir projetos de maior dimensão ou até projetos de uma área especifica, que ninguém na empresa tem especialização. Esta também se pode revelar uma fraqueza no sentido em que a empresa se encontra dependente da reduzida mão de obra disponível.

Relativamente às oportunidades podemos falar no evidente crescimento na área que a empresa ópera, com esta nova era tecnológica é notório que o público-alvo da mesma terá tendência para crescer. A participação e parceria com empresas em eventos locais/regionais pode trazer novas oportunidades para a empresa.

As ameaças da Líquen são claramente produtoras com uma maior dimensão e consequentemente mais recursos, tanto humanos como financeiros. A constante atualização tecnológica pode também revelar-se um desafio financeiro para uma empresa nova como a Líquen.

# <span id="page-29-0"></span>Capítulo II **Estágio**

.

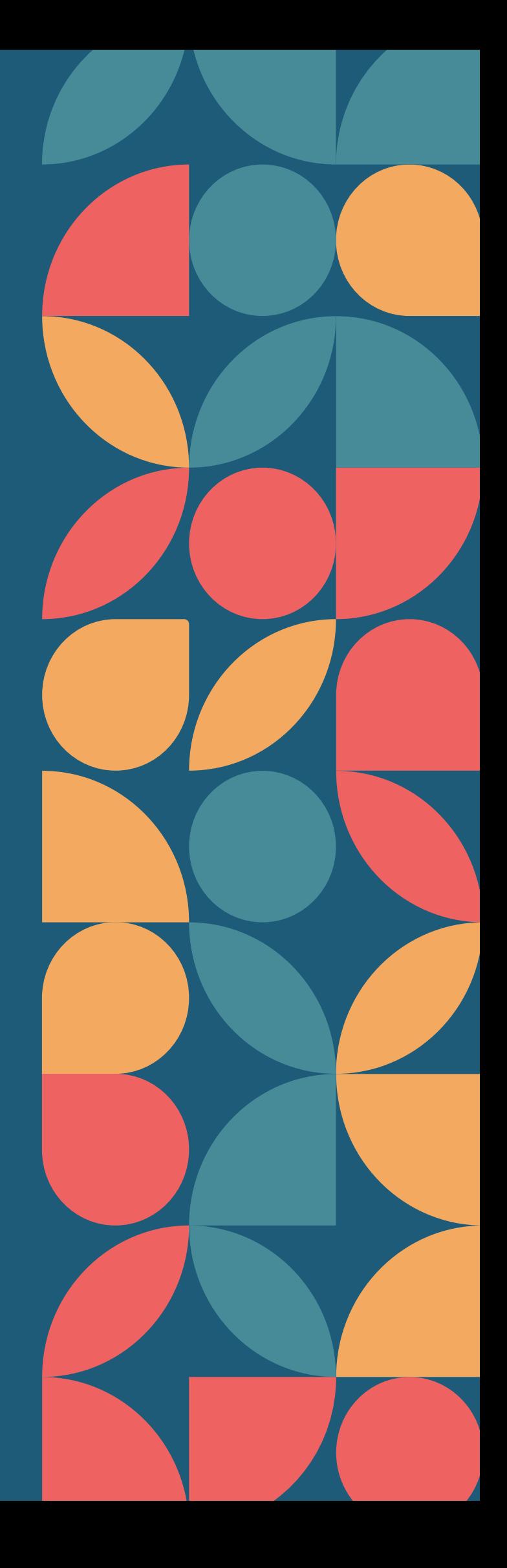

#### <span id="page-30-0"></span>**1. Contextualização**

Este segundo capítulo relata detalhadamente as tarefas e projetos desenvolvidos enquanto estagiária da Líquen. Este consagra tanto atividades que me foram colocadas pela empresa, como projetos que propus.

Numa primeira fase surgem temas inerentes ao planeamento do estágio, como o seu plano de trabalho e os objetivos que lhe são associados. Posteriormente, são apresentados os projetos desenvolvidos em contexto de estágio, nas distintas áreas de trabalho: a produção audiovisual, o *design* gráfico e o *web design*. Para cada atividade, foi realizada uma descrição pormenorizada de toda as fases do seu desenvolvimento. Assim como capítulos, que os acompanham, que permitem o seu enquadramento teórico e perceber que ferramentas é que foram utilizadas.

#### <span id="page-30-1"></span>**2. Plano de estágio**

O plano de estágio, consiste num documento oficial, onde constam as minhas competências enquanto estagiária (anexo I). Este foi desenvolvido e estabelecido com o intuito de potencializar os conhecimentos adquiridos na licenciatura, com as necessidades da empresa.

#### <span id="page-30-2"></span>**3. Objetivos**

Sendo a empresa uma produtora audiovisual, os objetivos propostos passaram por a estreita relação com câmaras de vídeo, câmaras fotográficas, equipamento de iluminação, gravadores de áudio, microfones, bem como *softwares* de edição de vídeo e fotografia. Estes fundamentam-se com a necessidade de produzir filmes documentais, promocionais, reportagens em vídeo e fotografia, fotografia de conceito, captação de som e produção musical para bandas sonoras.

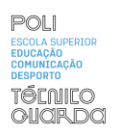

No âmbito da comunicação, marketing e design também se estabeleceram objetivos que se materializaram com gestão das redes sociais e a manutenção do *website*, que ainda se encontra em construção.

Ainda no âmbito do *design* gráfico, tomei a iniciativa de desenvolver uma nova imagem visual da marca e de um manual de identidade que a acompanha, para reforçar a boa imagem da empresa

#### <span id="page-31-0"></span>**4. Atividades**

Este capítulo permite analisar detalhadamente aquelas que foram as tarefas desenvolvidas em contexto de estágio, no âmbito da produção audiovisual. Algumas das minhas tarefas enquanto estagiária recaíram na organização de equipamento, captação de conteúdos e na edição visual e sonora dos mesmos.

#### <span id="page-31-1"></span>**4.1. Produção audiovisual**

A produção audiovisual é um elemento extremamente efetivo para comunicar ideias, narrativas e para informar o público. Pode nesse sentido promover a cultura e a consciencialização social (Bordwell, 2006). Bordwell e Thompson (1997) referem que "a produção audiovisual é um processo complexo que envolve diversas etapas, desde a conceção da ideia até a distribuição do produto final. É um processo que requer conhecimento técnico, criatividade e sensibilidade." (p.11). Quando falamos neste tema é impensável não falar nas três fases que lhe são inerentes: a pré-produção, a produção e a pós-produção.

A pré-produção estabelece-se como a primeira fase na criação de um vídeo, podemos afirmar então que esta acomoda o planeamento, tanto criativo, como organizacional. É nesta fase que fica estabelecida a equipa que vai possibilitar a criação desse vídeo, os locais de filmagem e até o equipamento a utilizar para materializar o mesmo. Para além disso, são estabelecidos os elementos técnicos como: movimentos de câmara, lente, planos e regras de iluminação e sonorização.

A segunda fase, a produção, corresponde à materialização do planeamento feito na préprodução, essencialmente corresponde à etapa de captação das imagens e dos sons.

Existem diversos projetos em que é impossível fazer um planeamento exato. Nesse sentido é importante encontrar um equilíbrio entre conhecer perfeitamente as funcionalidades do equipamento que operamos e ter a capacidade de nos adaptarmos ao ambiente. Tudo isto no sentido de potencializar as funcionalidades do equipamento independentemente do contexto em que o operamos. É importante que o trabalho desenvolvido nesta fase facilite a que lhe segue, a pós-produção.

Existem alguns conceitos indispensáveis dominar no sentido de maximizar, tanto a qualidade das imagens captadas, como das funcionalidades do equipamento de gravação. Para entendermos como obter imagens devidamente expostas, devemos conhecer a dinâmica entre: o *ISO*, a velocidade do obturador e o diafragma. O primeiro, é quase uma luz falsa, permite desta forma garantir mais luz às imagens captadas. No entanto é necessário ter em atenção o *ISO* nativo da câmara, para não captar imagens com ruído. O segundo, a velocidade do obturador, corresponde ao tempo que a imagem vai estar exposta à luz. Para além de permitir manipular a exposição, afeta de forma direta o arrastamento nas imagens. O diafragma tal como os outros, mais fechado possibilita menos luz, pelo contrário quando mais aberto mais luz vai possibilitar. Para além disso, está diretamente relacionada com o campo de profundidade.

A pós-produção assume-se como a última fase de desenvolvimento de um projeto, aqui é realizada a seleção, montagem e edição dos conteúdos captados. Este processo normalmente inicia-se pela transferência dos conteúdos do cartão para uma pasta devidamente nomeada, posteriormente são importados para o *software* para iniciar a edição. Após uma seleção cuidada dos *clips* é realizada a montagem na *timeline*, é nesta fase onde são inseridos efeitos, transições, títulos, entre outros. É importante escolher ou desenvolver uma banda sonora que acompanhe e complemente o trabalho desenvolvido até aqui, que envolva a mensagem com o público. Por fim é realizada a exportação, tendo sempre o em conta o contexto onde vai ser publicada.

#### <span id="page-32-0"></span>**4.1.1. Ferramentas utilizadas**

Relativamente aos programas utilizados pela empresa para edição de vídeo e fotografia surgem o *Adobe Premiere* e o *Adobe Lightroom*.

#### • *Adobe Premiere*

O *Adobe Premiere* (figura 7) foi lançado em 1991 e deste então, diversas versões e atualizações foram lançadas no sentido de melhorar o desempenho do *software*. A sua notoriedade populariza-se tanto no seio dos editores amadores como profissionais pela sua alta qualidade e fácil uso.

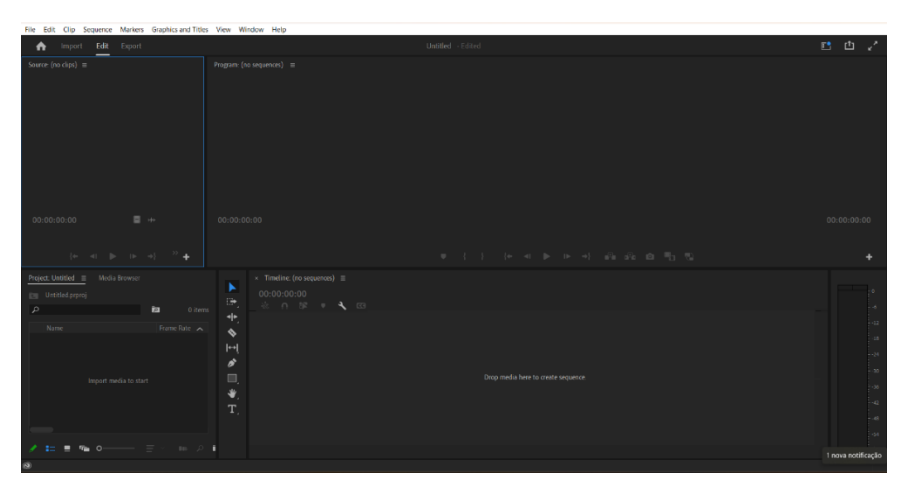

Figura 7 *- Software Adobre Premiere* Fonte: Captação Própria

#### • *Adobe Lightroom*

Quando falamos a produção de meios estáticos, fotografias, é importante referenciar o *Adobe Lightroom*. Para além dos diversos mecanismos de edição que possibilita, destaca-se pela sua facilidade de armazenamento e organização de distintos conteúdos. Simplifica, dessa forma, a organização tanto pessoal, como entre distintos elementos da empresa.

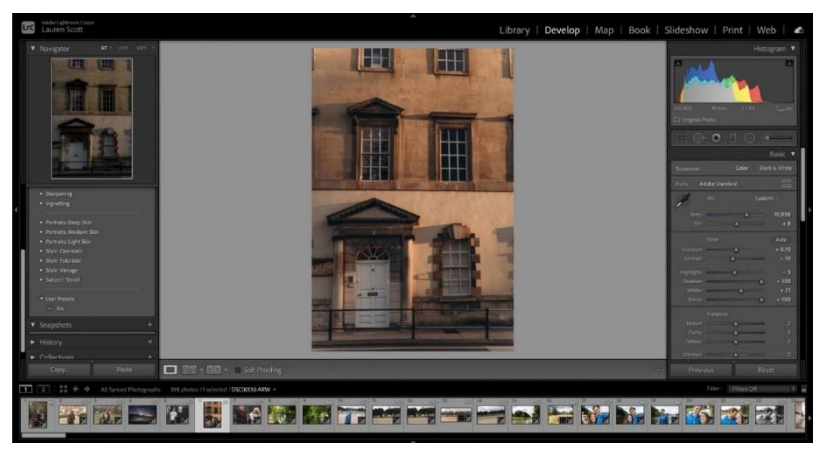

Figura 8 *- Software Adobe Lightroom* Fonte: https://www.space.com/adobe-lightroom-review

#### <span id="page-34-0"></span>**4.1.2. Metodologias de Trabalho**

O estágio iniciou-se por uma descrição da metodologia de trabalho nas distintas áreas inerentes à produção audiovisual, desde gestão de equipamento até à gravação de conteúdos.

Com distintos membros na equipa, com distintas tarefas, é essencial que a organização seja uniforme. Nesse sentido, cada membro da equipa tem uma mochila com as câmaras, lentes, acessórios e materiais específicos. Fica assim implícito que para todas as gravações efetuadas, eu teria de me responsabilizar pelo meu material. Este foi definido com base nas minhas potencialidades e naquelas que seriam uma mais-valia, para complementar material utilizado pelos restantes integrantes da equipa de gravação. Com o intuito de facilitar a articulação do trabalho entre aqueles que iriam gravar e editar os projetos, a líquen desenvolveu um mecanismo interno de organização que se revelou funcionar de forma muito eficiente. Existem discos próprios para *backup*, que são atualizados imediatamente depois de cada projeto. Isto implica que, sempre que acabemos uma gravação, seja realizado no equipamento da empresa uma cópia de todas as imagens capturadas nas distintas câmaras. Isto facilita, de forma evidente, o rápido e bom funcionamento do trabalho, tanto aos profissionais que capturaram as imagens, como aqueles que as vão tratar. Este processo facilita uma organização clara e consequentemente mais eficaz.

#### <span id="page-34-1"></span>**4.1.3. Atividades Realizadas**

Este tema detalha as atividades desenvolvidas no âmbito da produção audiovisual. Como ficou evidenciado no capítulo de identificação da empresa, a Líquen tem a oportunidade de cooperar com imensos organismos sedeados na cidade de Vila Nova de Foz Côa. Dessa forma, grande parte dos projetos efetuados direcionaram-se nesse sentido.

O Côa Culto é o programa cultural de verão do município de Vila Nova de Foz Côa. A Líquen teve a oportunidade de estar a cobrir pelo segundo ano consecutivo, os inúmeros eventos que decorreram nesse período. O programa propõe-se a combater a desertificação levando o entretenimento nas suas diferentes formas, até as aldeias da cidade. Esse entretenimento materializa-se em: cinemas ao ar livre, teatros, concertos de música, exposições, entre outros. Enquanto estagiária, tive a oportunidade de

acompanhar a equipa a captar imagens em grande parte dos eventos, bem como editar alguns dos mesmos.

A PÉ EM TRISTE surge em 2020 e afirma-se como uma editora de música independente em Vila Nova de Foz Côa. A *label* surge com o intuito de ajudar novos artistas durante todo o processo criativo. O meu supervisor, Dr. Ricardo Pesqueira, e o seu cofundador, utilizam desta forma a sua empresa e o equipamento que nela contêm, para dar a conhecer os artistas associados à editora. Durante o estágio curricular, tive a oportunidade de cobrir três concertos, de duas bandas ligadas à *label*. A empresa apresenta também uma estreita relação com o Museu do Côa, já que é responsável pela criação de produtos audiovisuais para promoção eventos ligados ao mesmo. Nesse sentido estivemos responsáveis por cobrir a inauguração de duas exposições, as quais tive a oportunidade de editar mais tarde.

#### <span id="page-35-0"></span>**4.1.3.1. Primeiro fim-de-semana Côa Culto**

O primeiro fim de semana de Côa Culto, que decorreu do dia 30 de junho a 2 de julho, ficou marcado pela boa disposição. Sendo o Côa Culto um programa cultural de dois meses, os eventos que se seguem surgem associados com a necessidade de entregar semanalmente ao município vídeos a promover o programa cultural da cidade. Isto significa que, apesar de apresentarem fases de pré e produção distintas, a sua pósprodução materializou-se apenas num vídeo.

O evento que abriu o Côa Culto 2023 foi "Uma noite na biblioteca", este convidou os pequeninos da cidade a passar uma noite na biblioteca municipal da cidade. Tiveram, ainda antes de dormir, a oportunidade de assistir a um conto interpretado por um ator. A noite da "Cerimónia de abertura", que marca oficialmente a abertura do plano cultural de verão, contou com um discurso da vereadora e vice-presidente, uma performance de fogo e um concerto de Manuel de Oliveira com Marco Rodrigues a acompanhar. Ainda no primeiro fim de semana de julho, tivemos a oportunidade de cobrir um evento musical que ocorreu na igreja da freguesia de Castelo Melhor. A atuação contou com o multi-instrumentalista César Prata, que apresentou um conjunto orações populares adaptadas a músicas.
A pré-produção assume-se como uma etapa fundamental para o bom desenvolvimento de um projeto. Esta permite planear detalhadamente tanto a narrativa a ser contada, com a criação de um guião, como perceber a equipa e o equipamento que vai ser utilizado. Facilita dessa forma as fases que a seguem, a de pré e pós-produção. No âmbito do Côa Culto nem sempre se revelou fácil fazer algum tipo de planeamento das filmagens, na medida em que todos estes eventos são planeados e planificados no espaço, ou pelo município, ou pela própria equipa que o vai desenvolver. Nesse sentido, nestes eventos que carecem um pouco de uma pré-produção extremamente detalhada, a importância nesta etapa recai então na seleção da equipa de captação do evento e a gestão do equipamento de gravação. Um mecanismo utilizado era, sem exceção, ir para os eventos com alguma antecedência para fazer um estudo do espaço.

#### **Noite na biblioteca**

Sendo este um evento que carece de planificação, devido aos fatores já enunciados previamente, são definidos os elementos da equipa que vão cobrir o evento e selecionado o equipamento a ser utilizado.

O primeiro projeto, "Uma noite na Biblioteca" enquanto estagiária tive a oportunidade de trabalhar apenas com o meu supervisor, Ricardo Pesqueira. Este ficou encarregue maioritariamente pela recolha fotográfica e eu da gravação das imagens. Como referido na metodologia de trabalho, cada elemento da equipa apresenta uma mochila com equipamento próprio para o tipo de trabalho que realiza. No meu caso, uma *Panasonic Lumix GH5*, um microfone compacto de câmara da *Rode*, com três baterias completamente carregadas, bem como o carregador das mesmas, cartões para realizar o equilíbrio de branco em diferentes contextos, material de limpeza do equipamento e de iluminação. Nesta fase era também essencial confirmar que os dois cartões presentes na câmara, após o seu *backup*, estejam limpos e prontos para uso.

#### **Cerimónia de abertura**

Neste segundo evento, os cofundadores da empresa não puderam estar presentes assim sendo, a equipa que constituiu a cobertura do evento foi distinta do habitual. Nesta contaram a colaboradora da empresa Carolina Fernandes que, utilizou uma *Panasonic* 

*Lumix S5* com o apoio do tripé para a gravação continua evento com um plano geral da ação. Eu por outro lado, utilizei uma *Panasonic Lumix GH5* e fiquei encarregue de captar imagens com mais pormenor, que se focassem tanto nos artistas como na reação do público presente. Por último, fotógrafo Marcos Pereira, que ficou responsável pala cobertura fotográfica do evento.

#### **Rezas e Benzeduras**

Um conceito que foi reforçado durante toda a licenciatura e uma técnica utilizada pela Líquen, é a utilização de uma ou mais câmaras com distintos enquadramentos, para facilitar a criação de uma narrativa lógica, dinâmica e apelativa.

O último evento desse fim de semana contou com a presença do cofundador da empresa Ricardo Pesqueira, que com o apoio da sua *Lumix S5,* que ficou encarregue de captar vídeos de pormenor. Eu, por outro lado, utilizei uma *Panasonic Lumix GH5s*, um microfone externo da *Rode* e estabeleci o tripé na retaguarda da igreja e procedi a gravação da totalidade das músicas num plano conjunto, que permite balançar o foco no artista com a contextualização do espaço. O fotografo Marcos Pereira ficou incumbido de toda a reportagem fotográfica.

### **Produção**

### **Noite na biblioteca**

No local foi possivel verificar que existiam dois espaços principais de foco no evento, a primeira sala onde as crianças estabeleceram os seus sacos de cama e uma segunda, onde o conto foi apresentado.

Numa primeira fase, procedi à gravação de imagens da chegada das crianças com as familias, imagens que contextualizam o espaço, com promenores do edificio e livros, por exemplo e com as crianças a divertirem-se enquando esperavam pela hora do conto. Dada a agitação tornou-se obrigatório adaptar-me ao espaço e à inrriquenteação dos mais pequenos, de forma a captar os melhores momentos.

Como representado na figura 9, na hora do conto, tentei captar distintos planos com também distintos ângulos dos mesmos. Foquei-me na interpretação do conto pelo narrador e nas reações das crianças ao mesmo.

#### Relatório de Estágio

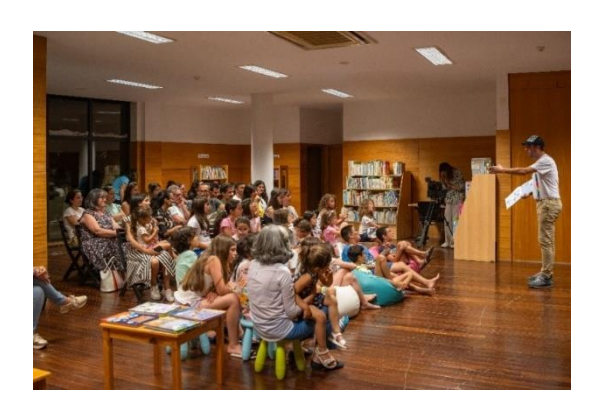

Figura 9 - Noite na Biblioteca Fonte: Disponibilizada pela Líquen

#### **Cerimónia de Abertura**

Nesta fase é essencial confirmar que as configurações das câmaras da totalidade da equipa se encontram homogéneos. Este é um passo critico para que a fase de pósprodução decorra de forma mais fácil, em termos de correção de cor. Tal como ficou definido na pré-produção do evento, utilizamos uma *Lumix S5* para captar a totalidade do espetáculo, essa apresentava um plano geral da ação e um ângulo de nuca face à plateia e frontal dos artistas. Assim sendo, os planos que efetuei foram mais no sentido de registar pormenores que complementassem os planos gerais (figuras 10 e 11).

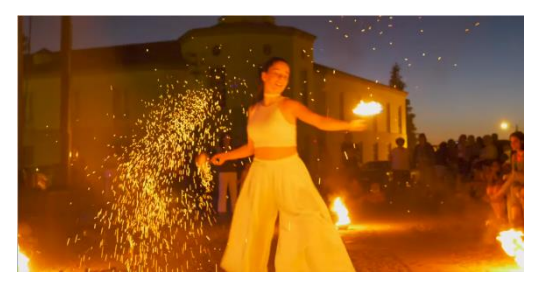

Figura 11 - Looping Solo Fonte: Captação própria

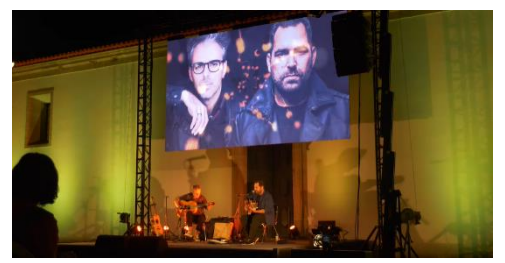

Figura 10 - Performance de fogo Fonte: Captação própria

#### **Rezas e benzeduras**

Numa fase inicial, como em todos os projetos, são captadas algumas imagens tanto de contextualização do espaço, como do público que vai surgindo. Em seguida, selecionei um local que não obstruísse a visão daqueles que estavam presentes e procedi a gravar tanto planos gerais, como de pormenores do artista. O meu supervisor recomendou-me também a gravar a totalidade de algumas músicas, com o apoio do microfone externo da *Rode*, caso o artista sentisse essa necessidade.

#### **Pós-produção**

Após a gravação, é imperativo, proceder à realização de um *backup* de todas as imagens nos discos da empresa, próprios para o efeito. Quanto falamos nesta transferência do trabalho é essencial falar em organização, já que esta facilita de forma evidente o trabalho desenvolvido na pós-produção. Para além de simplificar o trabalho entre os distintos elementos da equipa, com distintas tarefas, permitindo que estes trabalhem de forma mais eficiente e rápida.

Em seguida procedi à criação de *proxies*, de forma geral, correspondem essencialmente à duplicação destes ficheiros em resoluções mais pequenas, isto permite que o processamento seja menor e consequentemente mais fluido. Essencialmente permite conservar a boa resolução das imagens, sem exigir demasiado do equipamento que estamos a utilizar.

Relativamente à organização do *Adobe Premiere*, iniciei o trabalho por criar pastas que continham a totalidade das imagens, das diferentes câmaras e dias. Para facilitar a distinção entre os três eventos, optei por inicialmente criar uma sequência para cada um deles. Nestas foi feita a seleção, corte e inserção dos clips na *timeline.* Mais tarde, como existe a necessidade de entregar vídeos semanais ao município que retratem os eventos dos fins de semana, criei uma sequência onde coloquei a totalidade das imagens dos três eventos. Com a montagem efetuada, procedi à edição das imagens, aqui foram aplicados alguns efeitos ao nível da escala, rotação e até de estabilização.

Posteriormente realizei também o tratamento ao nível da cor, para garantir que existia uma coerência visual entre as imagens captadas nos distintos eventos realizados e gravados nesse fim de semana. Para agilizar o trabalho, utilizei o *loupedeck*+ disponível nas instalações da empresa, este baseia-se essencialmente numa mesa que permite realizar a totalidade da edição de cor (figura 12). Esta possibilita fazer alterações ao nível do contraste, claridade, sombras, luzes, exposição, pretos e até brancos.

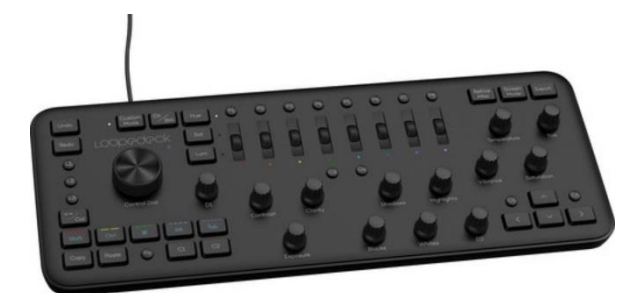

Figura 12 - Loupedeck+ Fonte: https://hi-techwonder.com/loupedeck-\_-photo--video-editing-console

# **4.1.3.2. Comemoração do foral de Numão**

Como se verifica na imagem que se segue, figura 13, a comemoração do foral de Numão é uma tradição celebrada anualmente no castelo da freguesia de Freixo de Numão. As centenas de pessoas que marcaram presença no evento tiveram a oportunidade de assistir e realizar distintas atividades com decorrer do dia. O evento concluiu com o "O Velho da Horta", uma farsa de Gil Vicente escrita em 1512 e interpretada pelo Grupo de Teatro Filandorra.

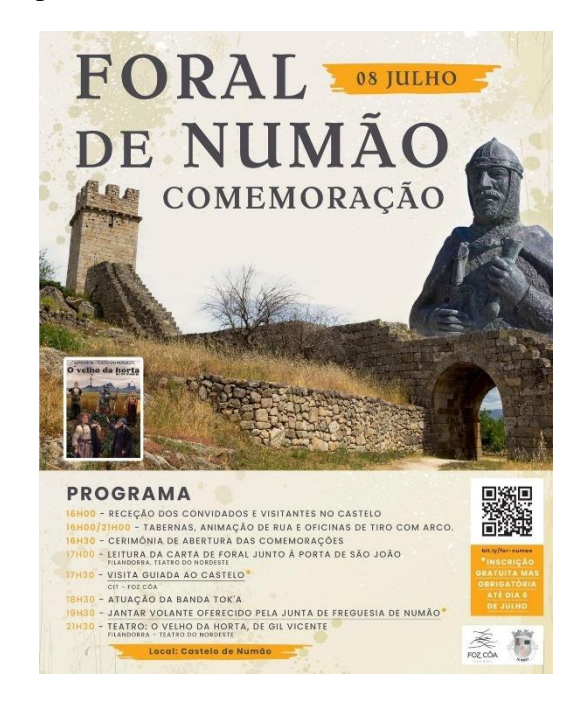

Figura 13 - Poster do evento Foral de Numão Fonte: https://www.facebook.com/cmfozcoa

Sendo este um evento que decorre por todo o castelo e com distintas atividades em simultâneo, revelou-se necessário fortalecer o número de elementos da equipa. Esta foi constituída por quatro elementos, dois responsáveis pelas fotografias e os restantes pelos vídeos. Para a gravação, da minha parte, foi utilizado uma *Panasonic Lumix GH5*, um microfone compacto da *Rode*, um filtro de densidade neutra, um parasol dadas as condições meteorologicas do dia e um tripé. A restante equipa operou com uma *Panasonic Lumix GH5s*, uma *Panasonic Lumix S5* e uma *Fujifilm GFX 50S.* 

### **Produção**

Na fase de produção foram gravadas imagens dos diferentes acontecimentos que ocorreram durante o dia. Como a montagem de todo equipamento, desde as barracas com negócios até à decoração, a chegada do público, a leitura interpretada do foral, as danças realizadas pelos profissionais, a refeição disponibilizada pela junta de freguesia, uma visita pelo castelo acompanhada de uma guia e a peça de teatro que ocorreu no final da noite.

O uso de uma lente *zoom Lumix G Vario* facilitou a mobilidade com o tripé, esta permitiu que não me intrujasse na multidão e que mesmo assim, captasse pormenores dos momentos que foram decorrendo ao longo do dia com estabilidade. Nesse sentido, tive de me adaptar ao ambiente com a necessidade de captar os melhores momentos nas distintas atividades (figura 14). Por outro lado, no momento do teatro, foi me pedido que encontrasse uma posição fixa para a câmara e que gravasse a totalidade da peça, já gravação continua pode ser uma mais-valia para a companhia, na disseminação e promoção da peça.

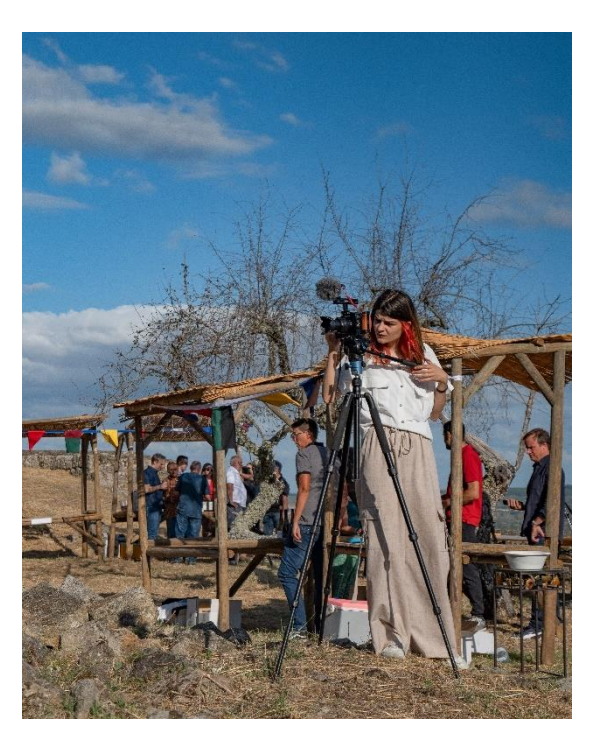

Figura 14 - Captação de imagens em Freixo Numão Fonte: Disponibilizada pela Líquen

### **Pós-produção**

A pós-produção do vídeo, que consagra as imagens deste fim de semana, foram tratadas pelo editor de vídeo da Líquen, Bernardo Esteves. Nesta fase fiquei apenas responsável pela realização do *backup* das imagens que efetuei.

## **4.1.3.3. Orfeão Côartes**

Desta vez fomos até à aldeia de Tomadias (figura 15) acompanhar um concerto de música de câmara, proporcionada pelo Orfeão Côartes. Este evento decorreu na pequena igreja da freguesia e contou com a presença de distintos vocalistas, com as mais variadas idades.

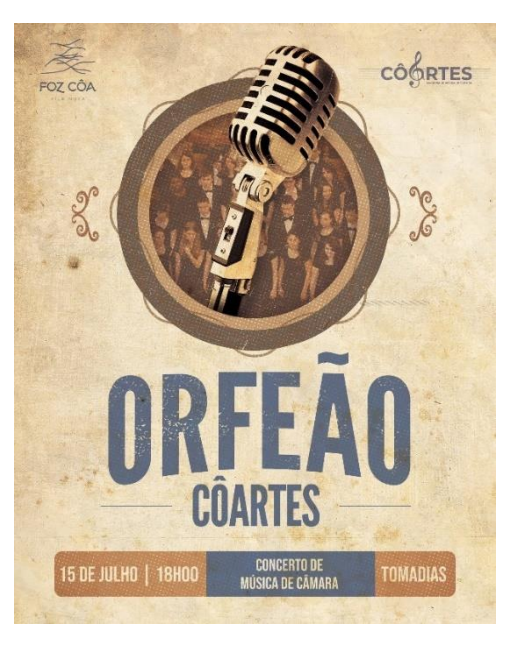

Figura 15 – Cartaz do evento do Orfeão Côartes Fonte: https://www.facebook.com/cmfozcoa

O planeamento é similar ao realizado em todos os eventos ligados ao Côa Culto. Na sede da empresa é realizada a organização do material de cada membro da equipa, que neste evento seriam dos dois fundados da empresa e eu. O meu supervisor, responsável pela fotografia, utilizou como habitualmente a sua *Lumix S5*. O videografo e editor, Bernardo Esteves, apoiou-se da *Lumix GH5s,* o *gimbal DJI Ronin-SC* para maximizar a estabilidade das imagens e o *drone*, usado para captar imagens de planos gerais das aldeias. Eu por outro lado utilizei um Panasonic Lumix GH5, um tripé, um microfone externo.

#### **Produção**

Antes de ir para a igreja cobrir o evento, procurámos um ponto alto da freguesia para captar algumas imagens tanto nas câmaras, como no *drone*. Estas imagens revelam-se extremamente uteis na pós-produção, já que permitem fazer a distinção das distintas aldeias em que o Côa Culto esteve presente.

Como é possível verificar na figura 16, devida à pequena dimensão da igreja foi-me recomendado que escolhesse uma posição para estabelecer a câmara durante todo o concerto. Utilizei por isso mesmo uma lente *zoom* micro 4/3 *Lumix G Vario,* presente na mesma para captar distintos planos sem ter a necessidade de me movimentar.

O meu supervisor reforçou também a importância de gravar algumas músicas na sua totalidade, já que mais tarde estes conteúdos poderiam ser uma mais-valia tanto para a instituição que possibilitou o evento, como para o município.

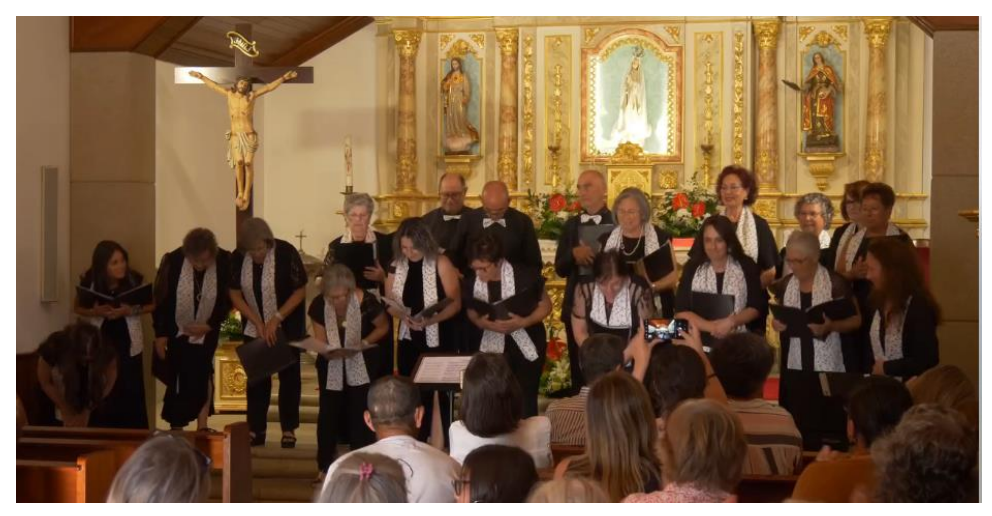

Figura 16 - Plano captado no Orfeão Côartes Fonte: Captação própria

## **Pós-produção**

A pós-produção deste projeto surgiu agregada a outros eventos realizados nesse fim de semana, no âmbito do festival Côa Culto. Essa edição foi realizada pelo editor da empresa, contribui apenas para a organização das imagens que efetuei durante o mesmo.

# **4.1.3.4. Teatro "Salvação"**

Da autoria de João Paulo Brandão, o teatro experimental de Arouca, esteve presente na freguesia das Seixas para entreter aqueles que por lá decidiram passar. A peça apresenta uma dinâmica muito engraçada que relaciona a vida de três pastores, com três missionários recém-chegados. A figura 17 corresponde ao cartaz de promoção da peça, este foi retirado de uma rede social da cidade da cidade.

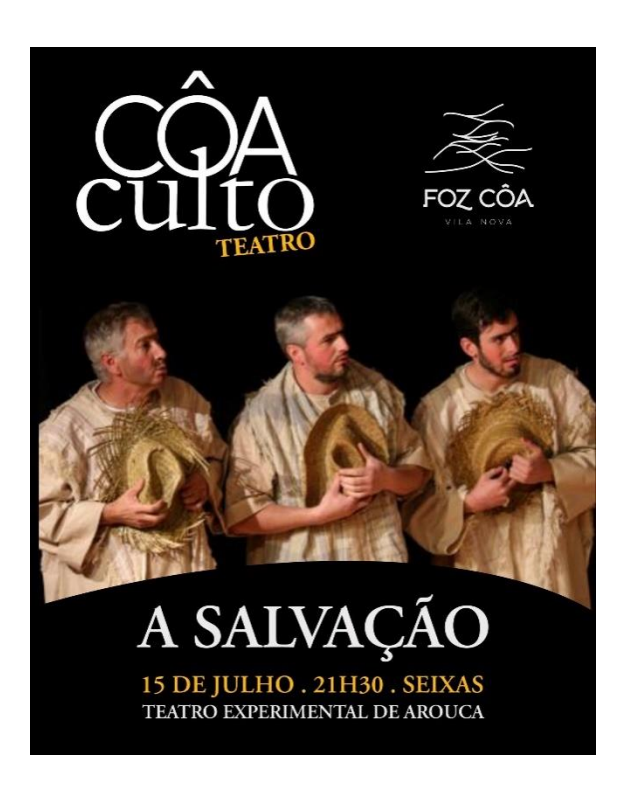

Figura 17 - Cartaz do teatro Salvação Fonte: https://www.facebook.com/cmfozcoa

O projeto inicia-se com a equipa a organizar o equipamento que lhe compete na empresa. Para além de todo o material de apoio habitualmente presente na minha mochila, para este evento utilizei uma *Panasonic Lumix GH5*, um microfone compacto da *Rode* e o tripé. Os restantes elementos utilizaram uma *Lumix S5* e *Panasonic Lumix GH5s* apoiada no *ronin* (*gimbal* de estabilização).

#### **Produção**

Sendo a maior parte dos eventos ligados ao Côa Culto, eventos realizados no exterior, muitas vezes surgem problemas associados à iluminação e consequentemente problemas ligados à boa qualidade de imagem. Nesse sentido é sempre ideal, mesmo em eventos que são realizados à noite, aproveitar as últimas horas de luz do dia para proceder à gravação de imagens gerais da aldeia (figura 18).

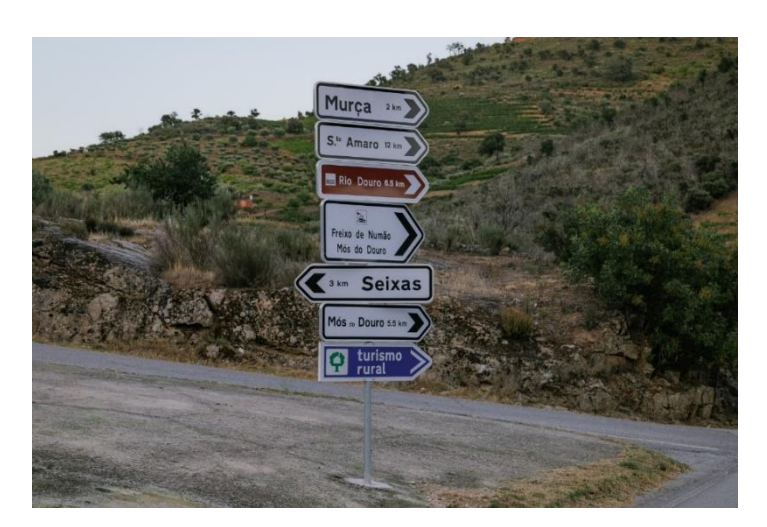

Figura 18 - Plano captado nas seixas Fonte: Disponibilizado pela Líquen

Com o uso regular do *Ronin* pelo videógrafo da empresa, privilegiou-se o uso do tripé para captar imagens estáticas, já que muitas vezes na pós-produção estas se revelam um grande apoio. Dessa forma utilizei uma varanda de uma casa para estabelecer o tripé (figura 19) e procedi à gravação da peça em vídeos interrompidos, com distintos planos da peça.

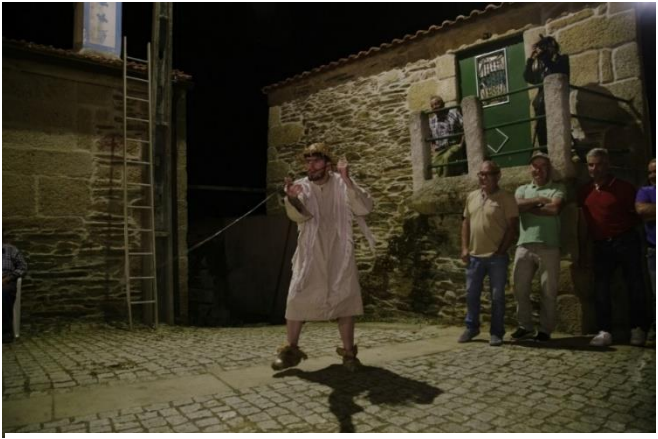

Figura 19 - Imagem captada nas Seixas Fonte: https://www.facebook.com/cmfozcoa

## **Pós-produção**

Tal como em todos os projetos que não efetuei a edição das imagens, nesta fase coubeme apenas realizar o armazenamento das mesmas, nos discos próprios para *backup* da empresa.

# **4.1.3.5. Concertos no património**

A associação "Ópera na academia e na cidade" surge em 2018, com o apoio de fundos europeus. Este projeto almeja descentralizar os espetáculos apenas nas grandes cidades e levar espetáculos musicais, de elevado nível profissional, às comunidades mais isoladas. Surgem nesse sentido, como se verifica na imagem que se segue (figura 20) os concertos no património que se espalham por distintas freguesias da cidade.

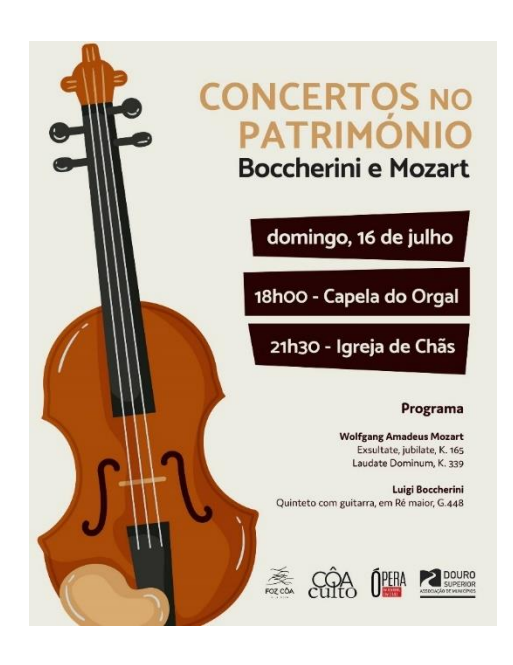

Figura 20 - Cartaz do evento Concertos no património Fonte: https://www.facebook.com/cmfozcoa

### **Pré-produção**

Como é possível evidenciar no cartaz da figura acima, este dia contou com a realização do mesmo concerto em duas freguesias distintas. Nesse sentido, na fase da pré-produção foi necessário perceber como é que seria efetuada essa logística. Como existia a necessidade de capturar imagens gerais das aldeias, onde são realizados os concertos, tornou-se evidente que imediatamente após o final do primeiro, era necessário prosseguir para a aldeia das Chãs para conseguir obter imagens ainda com a luz natural. Para além disso cada elemento da equipa ficou encarregue de preparar o material que lhe compete para a gravação dos eventos.

## **Produção**

Na primeira localização, o Orgal, deparamo-nos com uma igreja pequena que não permitia que a equipa tivesse muita liberdade nos movimentos, sem prejudicar a visão daqueles que assistiam ao concerto. Assim sendo, o meu supervisor, Ricardo Pesqueira, ficou encarregue das fotografias, eu dos vídeos do concerto dentro da igreja e o editor Bernardo Esteves, pelas imagens das pessoas que se encontravam à porta da mesma (figura 21).

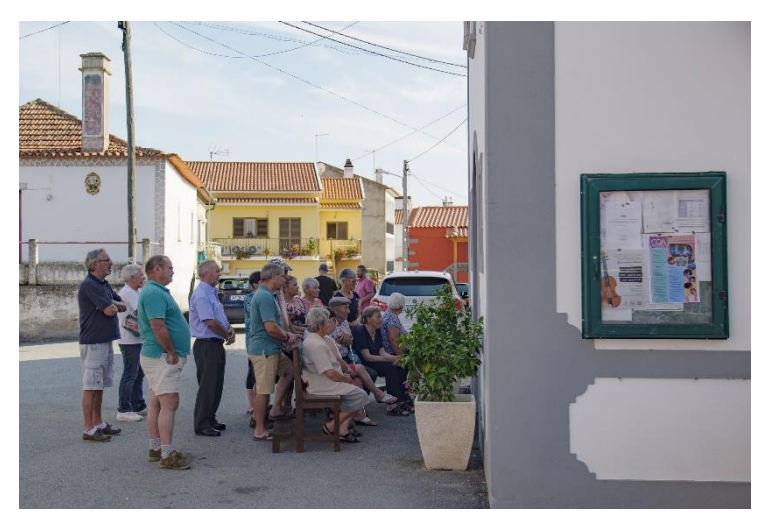

Figura 21 - Imagem capturada no Orgal Fonte: Disponibilizada pela Líquen

A produção audiovisual em ambientes não planeados relevou-se ao longo de todo o estágio uma adversidade, felizmente, a equipa experiente com quem privei sempre me guiou no sentido de a combater eficientemente. Dadas as dimensões da igreja e a impossibilidade de movimento da câmara, recorri ao uso de dois tipos de lentes distintos. Por um lado, utilizei uma grande angular fixa (figura 22) para obter planos com campos de visão mais amplos, por outro lado, utilizei a uma lente *zoom* (figura 23) para ter mais liberdade no tipo de planos que efetuei, já que como a primeira não é fixa.

#### Relatório de Estágio

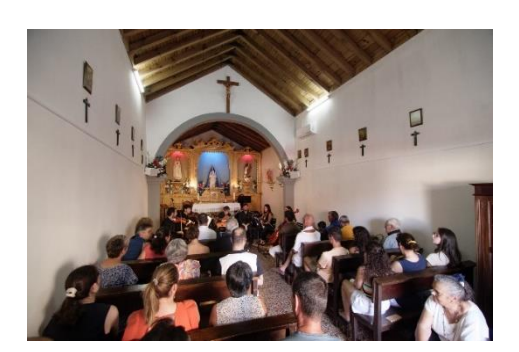

Figura 22 - Plano captado no Orgal Fonte: Captação própria

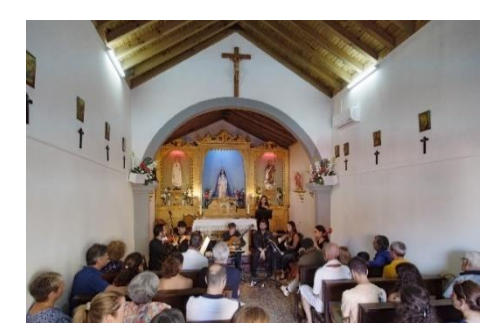

Figura 23 - Plano captado no Orgal Fonte: Captação própria

Como apresentado na figura 24, nas Chãs, deparamo-nos com uma igreja completamente distinta da primeira. Esta era ampla e apresentava também um segundo andar que permitia uma visão geral, que contemplava a totalidade da mesma.

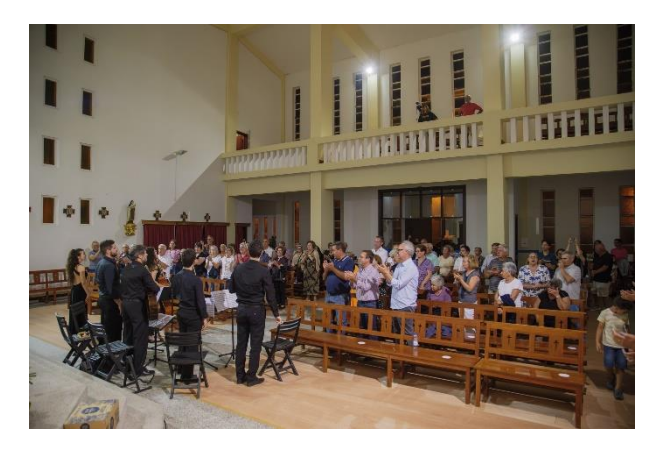

Figura 24 - Igreja de Chãs Fonte: Disponibilizada pela Líquen

A divisão do trabalho foi similar à da localização anterior. No meu caso em concreto, posicionei o tripe nessa "varanda" da igreja e procedi à gravação do concerto (figura 25). Priorizei o uso de uma lente *zoom Lumix G Vario*, para captar detalhes tanto dos músicos como do público.

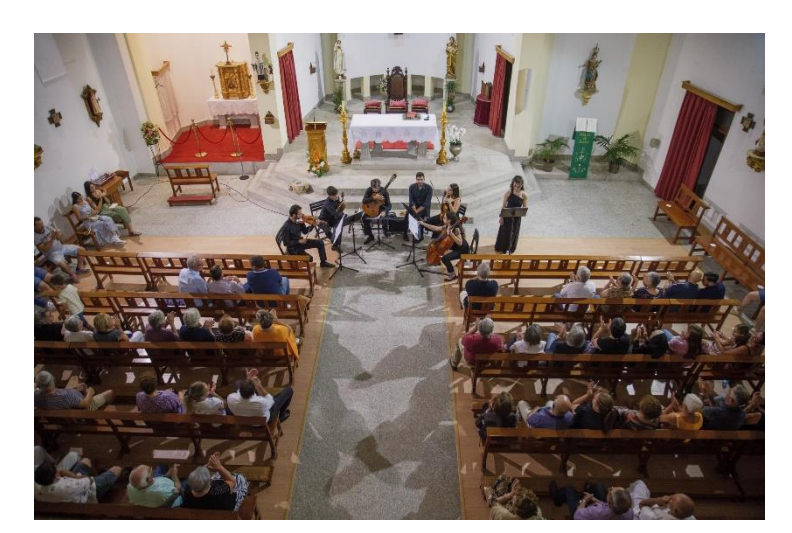

Figura 25 - Plano captado nas Seixas Fonte: Captação própria

## **Pós-produção**

Aqui efetuei apenas a passagem das imagens que realizei da câmara *Panasonic Lumix GH5*, para a pasta de trabalho destinada ao Côa Culto. Estas imagens foram selecionadas, tratadas e posteriormente agregadas ao vídeo semanal entregue ao município, pelo responsável da empresa.

# **4.1.3.6. "Identerioridades"**

Esta produção teatral surge para incitar a dúvida e a curiosidade daqueles que são os costumes do interior do país, pretende fazer questionar a ruralidade. Aborda nesse sentido temas como a vida, a morte, religiosidades, emigração e a até o papel da mulher. Como é possível evidenciar no cartar promocional apresentado figura 24, esta peça esteve presente em duas aldeias distintas do concelho de Vila Nova de Foz Côa. A primeira noite este em Muxagata, já na segunda marcou presença em Cedovim.

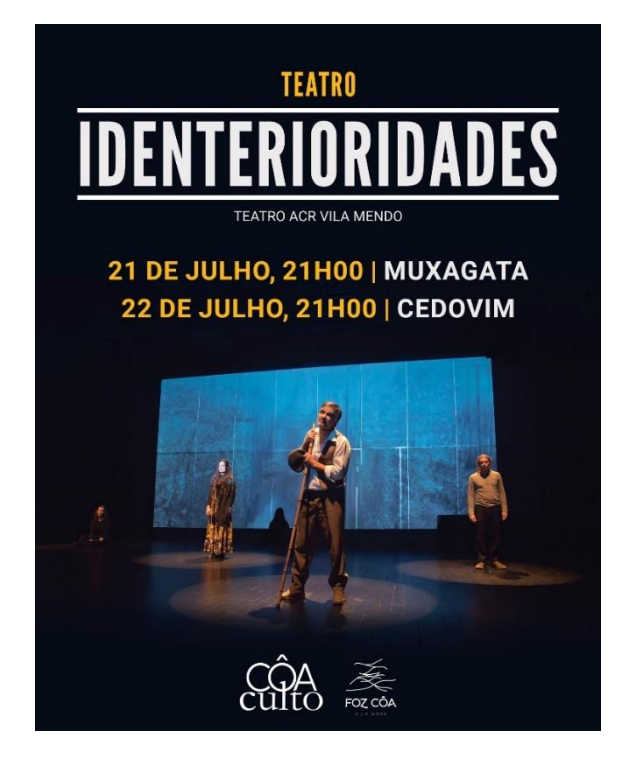

Figura 26 - Cartaz do teatro Salvação Fonte: https://www.facebook.com/cmfozcoa

A equipa apercebeu-se atempadamente que no segundo dia de peça, em Cedovim, existia um evento ligado ao Côa Culto a ocorrer em simultâneo. Dessa forma, no primeiro dia de filmagens da peça, em Muxagata, a equipa esteve toda presente. Já no segundo, esteve apenas presente o meu supervisor, Ricardo Pesqueira. Os restantes elementos, eu e o Bernardo Esteves, marcamos presença na ópera que ocorria no centro da cidade de Vila Nova de Foz Côa, atividade enunciada no ponto a seguir. Foi feita a seleção do material a utilizar, como habitual, utilizei uma *Panasonic Lumix GH5*, um microfone externo da *Rode* e um tripé modelo vhd-2004 da *Sirui*. Tal como nos outros eventos, existiu a necessidade de ir mais cedo para o local, de forma a fazer algum tipo de planeamento logístico do equipamento.

### **Produção**

Já no local**,** tornou-se rapidamente evidente que seria necessário utilizar equipamento que permitisse que a câmara recebesse mais luz, visto que o evento se realizava à noite. Por essa mesma razão o meu supervisor recomendou-me utilizar uma grande angular da *Nikon*, que apesar de fixa, apresenta um diafragma mais extenso, que entre mais luz na câmara. Essa alteração da lente *zoom* obrigou a que a minha câmara, não fosse fixa e que eu me adaptasse à peça consoante o seu desenvolvimento.

Esta foi a primeira noite que para além de estar responsável por captar vídeos, fiquei também encarregue de tirar algumas fotografias (figura 27). Quando estas mudanças aconteciam, tinha de configurar o *shutter speed*, isto é, o tempo que a imagem está exposta à luz. A velocidade do obturador está diretamente relacionada com luz, um *shutter speed* lento, vai ficar mais tempo aberto e por isso receber mais luz, por outro lado quando mais rápido for, menos luz.

Quando alteramos esta componente também estamos a afetar a fluidez do movimento da imagem. Um *shutter speed* rápido, ira naturalmente estar menos tempo aberto e em oposição mais lento, mais tempo e acaba por originar um arrastamento. Os profissionais de produção audiovisual utilizam uma regra que permite garantir uma fluidez da imagem, esta refere que o *shutter speed* deve ser multiplicado duas vezes pelo número de *frames* utilizados (número *fps* = 2 x *shutter speed*). A líquen num contexto normal utiliza os *25fps* dessa forma o *shutter speed*, em gravação de vídeo, é de 1/50. Já em contexto de fotografia, a velocidade do obturador recomendada pelo meu supervisor foi de *110fps*.

Esta troca constante durante a noite, levou a alguns problemas que só se tornaram evidentes na pós-produção, alguns dos *clips* não apresentavam uma fluidez adequada porque me esqueci de voltar a calibrar o *shutter speed* depois de estar a fotografar.

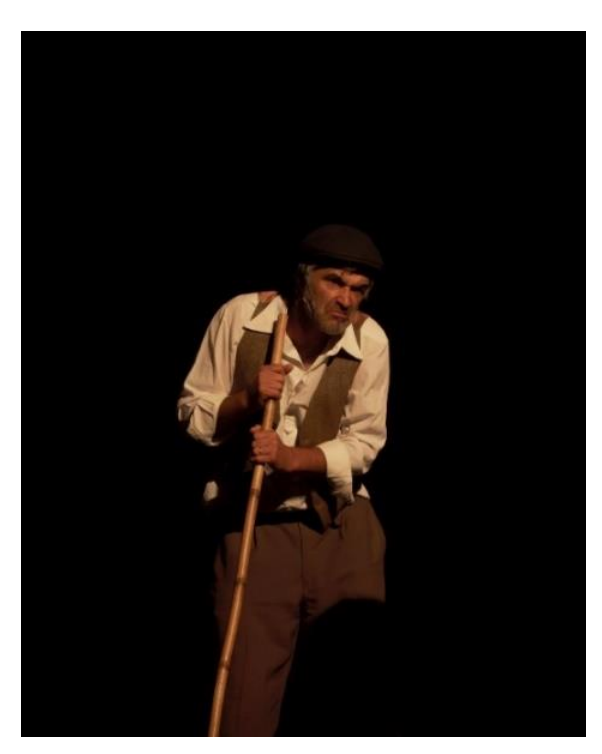

Figura 27 - Artista da peça Salvação Fonte: Captação própria

### **Pós-produção**

Como na maior parte dos projetos estive apenas responsável pela inserção de todas as imagens, tanto fotográficas como de vídeo, que realizei do teatro. Posteriormente esses conteúdos foram editados pelos meus superiores.

# **4.1.3.7. Ópera "Antologia de Zarzuela"**

A Zarzuela é um género musical que surge em Espanha e que se caracteriza por combinar a cultura musical erudita e popular. Esta Antologia decorreu na praça do município e ofereceu peças compostas, tanto para voz, como para a orquestra, a todos que nela constaram (figura 28).

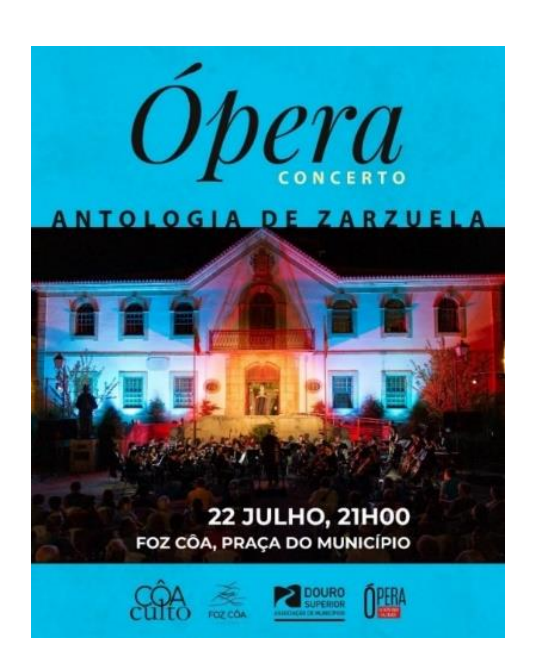

Figura 28 - Cartaz da Ópera Antologia de Zarzuela Fonte: https://www.facebook.com/cmfozcoa

Como referido anteriormente, existia uma peça de teatro a acontecer em simultâneo. Isso levou a que a equipa de trabalho tivesse sido um pouco diferente nesse dia, eu e o cofundador da empresa, Bernardo Esteves, ficamos encarregues das filmagens e um fotografo colaborador pontual da empresa, da captação das fotografias. Normalmente íamos com bastante antecedência para o local até para conseguir levantar o *drone*, mas sendo a ópera na praça municipal da cidade isso não se revelou necessário.

#### **Produção**

Após efetuadas todas as configurações necessárias para gravação, como confirmar que a resolução habitual (4k) é a utilizada, que o equilíbrio de brancos é homogéneo em todas as câmaras, o *frame rate* está devidamente selecionado, bem como a velocidade do obturador que lhe surge associada, procedi a eleger um local para fixar a minha câmara. Chegar um pouco mais cedo permitiu que fosse possível colocar a câmara numa posição central ao espetáculo (figura 29). O pelourinho presente na praça da cidade serviu como um apoio, para que as imagens captadas não fossem completamente cortadas pelo público que assistia à ópera.

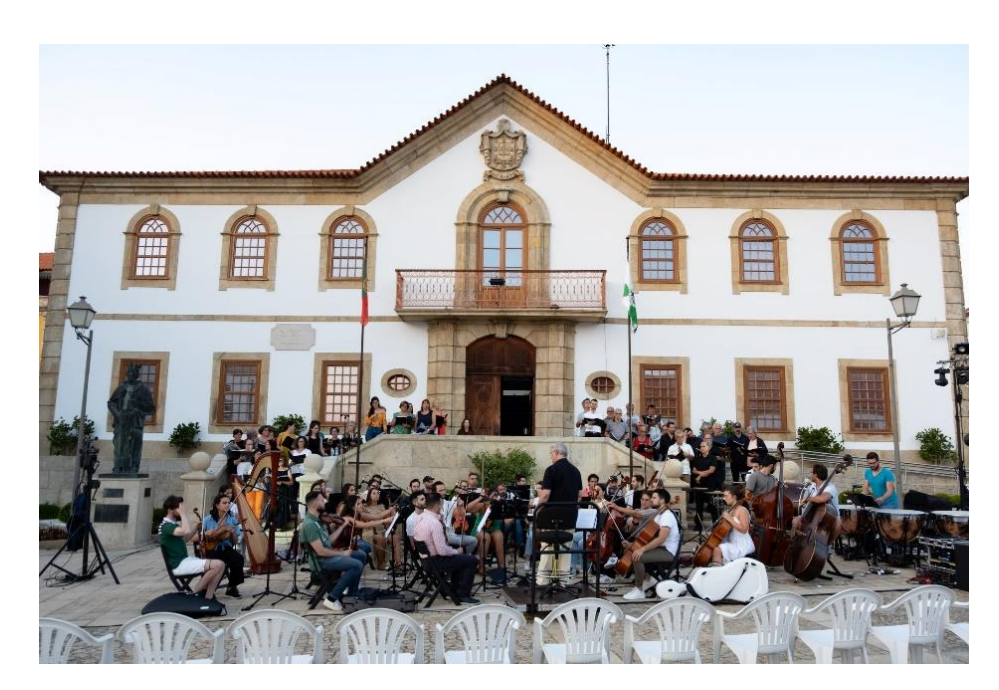

Figura 29 - Ensaio da orquestra Fonte: Disponibilizada pela Líquen

Durante o espetáculo, apesar da câmara ter estado fixa, utilizei as valências da lente *zoom* para conseguir captar distintos planos, dos diferentes elementos que constituem a orquestra (figura 30). Priorizei também a captação de som da totalidade de algumas músicas, com o microfone externo da *Rode*, caso isso surgisse como uma necessidade mais tarde.

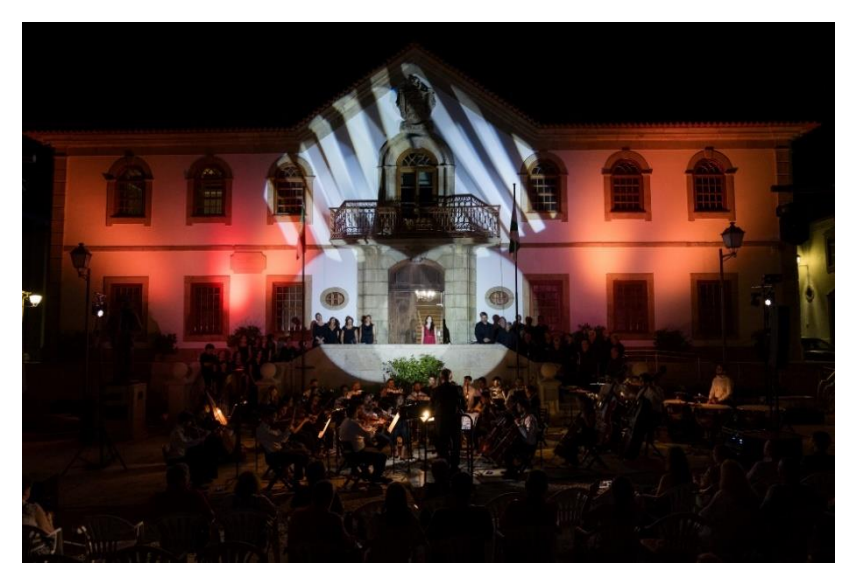

Figura 30 - Plano do concerto da Ópera Fonte: Captação própria

## **Pós-produção**

A pós-produção materializou-se num vídeo semanal, junto com os eventos ocorridos nesse mesmo fim de semana. Essa edição foi realizada pelo editor de vídeo da empresa, Bernardo Esteves e mais tarde o tratamento da cor, foi desenvolvida pelo meu supervisor, Ricardo Pesqueira.

# **4.1.3.8. Concerto de música ensemble**

No dia 23 julho o Côa Culto, como se evidencia na figura 31, marcou presença na freguesia das Mós e proporcionou um concerto de música ensemble. O Município conta com os pequenos artistas inscritos nos estágios de verão de música, para demonstrar os conhecimentos que adquiriram ao longo do mesmo. O concerto contou com atuações de uma orquestra de cordas, vocalistas de excelência, um grupo de alunos de acordeão e piano.

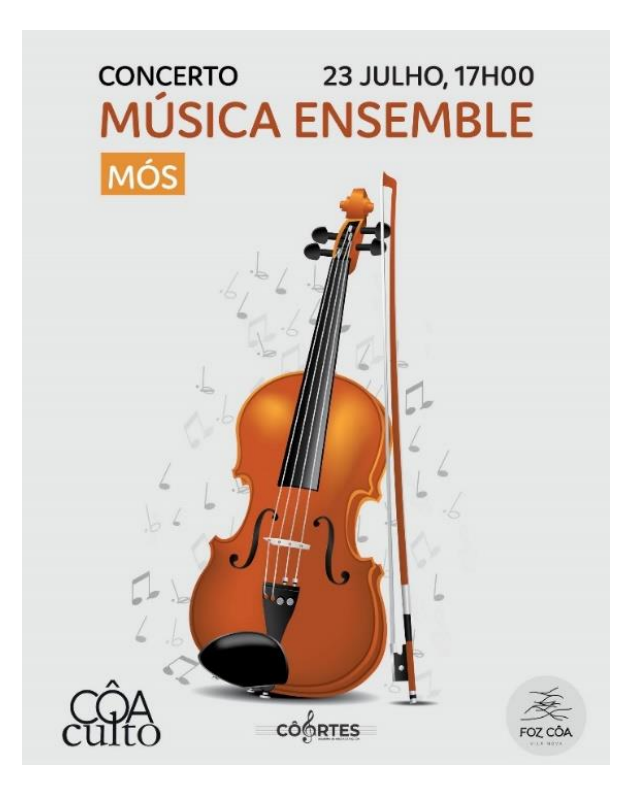

Figura 31 - Cartaz do concerto Música Ensemble Fonte: Captação própria

A equipa de trabalho, dada a pequena dimensão do evento e do próprio espaço, baseouse nos cofundadores da empresa e em mim. Relativamente ao material utilizado, este foi exatamente o mesmo que a grupo tem vindo a utilizar durante todos os projetos.

## **Produção**

A fase da produção inicia-se com a equipa a dirigir-se para o miradouro da aldeia para obter imagens gerais de contextualização da mesma (figura 32). Estas imagens são realizadas tanto nas câmaras, como no *drone* que a empresa possui. Nesta fase é imperativo confirmar que, as configurações das câmaras se encontram uniformes para evitar inconsistências, na pós-produção do vídeo.

Para além da *Panasonic Lumix GH5*, um microfone externo da *Rode* e um tripé da *Surui*, utilizei um filtro de densidade neutra e um parasol, porque mesmo utilizando o diafragma o mais fechado possível, não era suficiente para ter imagens devidamente expostas.

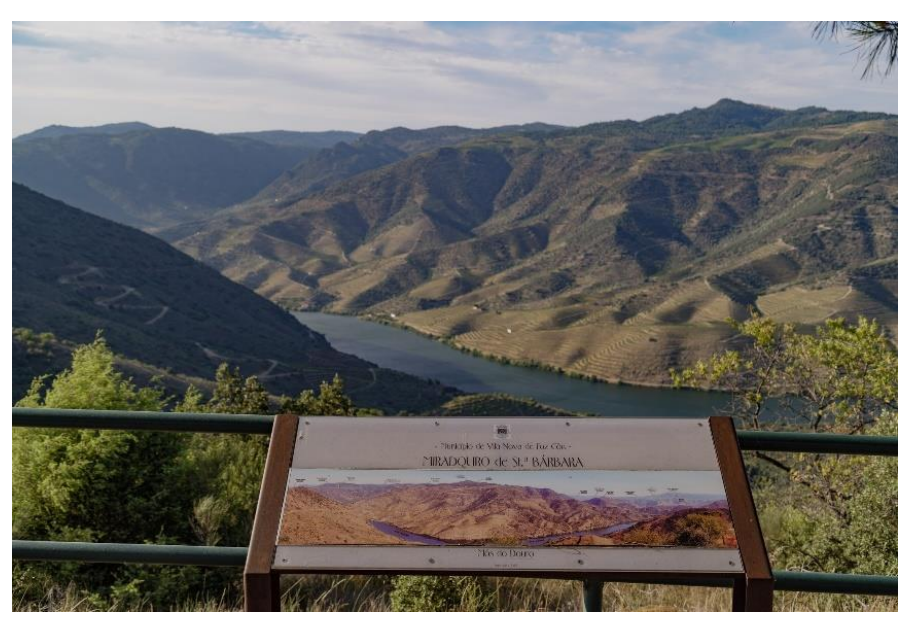

Figura 32 - Plano da freguesia da Mós Fonte: Disponibilizado pela Líquen

Já na igreja foi possível perceber que a liberdade de movimentos seria quase impossível sem obstruir a visão dos espectadores. Por isso mesmo, fixei a câmara na retaguarda do

público. Como as condições de gravação no miradouro eram distintas da igreja, voltei a confirmar e ajustas as configurações da câmara como o *white balance,* a resolução da imagem e a velocidade do obturador*.*

Relativamente à gravação em si, utilizei o zoom da lente agregada à câmara para recolher planos distintos de todos os elementos presentes nas atuações (figura 33). Utilizei também o microfone da *Rode* para captar a totalidade de algumas músicas interpretadas pelos artistas.

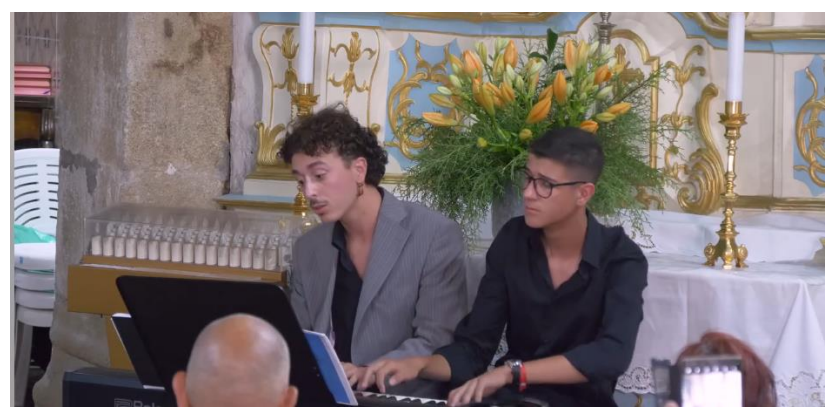

Figura 33 - Concerto de música ensamble Fonte: Captação própria

## **Pós-produção**

Nesta fase os responsáveis pela empresa ficaram encarregues da seleção dos conteúdos que iriam integrar o vídeo desse fim de semana, bem como pela edição e tratamento da cor das mesmas.

# **4.1.3.9. Concerto de orquestra sinfónica**

Ainda no dia 23 de julho, a igreja matriz de Almendra recebeu a orquestra sinfónica da cidade (figura 34). O concerto dividiu-se em três fases, os iniciantes, os intermédios e no nível avançado com os mais experientes. Devido ao forte vento que se fez sentir nessa noite a atuação que inicialmente se iria realizar no largo da igreja, acabou por ser realizado no interior da mesma.

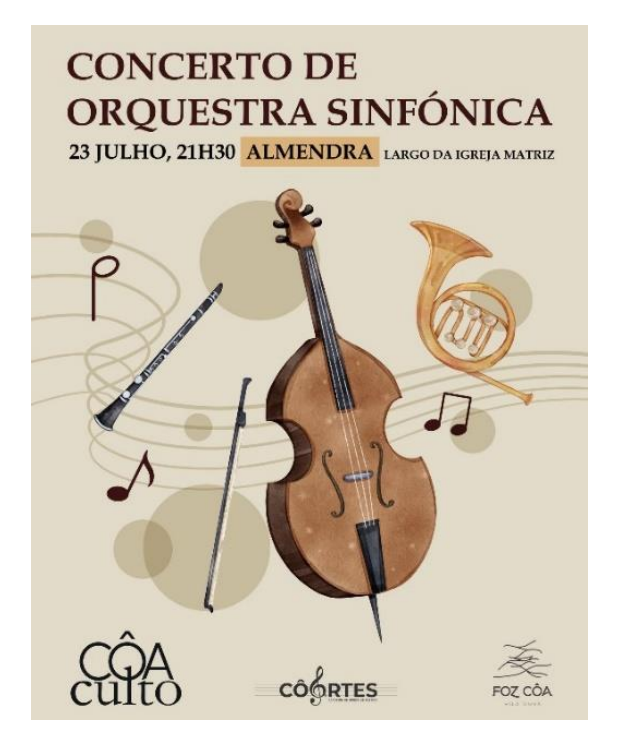

Figura 34 - Cartaz do concerto de Orquestra sinfónica Fonte: https://www.facebook.com/cmfozcoa

A pré-produção estabelece-se com a equipa a selecionar e confirmar que tem o equipamento que normalmente a acompanha para a gravação do concerto. Ricardo Pesqueira, fotógrafo e editor de fotografia e cor da empresa, utilizou a sua *Lumix S5*. O videógrafo e editor de vídeo, Bernardo Esteves, utilizou a uma *Panasonic Lumix GH5s*, um *gimbal* de estabilização e ainda o *drone*. Já eu utilizei uma *Panasonic Lumix GH5*, um microfone externo da *Rode* e um tripé.

#### **Produção**

Numa fase inicial, a posição da câmara não foi fixa, com a necessidade de retratar as inúmeras pessoas que marcaram presença no evento, foi definido as posições da câmara em locais que me permitissem visualizar essa narrativa na pós-produção.

Existiram problemas que foram constantes no desenvolvimento de gravações no âmbito do Côa Culto, estando a iluminação dependente das condições do local, nem sempre se revelou fácil contornar o excesso ou a falta de luz. Para os combater esse problema

recorri à alteração da lente *zoom*, da qual habitualmente me apoiava, para uma fixa que permite a entrada de mais luz. Essa mais valia permite criar imagens que apresentem uma exposição adequada, mas por outro lado limitou a diversidade dos planos gravados.

Face a essa pouca variedade, optei por gravar a totalidade das músicas apresentadas. Essa captação do som foi realizada com o microfone que me acompanhou durante todo o estágio curricular. Uma das músicas gravadas foi utilizada no vídeo entregue ao município que consagrou dos eventos que ocorreram nesse fim de semana associados ao Côa Culto.

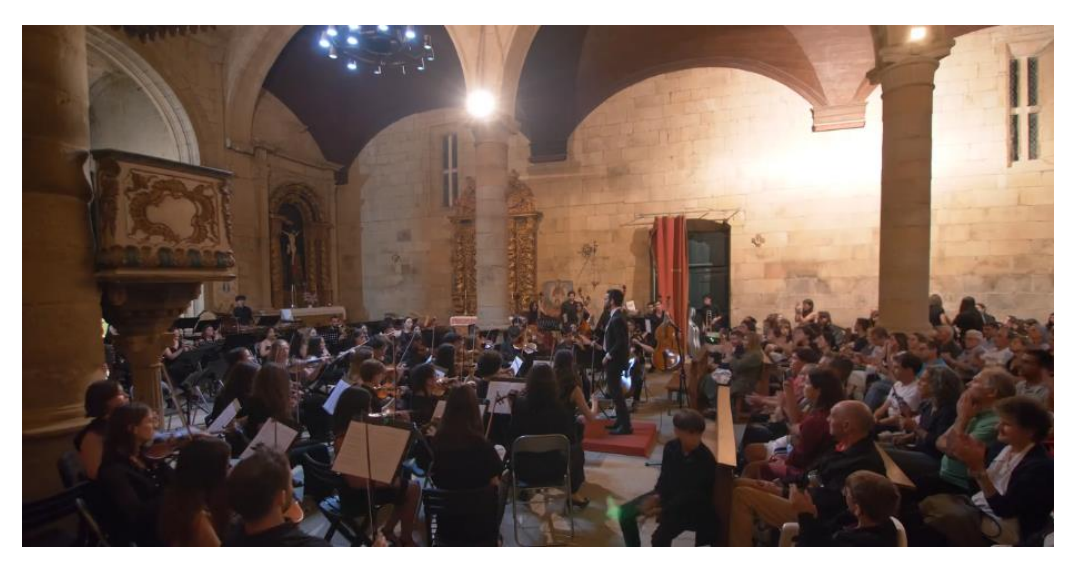

Figura 35 - Concerto da Orquestra Sinfónica Fonte: Captação própria

## **Pós-produção**

Tal como em todos os eventos que não realizei a pós-produção, nesta fase, fiquei apenas encarregue de transferir as imagens que realizei da câmara que me compete, para a pasta destinada às cópias de segurança de eventos ligados ao Côa Culto.

# **4.1.3.10. Concerto de música de câmara**

No dia 27 de julho, os alunos inscritos no estágio de música de verão viram o resultado do seu árduo trabalho recompensado com os últimos concertos nesse âmbito.

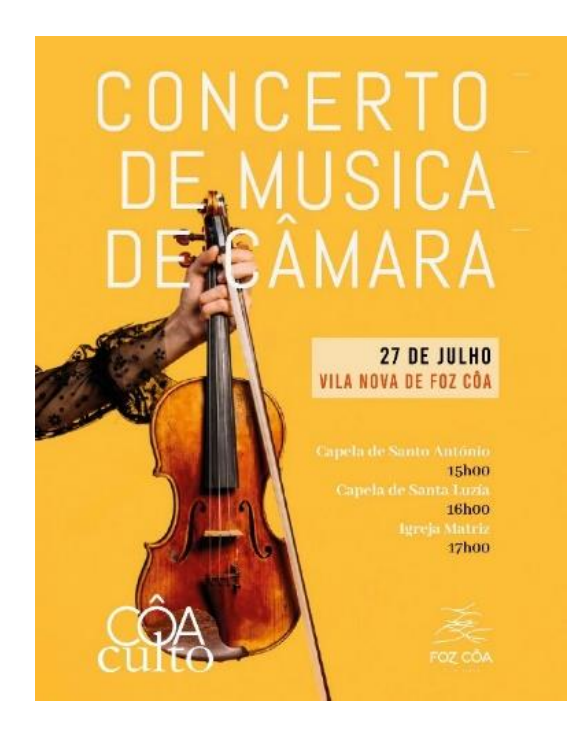

Figura 36 - Cartaz do concerto de música de câmara Fonte: https://www.facebook.com/cmfozcoa

O dia estruturou-se com quatro concertos, o primeiro deles realizou-se na Capela de Santo António (figura 37) e contou com atuações de vocalistas e pianistas.

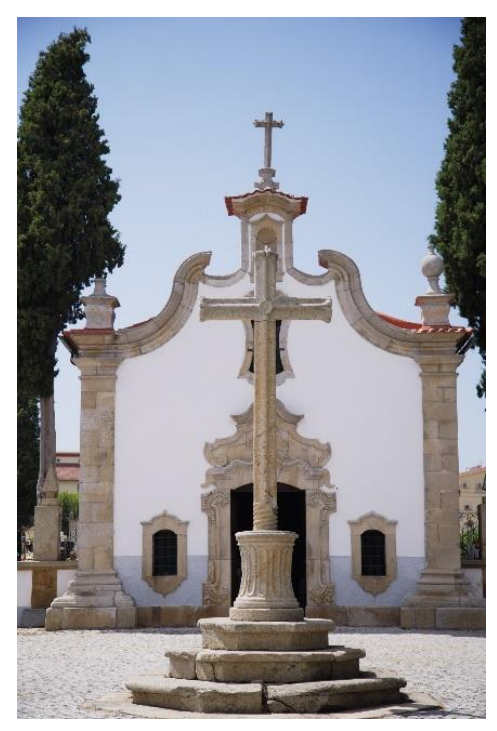

Figura 37 - Capela de Santo António Fonte: Disponibilizada pela Líquen

O segundo realizou-se na Capela de Santa Luzia (figura 38) e contou com atuações individuais e coletivas de todos os acordeonistas presentes.

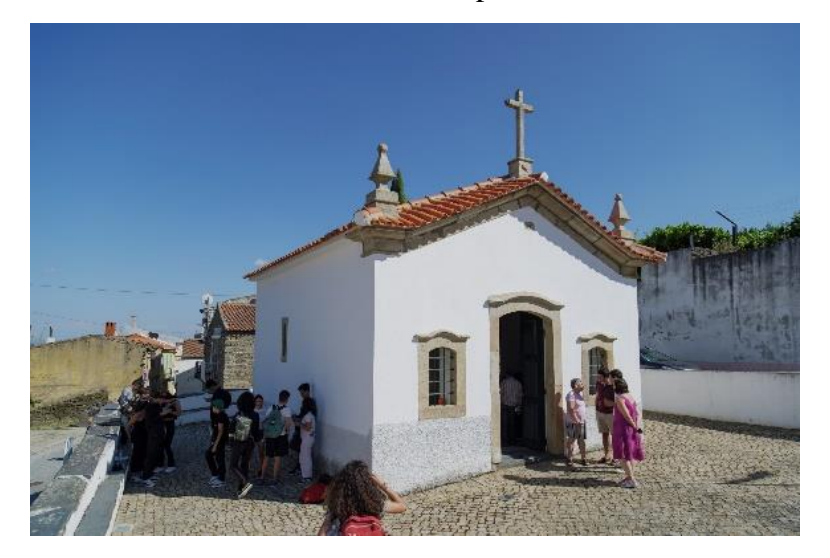

Figura 38 - Capela de Santa Luzia Fonte: Disponibilizada pela Líquen

Ainda no final da tarde, a orquestra de cordas marcou presença na igreja matriz do município (figura 39), onde foram realizadas atuações individuais dos seus integrantes e posteriormente coletivas enquanto orquestra.

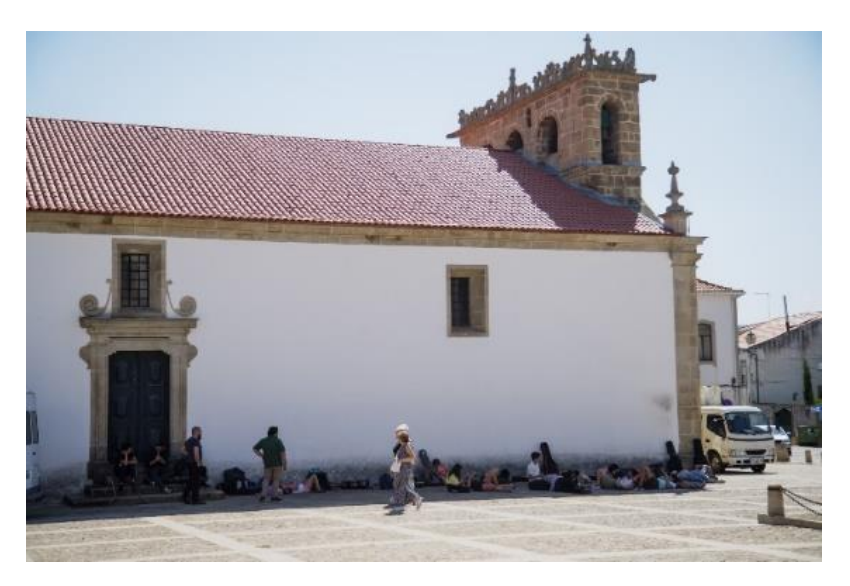

Figura 39 - Igreja Matriz Fonte: Disponibilizada pela Líquen

A equipa foi constituída pelos elementos habituais em projetos mais pequenos, os fundadores da empresa e eu. Na sede da Líquen foi feita a habitual recolha e organização do material por parte da equipa de gravação.

## **Produção**

No primeiro concerto, na Capela de Santo António (figura 40), a câmara ficou fixa na retaguarda do público que assistia ao concerto. O uso da lente *zoom* é sempre útil no sentido que permite captar distintos enquadramentos, de distintos músicos e público, sem a necessidade de mover o equipamento.

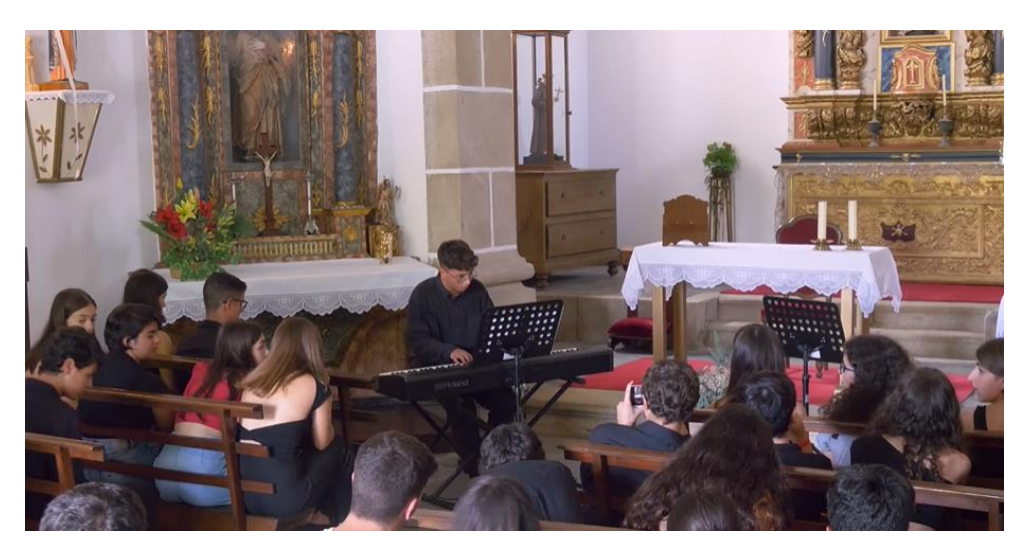

Figura 40 - Plano captado na capela de Santo António Fonte: Captação própria

A segunda localização, como é possível verificar na figura 41, não apresentava quase espaço nenhum, por isso mesmo a câmara também se estabeleceu durante todo o concerto na porta da capela. Optei por captar imagens tanto gerais, de todos os elementos, como de pormenores durante as atuações individuais.

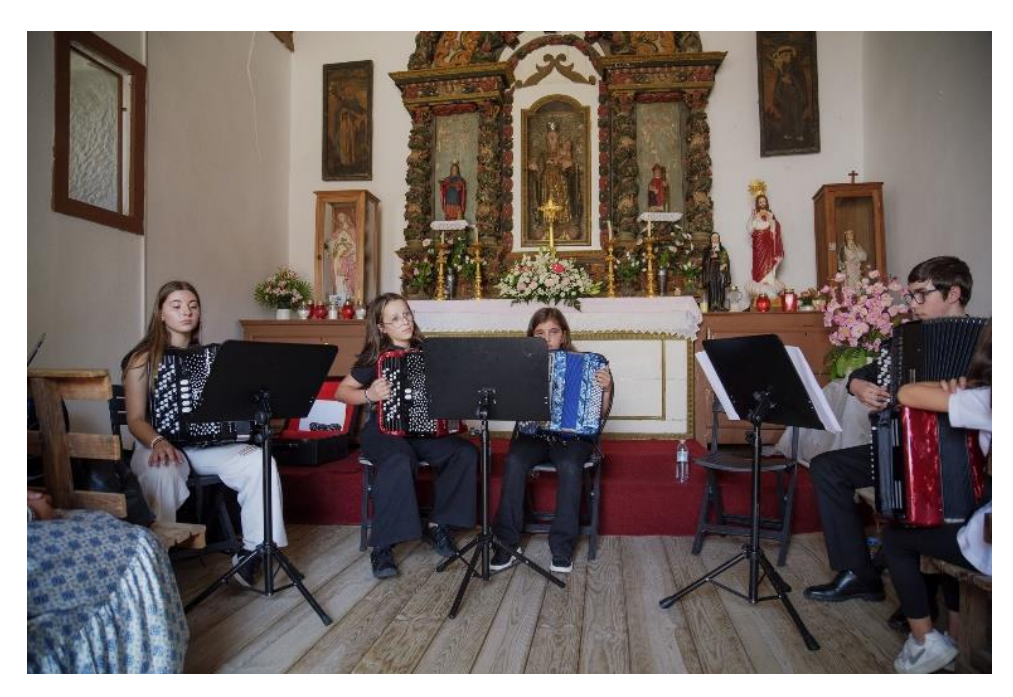

Figura 41 - Plano captado na Capela de Santa Luzia Fonte: Captação própria

Já a igreja matriz apresenta um espaço amplo, que permite que a equipa trabalhe livremente sem obstruir a visão daqueles que assistem ao concerto (figura 42). Optei por fixar a câmara atrás do último elemento do público. Esta localização permitiu capturar os elementos que constituem a plateia (planos com ângulos nuca), bem como os músicos que possibilitaram a atuação (planos com ângulos frontais).

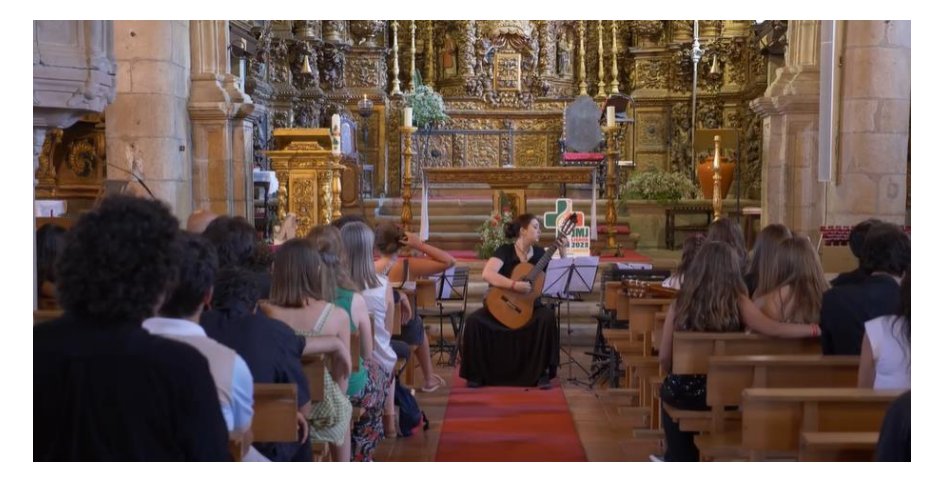

Figura 42 - Plano captado na Igreja Matriz Fonte: Captação própria

## **Pós-produção**

Nesta fase, fiquei apenas responsável por estabelecer a totalidade dos elementos gravados com a Panasonic Lumix GH5s, nos discos próprios para *backup* do Côa Culto. A montagem e edição dos elementos ficou a cargo do editor de vídeo da empresa, Bernardo Esteves.

# **4.1.3.11. Orquestra Sinfónica**

O concerto da orquestra sinfónica realizou-se no mesmo dia que os da atividade anterior. Este foi realizado na praça do município e apresenta um conjunto de peças clássicas de alta qualidade (figura 43).

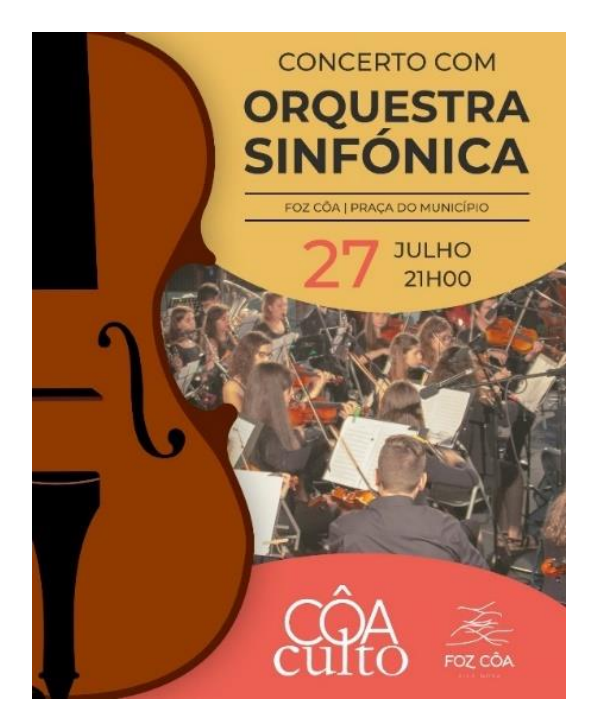

Figura 43 - Cartaz do concerto da orquestra sinfónica Fonte: https://www.facebook.com/cmfozcoa

## **Pré-produção**

Com o intuito de não me tornar extremamente repetitiva a fase de pré-produção, tal como a maior parte das anteriores, recaiu essencialmente na organização do material a utilizar nos concertos.

### **Produção**

Com a necessidade de captar imagens do público a chegar, numa fase inicial do concerto a câmara não esteve fixa. Ainda antes do início do espetáculo, verificaram-se alguns problemas de enquadramento, em que não conseguia planos não ficassem maioritariamente ocupadas pelo público, obstruído a visão para os artistas. Surgiu a oportunidade de utilizar carrinha de caixa aberta da empresa que organiza o espetáculo, para estabelecer a câmara (figura 44). A utilização da carrinha permitiu enquadramentos de qualidade, mas também acabou por gerar algumas inconsistências na estabilidade das imagens gravadas.

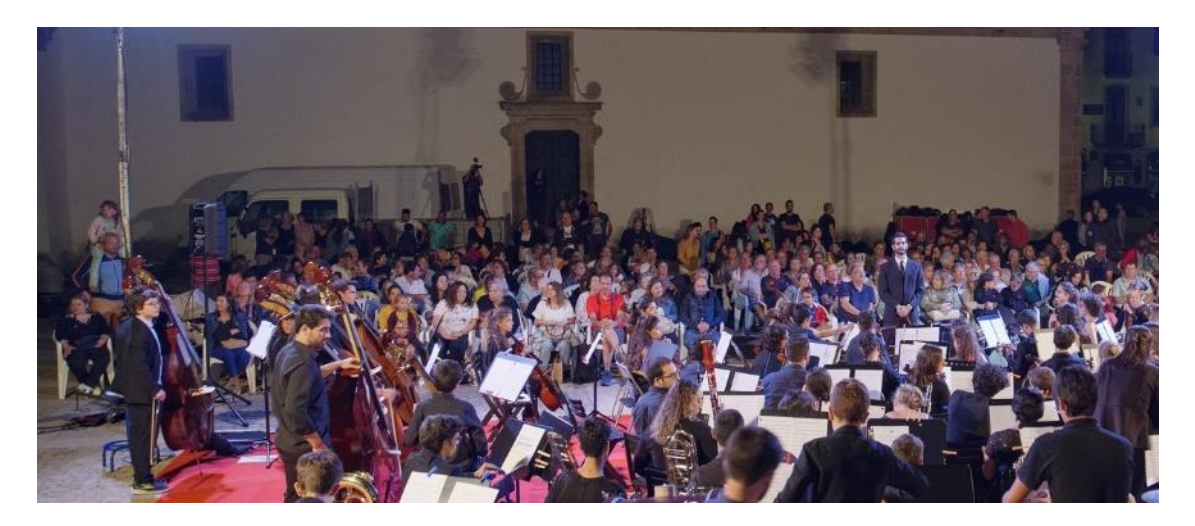

Figura 44 - Plano da orquestra sinfónica Fonte: Disponibilizada pela Líquen

Ainda neste projeto tive a oportunidade de trabalhar pela primeira vez com o *gimbal DJI Ronin-SC* (figura 45). A utilização do mesmo permitiu gerar imagens fixas e em movimento garantindo a suavidade dos movimentos. O seu tamanho, ao contrário do tripé, garantiu que eu me movimentasse entre a plateia possibilitando a gravação de pormenores, tanto da mesma como dos artistas que atuavam.

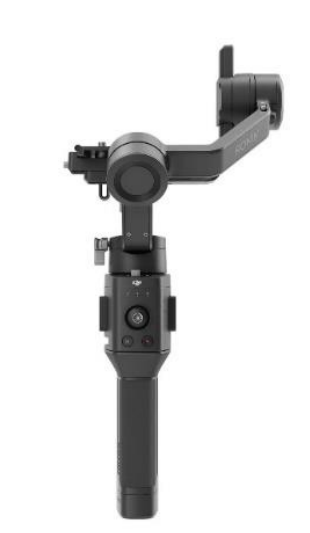

Figura 45 - DJI Ronin-SC Fonte: https://rental.digitalazul.pt/produto/dji-ronin-sc/

## **Pós-produção**

A seleção, montagem e edição da cor do vídeo que agrega todos os concertos que decorreram nesse fim de semana, foram feitos pelos meus superiores. Nesse sentido, realizei apenas a passagem e organização dos conteúdos que captei, no disco da empresa.

# **4.1.3.12. Chapéus, salsichas & cervejas**

Como é possível verificar na imagem que se segue, a peça realizou-se na freguesia da Horta e é representada pelo grupo de teatro do Centro Cultural Lordelense. Uma adaptação da compilação do trabalho do dramaturgo alemão Karl Valentin, que promete oferecer gargalhadas aqueles que a assistem.

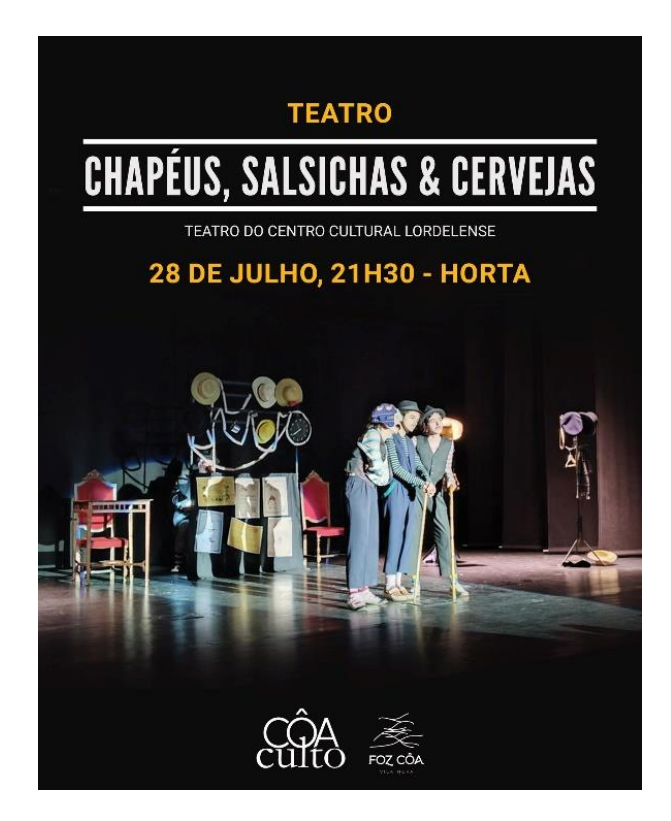

Figura 46 - Cartaz do teatro Chapéus, salsichas & cervejas Fonte: https://www.facebook.com/cmfozcoa

Durante todo o estágio sempre foi bastante realçado, pela equipa, que a organização do material antes das filmagens era fundamental para o bom funcionamento das mesmas. O Côa Culto, infelizmente, não permite um planeamento detalhado das filmagens, ainda assim a equipa tem sempre o cuidado de organizar devidamente o material para gravação.

## **Produção**

De forma a captar algumas imagens gerais da aldeia ainda com alguma luz natural, chegamos ao local ainda com alguma antecedência. O meu supervisor com o apoio da sua *Panasonic Lumix S5* procedeu à captação de fotografias, eu por outro lado ajudei o seu parceiro a realizar a montagem do *drone air 2s* (figura 47). Posteriormente realizei também algumas gravações, já com a uma *Panasonic Lumix GH5* apoiada num tripé, tanto da freguesia como das pessoas que iam chegando para a peça de teatro.

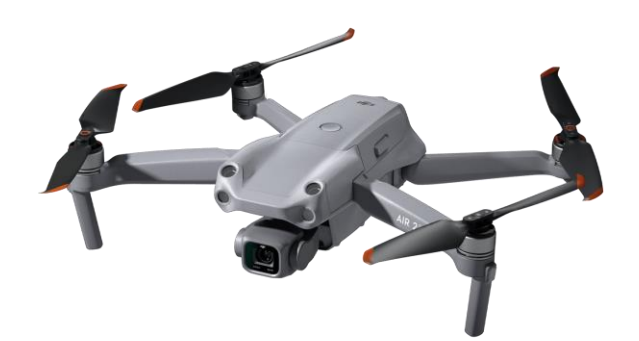

Figura 47 - Drone DJI Air 2S Fonte: https://www.dji.com/pt/air-2s

Inicialmente o evento ia decorrer em frente à junta de freguesia, num palco montando pela equipa que constitui o Côa Culto, mas devido ao forte vento dessa noite os planos alteraram-se. A mesma levou a que o evento sofresse um forte atraso e a que a sala do espetáculo fosse de uma dimensão extremamente reduzida, o que levou a que a única câmara utilizada para gravação fosse a *Panasonic Lumix GH5s* estabelecida na retaguarda da plateia (figura 48).

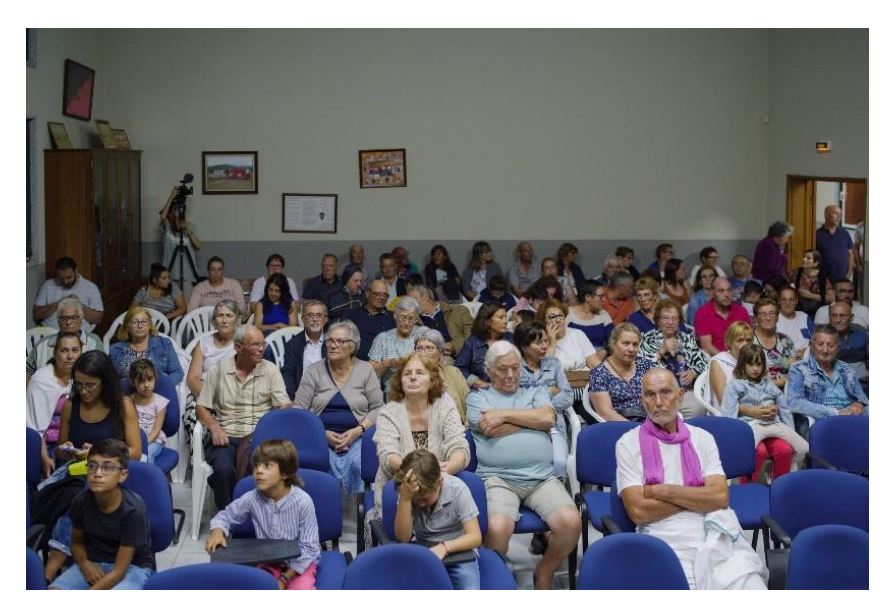

Figura 48 - Plano da Junta de Freguesia da Horta Fonte: Disponibilizada pela Líquen

## **Pós-produção**

A pós-produção deste vídeo foi agrupada aos eventos que se realizaram esse mesmo fim de semana, esta edição ficou a cargo do editor de vídeo da empresa, Bernardo Esteves.

# **4.1.2.13. Noite Branca**

A noite branca é uma festa comum por todo o país e em Vila Nova de Foz Côa esta também é celebrada. A animação enche as ruas com músicas, insufláveis para os mais jovens e até as lojas do município entram no espírito festivo e colocam os saldos nas montras (figura 49).

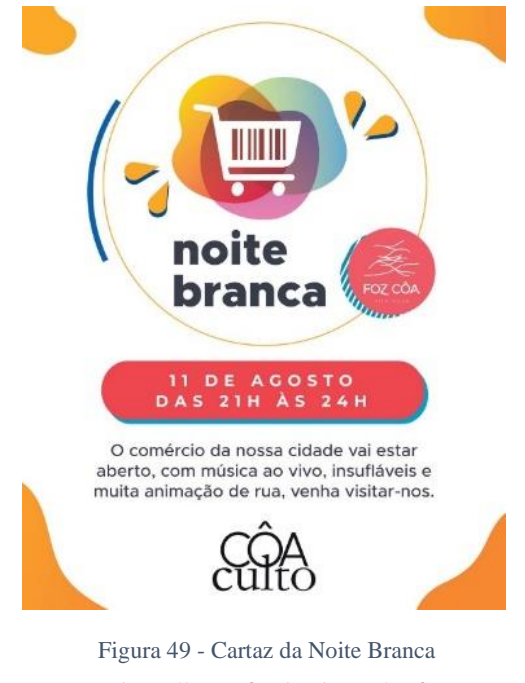

Fonte: https://www.facebook.com/cmfozcoa

# **Pré-produção**

Tal como em toda as fases de pré-produção nos eventos do Côa Culto, a equipa fica responsável por selecionar e organizar o equipamento que irá utilizar na cobertura do evento.

## **Produção**

Os eventos no âmbito do programa cultural de verão da cidade de Vila Nova de Foz Côa, o Côa Culto, levantaram sempre inúmeros problemas com iluminação e, consequentemente com boa exposição das imagens captadas. Sendo a noite branca um evento que decorre à noite e não existindo uma equipa de luz responsável pelo ambiente, é necessário utilizar equipamento que faça essa compensação. Infelizmente, a câmara que utilizei, *Panasonic Lumix GH5* que idealmente apresenta um *ISO* nativo máximo de 3500 não se revelou suficiente para que a maioria das imagens não ficassem subexpostas.

Nesse sentido, os maiores responsáveis pela captação de imagens nessa noite foram os meus superiores, Ricardo Pesqueira e Bernardo Esteves. Sendo que o primeiro ficou responsável pela reportagem fotográfica com uma *Panasonic Lumix S5*, já o segundo utilizou uma *Panasonic Lumix GH5* apoiada de um *gimbal* de estabilização para a gravação das filmagens.

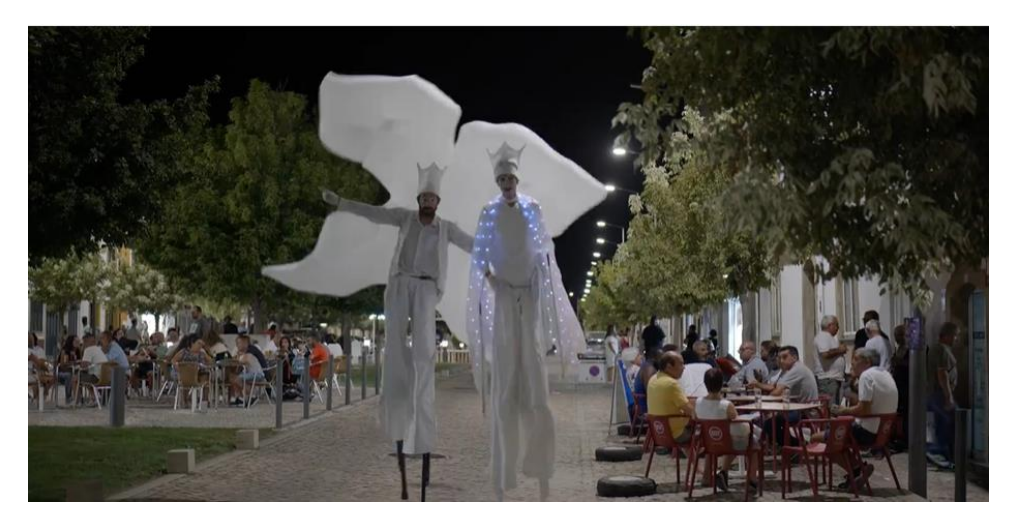

Figura 50 - Plano captado na Noite Branca Fonte: Captação Própria

# **4.1.3.14. Auto da Barca do Inferno**

Esta alegoria de Gil Vicente, interpretada pelo teatro de Ensaio Raul Brandão, animou aqueles que marcaram presença. Como é possível evidenciar nos cartazes representados a seguir (figura 51), esta peça decorreu nas aldeias do Pocinho e Murça.
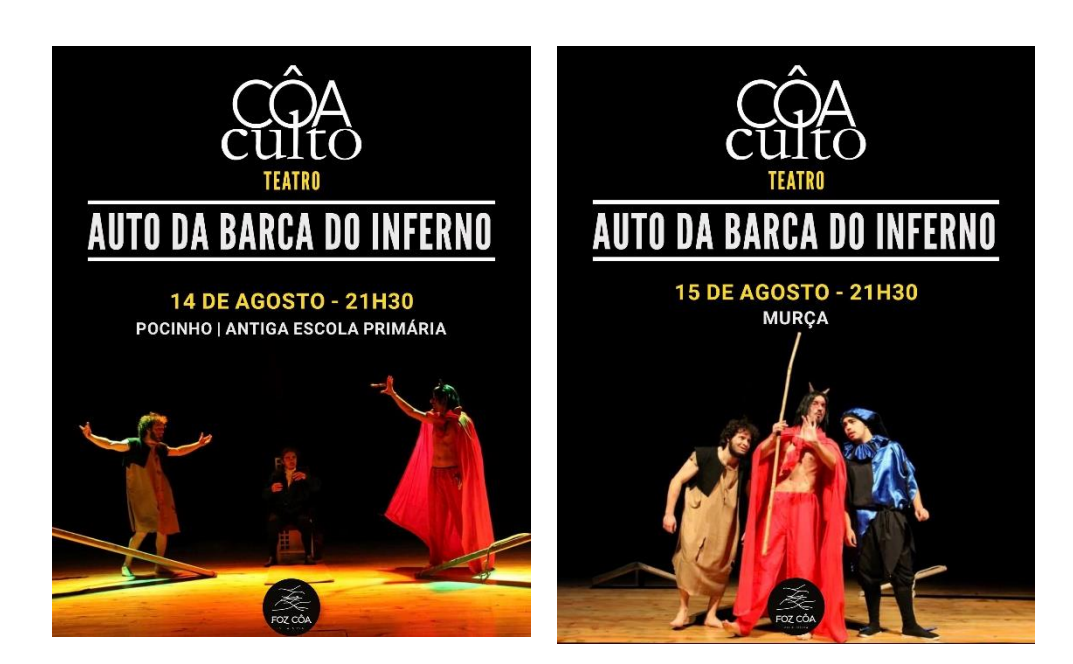

Figura 51 - Cartazes do teatro Auto da Barca do Inferno Fonte: https://www.facebook.com/cmfozcoa

### **Pré-produção**

Inicia-se pela organização individual do equipamento ainda na sede da empresa. Com as mochilas devidamente preparadas, as baterias carregadas e os catões de memória com o espaço necessário, procedemos para o local dos eventos.

### **Produção**

Em ambos os locais utilizei a habitual *Panasonic Lumix GH5s*, um microfone compacto externo da *Rode e* um tripé. Numa fase inicial, antes dos espetáculos, é sempre importante captar os momentos em que a plateia chega e interage entre si, estes são de extremo valor no momento de criar uma narrativa visual apelativa e contextualizada. Apesar desta peça apresentar uma equipa de luz, própria para o efeito, revelou-se muito complicado captar imagens devidamente expostas (figura 52).

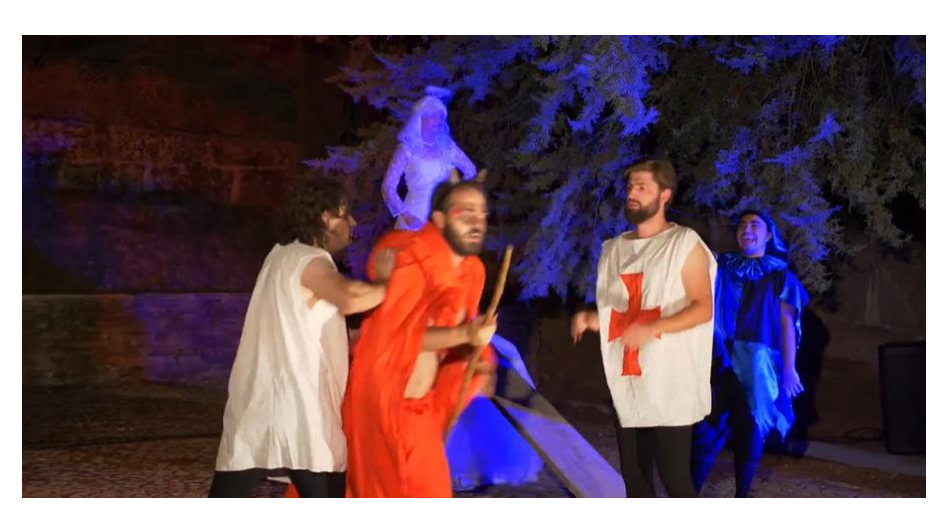

Figura 52 - Plano captado no teatro Fonte: Captação própria

#### **Pós-produção**

A pós-produção ficou encarregue do editor de vídeo da empresa, Bernardo Esteves. Posteriormente, o meu supervisor, Ricardo Pesqueira, efetuou o tratamento da cor.

# **4.1.3.15. Entremundos**

O último evento do Côa Culto fica marcado pela atuação da plataforma PIA – Projetos de Intervenção Artística. Estes utilizaram a cultura dos gingantes para desenvolver uma narrativa que nos transporta para uma dimensão inspirada na morte. Este teatro (figura 53) teve uma particularidade, movimentou-se pela cidade, desde a praça do município ao tablado.

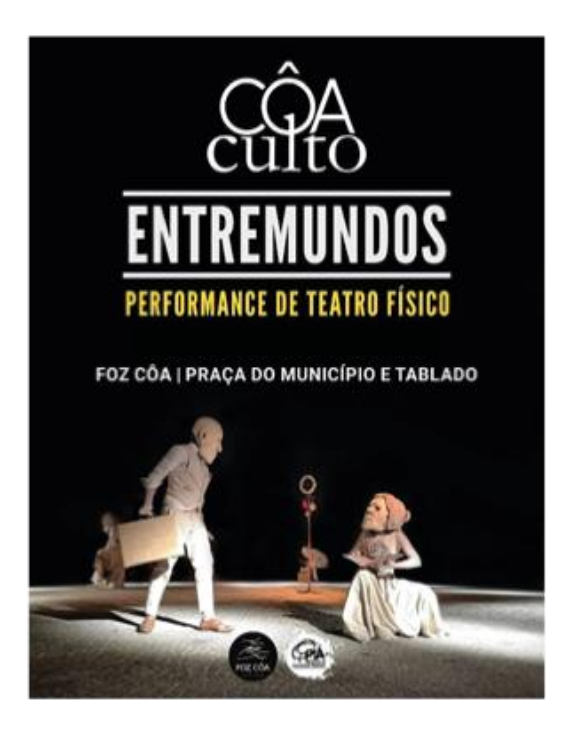

Figura 53 - Cartaz da peça de teatro Entremundos Fonte: https://www.facebook.com/cmfozcoa

### **Pré-produção**

Tal como foi referido ao longo de todo o relatório os projetos inerentes ao Côa Culto sempre careceram de algum tipo de planeamento prévio, já que estes eventos são organizados pelas próprias companhias de espetáculo em cooperação com os técnicos da área do município de Vila Nova de Foz Côa. Aqui, cada membro da equipa fica somente responsável por organizar o equipamento que lhe compete para gravação.

### **Produção**

Quando chegámos ao local, tentamos fazer um pequeno estudo da montagem do equipamento por parte da companhia de teatro e da equipa do município, para perceber onde seriam os locais de principal foco da peça. A gravação deste teatro revelou-se muito desafiante, já que se movimentou por distintos pontos da cidade. Nesse sentido, a equipa teve que quase antecipar, tanto às reações da plateia, como ao próximo passo dos artistas para captar as melhores imagens.

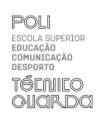

A peça iniciou-se na praça da cidade com as personagens gigantes a aparecer de diversas direções, simultaneamente, no centro da praça o mote da mesma era lançado. A equipa, constituída por mim com uma *Panasonic Lumix GH5s*, tripé e microfone externo da *Rode*, o meu supervisor, com uma *Panasonic Lumix GH5s* e o cofundador da empresa, Bernardo Esteves, com uma *Panasonic Lumix GH5* apoiado num *gimbal* de estabilização, rapidamente se localizou em distintos pontos da praça de modo a conseguir distintos planos e ângulos de planos da mesma cena (figuras 54 e 55).

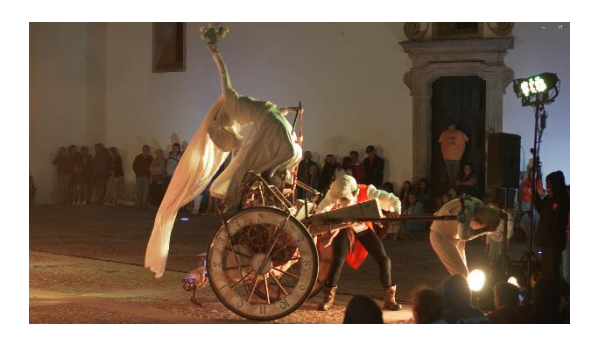

Figura 54 - Plano captado na peça Entemundos Fonte: Captação própria

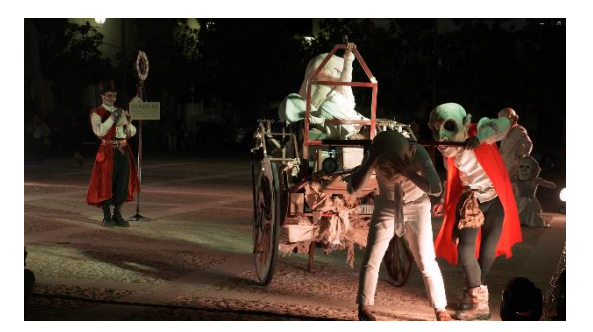

Figura 55 - Plano captado na peça Entremundos Fonte: Captação Própria

O teatro continua com as personagens em frente à igreja matriz da cidade (figura 56), dessa forma tentamos captar tanto, imagens gerais de contextualização deste segundo espaço, como pormenores dos momentos de ação das personagens. Em seguida a história desce a avenida até ao tabelado (figura 57), a equipa antecipou este movimento e captou ângulos de planos frontais e de nuca da plateia a movimentar-se até lá.

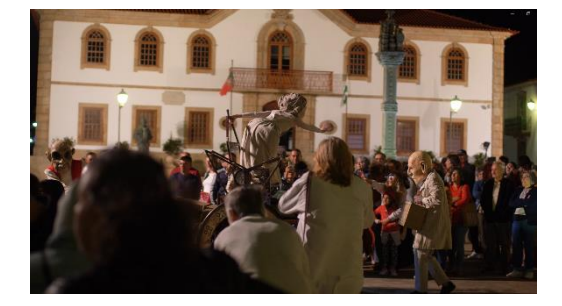

Figura 56 - Plano da peça Entremundos Fonte: Captação própria

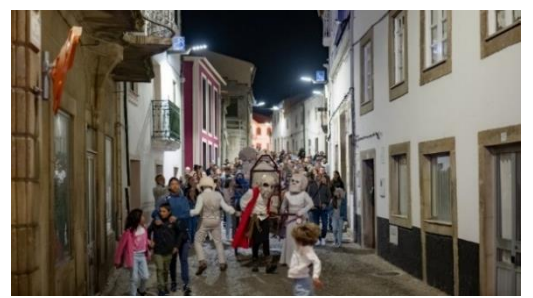

Figura 57 - Plano da peça de teatro Entremundos Fonte: Captação própria

Já no tabelado foi notório perceber que existia uma zona central onde a peça se iria desenvolver, novamente, tentamos trabalhar no sentido de nos adaptar e tentar captar as melhores imagens da mesma. Como representado na figura 58, a movimentação entre a multidão revelou-se um problema, este era reforçado com a necessidade de antecipar os movimentos dos artistas. No entanto, sinto que a equipa experiente com quem tive a oportunidade de cooperar e os eventos no âmbito do Côa Culto, que não permitem nenhum tipo de planeamento prévio, me possibilitaram o traquejo necessário para captar imagens de qualidade.

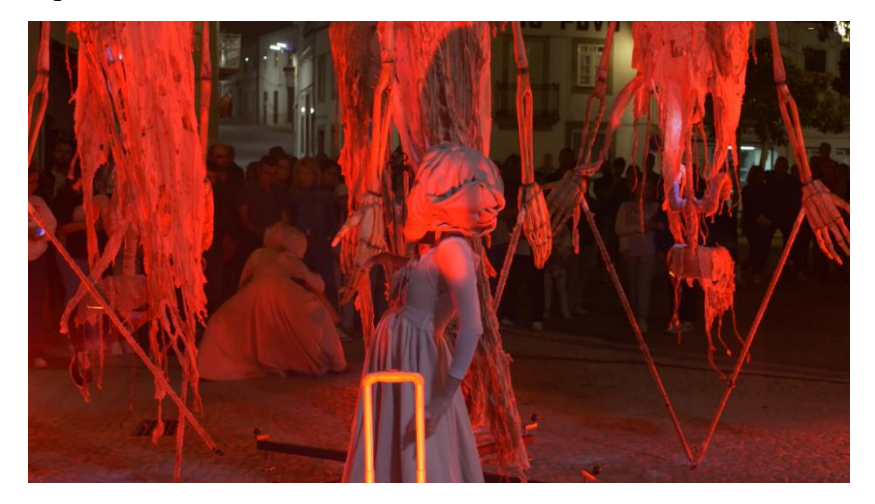

Figura 58 - Plano da peça Entremundos no Tablado Fonte: Captação própria

Como apresentado no plano selecionado na figura 59, a peça volta a subir a avenida até à praça principal onde se estabelece pela última vez para agradecer ao público e para ouvir o último discurso por parte do presidente da câmara, no âmbito do Côa Culto. A equipa tentou acompanhar este movimento captando imagens com distintos planos e ângulos de planos, da multidão a subir a avenida, dos artistas a localizarem-se novamente no centro da praça, do discurso e até da multidão a dispersar após o fim do mesmo.

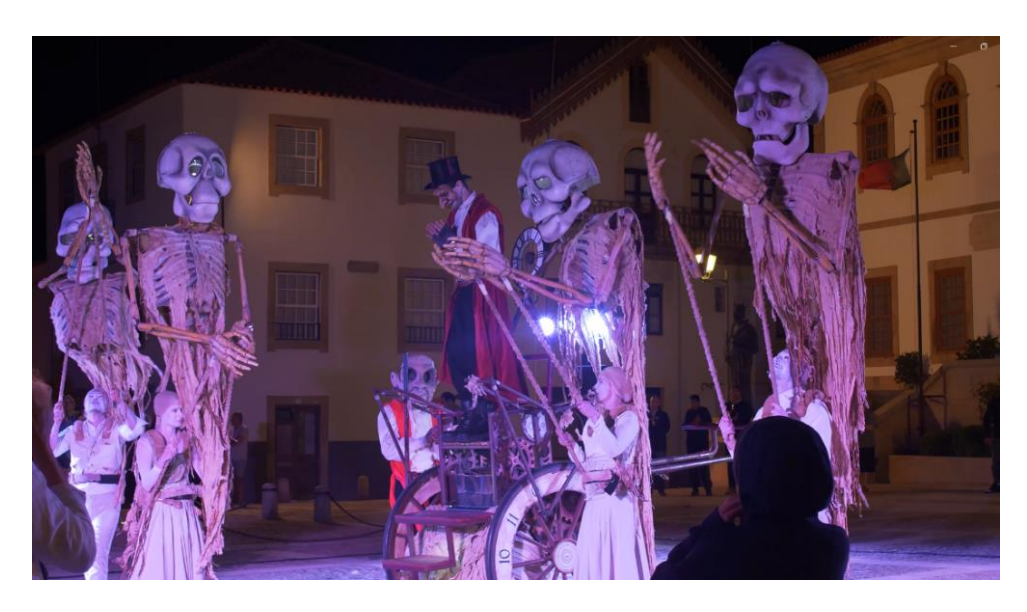

Figura 59 - Plano de encerramento do teatro Entremundos Fonte: Captação própria

### **Pós-produção**

Tal como em todos os eventos do Côa, fiquei responsável pela transferência das imagens, captadas por mim, para uma pasta devidamente identificada. Posteriormente, o meu supervisor apercebeu-se que existia uma grande quantidade de imagens captadas na totalidade das câmaras e que poderia ser interessante criar um vídeo que se focasse apenas neste evento em concreto. A pós-produção deste vídeo coube-me a mim, fiquei encarregue pela montagem, edição visual, edição de som e tratamento de cor de todo o vídeo utilizando o *software* habitualmente usado na empresa, o *Adobe Premiere Pro CC.* 

Iniciei o trabalho a criar três pastas distintas, essas correspondiam a imagens gravadas nas três câmaras utilizadas, denominando-se assim estas de: "GH5s", "GH5" e "S5". Posteriormente, como apresentado na figura 60, criei também duas pastas que acomodavam os logos do município e as músicas que foram utilizadas durante o espetáculo.

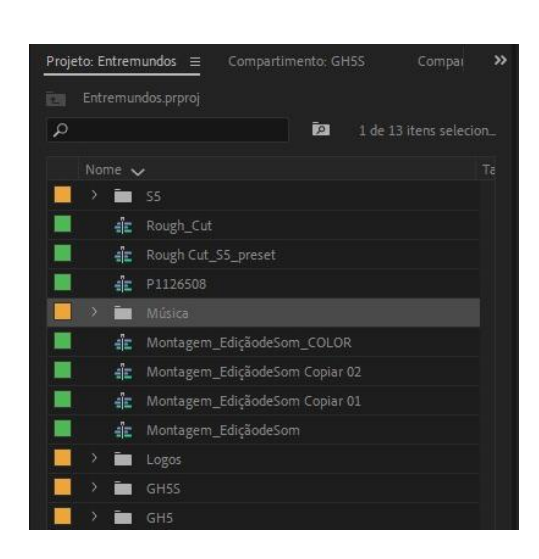

Figura 60 - Organização do projeto no Adobe Premiere Fonte: Captação própria

O uso de sequências relevou-se uma mais-valia para conservar as diferentes alterações que foram feitas durante a edição. Inicialmente, optei por criar uma sequência denominada "*Rough\_Cut*" esta contem as totalidades dos clips já devidamente cortados (figura 61).

Para existir uma distinção clara entre os clips desenvolvidos nas distintas câmaras optei por associar cada câmara a uma cor, ainda nesta sequência defini os clipes que realmente iria utilizar no vídeo, isso explica a distinção dos mesmos entre as duas faixas.

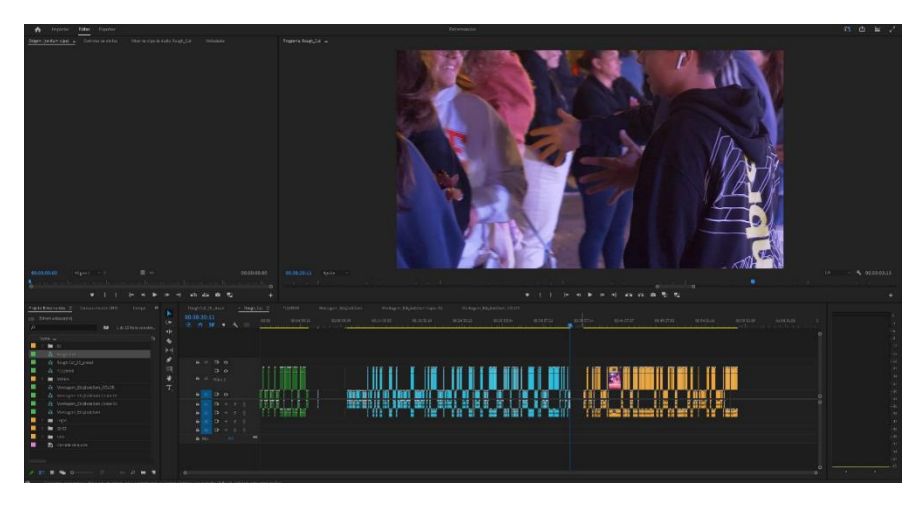

Figura 61 - Sequência "Rough Cut" Fonte: Captação própria

A segunda sequência, que surge patente na figura 62, serviu para solidificar o trabalho desenvolvido na primeira e por isso denomina-se "*Rough\_Cut\_2*". Nesta contam apenas os clips selecionados na primeira, para além disso já existiu uma montagem que me permitiu contar uma narrativa lógica e apelativa.

Tentei criar uma narrativa que complemetasse as cenas mais marcantes da peça nos diversos planos e angulos de planos captados. Esta inicia-se por contextualizar o evento e a chegada do público ao mesmo, posteriormente detalha os diferentes momentos da peça nos distintos locais.

Após a definição de todos os clips que constam no vídeo, surge a necessidade de aplicar alguns efeitos para reforçar a apelatividade dos mesmos. Estes materializam-se em "*Warp Stabilizer*" que permitiu estabilizar o movimento de alguns clipes que não tiveram o apoio do tripé, para alem deste efeito utilizei elementos como "*scale*" e "*rotation*" a fim de melhorar o enquadramento de alguns vídeos.

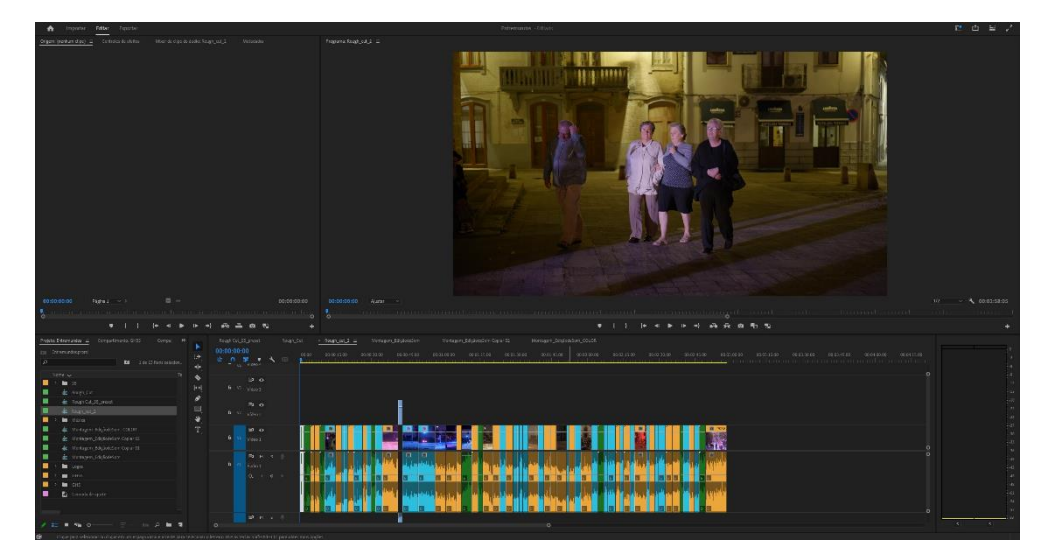

Figura 62 - Sequência "Rough\_Cut\_2" Fonte: Captação própria

Com a edição visual quase finalizada, surgiu a necessidade de fazer uma montagem de som que complementasse esse trabalho, criei então uma sequência designada "Montagem\_EdiçãodeSom" presente na figura 63. Iniciei esta montagem por fazer a seleção das músicas utilizadas pela companhia durante toda a peça, após a mesma selecionei as partes mais pertinentes das mesmas e fiz corresponder com cada momento onde foi utilizada durante o espetáculo. Para além das músicas, utilizei alguns *clips* de som captados pelo microfone externo da *Rode* já que senti que estes complementavam a narrativa que estava a ser contada. Relativamente ao tratamento do som foram

implementados distintos efeitos para que a parte auditiva se relacionasse harmoniosamente entre si, estes basearam-se maioritariamente em "*fade in's", "fade out's*", alteração no volume dos clips de forma que estes não excedam os decibéis recomendados para uma boa audição e para suplementar as imagens que os acompanham.

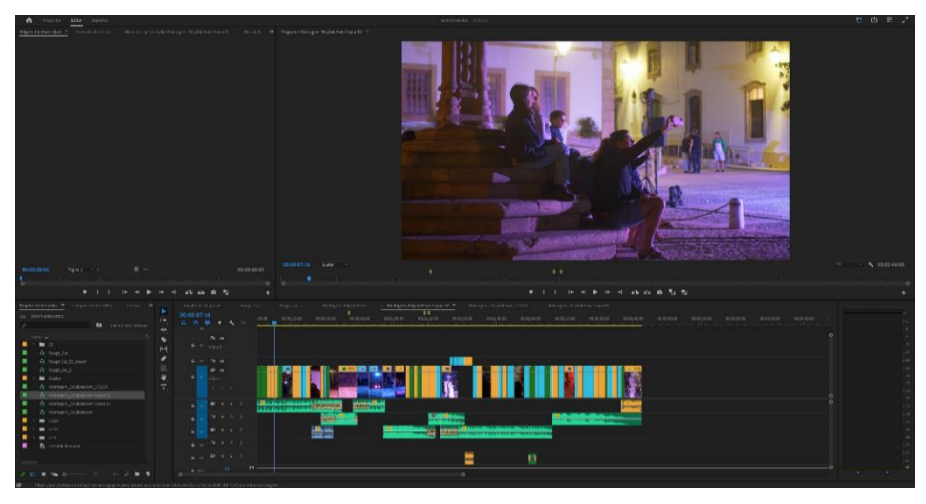

Figura 63 - Sequência "Montagem\_EdiçãodeSom" Fonte: Captação própria

A última fase desta pós-produção recaí na edição de cor, essa foi feita na sequência "Montagem EdiçãodeSom\_COLOR" (figura 64). Na pós-produção foi possível verificar que existiam algumas inconsistências na cor das imagens das distintas câmaras, o tratamento de cor propôs-se a corrigir esses erros, para a peça final fosse visualmente coerente.

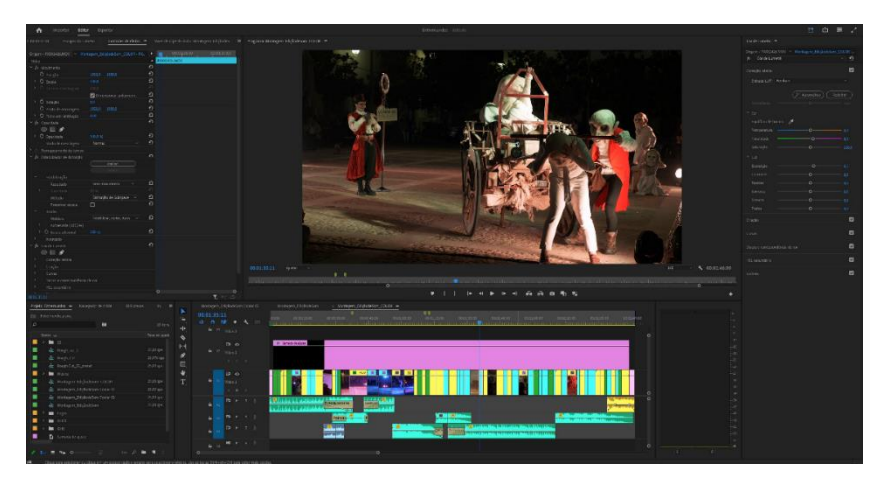

Figura 64 - Sequência "Montagem\_EdiçãodeSom\_COLOR" Fonte: Captação própria

# **4.1.3.16. Concerto Oh me - Vila Nova de Foz Côa**

O festival "Arte Côa na paisagem", cartaz apresentado na figura 65, surge para reforçar a programação cultural da cidade. No segundo dia, duas bandas associadas à *label* "PÉ EM TRISTE", "*Oh me*" e "*Silverbomb*" marcaram presença no mesmo. Devido as altas temperaturas que se fizeram sentir durante todo o verão, os horários enunciados foram alterados para evitar as horas de exposição de mais calor. Consequentemente isso levou a que um dos projetos, Silverbomb, acabasse por não atuar. Sendo que os cofundadores da empresa estão integrados nas duas bandas em questão, a minha presença revelou-se vital para a gravação do concerto.

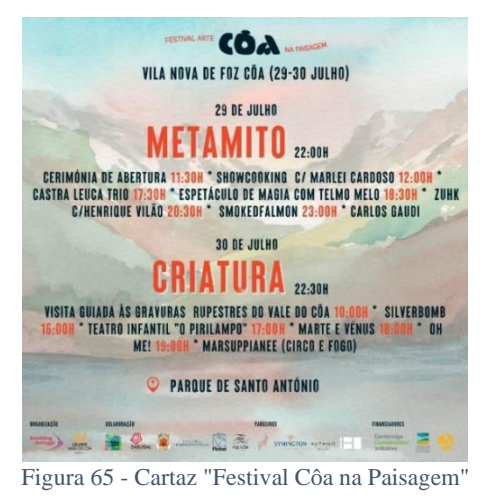

Fonte: https://www.facebook.com/cmfozcoa

## **Pré-produção**

Nesta fase recolhi apenas, na empresa, o material que iria utilizar para a gravação das imagens do concerto.

### **Produção**

No local tentei aplicar um ângulo de plano frontal, no entanto, nessa posição a luz solar ficava a incidir diretamente com a câmara. Assim sendo, apliquei um ângulo no eixo horizontal de 3/4 para obter imagens corretamente expostas. Tentei também aplicar os conhecimentos adquiridos na licenciatura em termos diversidade de planos, para captar distintos *clips* que, para além de contextualizarem a ação dos artistas, permitiam a sua relação com o espaço. Como é possível verificar nas figuras 66, com um plano conjunto e na figura 67, com um plano americano.

Para gravação, da totalidade das músicas, utilizei uma *Panasonic Lumix GH5s*, um microfone externo da *Rode* e um tripé da *Sirui.* 

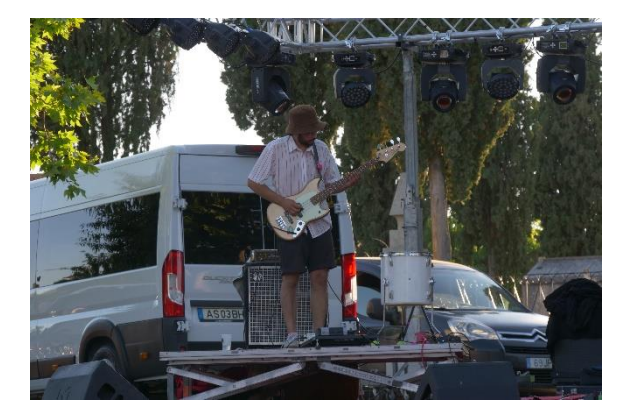

Figura 67 - Banda OH ME Fonte: Captação própria

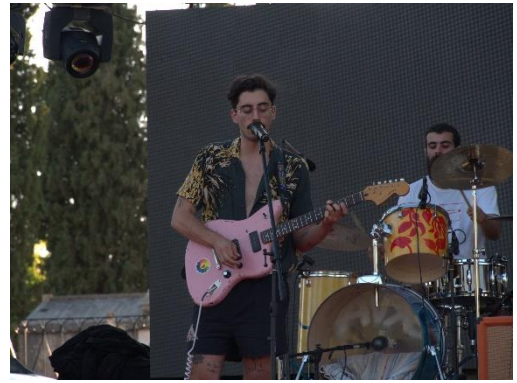

*Figura 66 - Banda OH ME Fonte: Captação própria*

#### **Pós-produção**

Como as imagens não seriam para disseminação nas redes sociais, mas sim para a própria banda perceber em que pontos é que poderiam melhorar, a pós-produção recaiu apenas na transferência e organização dos conteúdos para uma pasta devidamente criada e identificada no equipamento da empresa.

## **4.1.3.17. Concerto de António Castelo – Castelo Branco**

António Castelo é um músico natural de Castelo Branco. Este passou o último ano a produzir o seu álbum que ainda espera uma data de lançamento. Apesar de ainda não ter a sua obra publicada, este tem vindo a realizar alguns concertos para promover o lançamento do mesmo. A Líquen, como já referido, apoia os artistas ligados à editora "PÉ EM TRISTE" e nesse sentido ofereceu-se para realizar a gravação do espetáculo, para que o artista consiga promover o seu trabalho quando o álbum for partilhado nas plataformas.

## **Pré-produção**

Como o concerto não se realizava no município de Foz Côa revelou-se complicado fazer um planeamento detalhado do espaço. Ainda assim, nesta fase, ficou definido que existiram duas câmaras para gravação, sendo que uma dela iria gravar a totalidade do espetáculo, num plano mais geral e a segunda servia para planos mais pormenorizados dos diferentes artistas que estariam na atuação. A equipa de produção nesse dia foi constituída por mim, pelo cofundador da empresa Bernardo Esteves e ainda um fotografo amigo da empresa Rui Clemente.

### **Produção**

No local verificámos que existia um segundo andar que permitia captar imagens sem perturbar a plateia que estava presente. Como definido previamente, estabelecemos uma das câmaras (*Panasonic Lumix GH5*) com um plano geral e um angulo frontal (figura 68) para captar a totalidade do concerto numa só gravação. Já a segunda (*Panasonic Lumix GH5s*), que não esteve fixa, serviu para captar pormenores dos artistas.

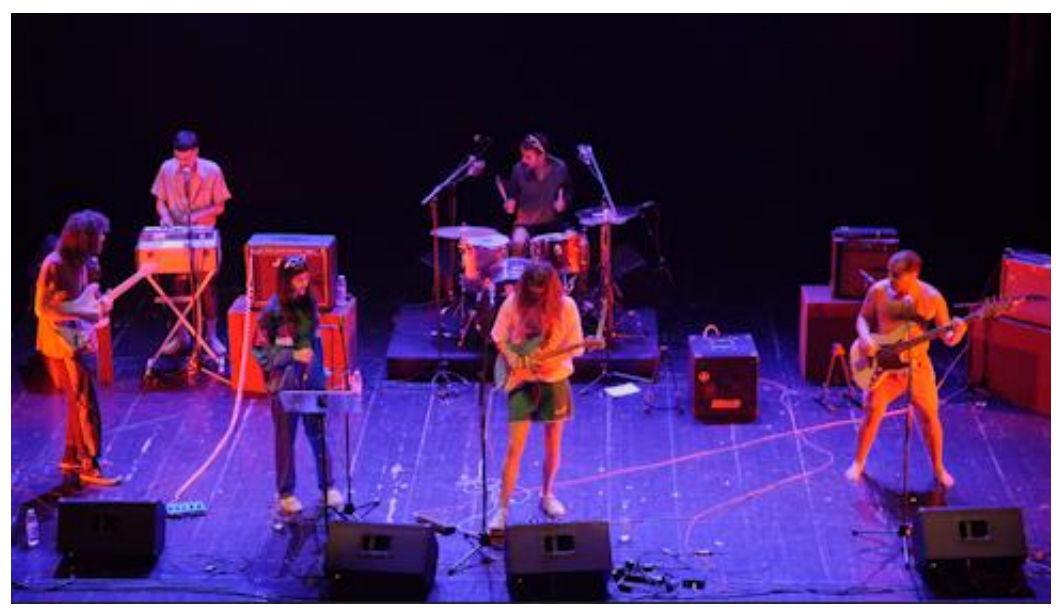

Figura 68 - António Castelo e banda Fonte: Captação própria

### **Pós-produção**

 $\overline{\phantom{a}}$ 

A pós-produção deste concerto ficou sob a minha alçada. Depois de organizar devidamente os elementos gravados nos computadores da empresa, o trabalho iniciou-se com a criação de duas pastas distintas que consagraram os vídeos capturados nas duas câmaras, no *Adobe Premiere Pro*. Como representado na figura 69.

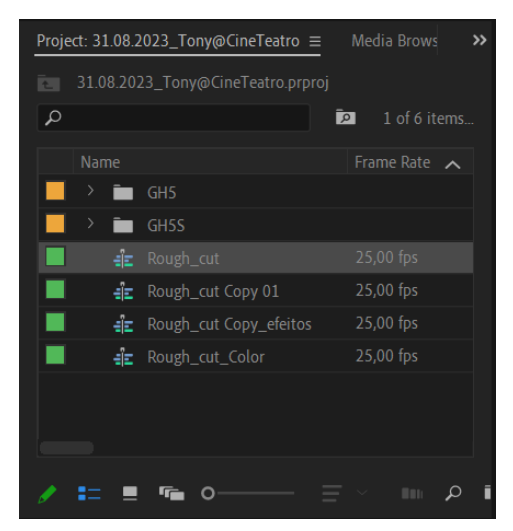

Figura 69 - Organização do projeto no Adobe Premiere Fonte: Captação própria

Após a implementação de todos vídeo para o *software,* procedi à criação da sequência patente na figura 70, denominada "*Rough\_Cut*". Esta serviu essencialmente para fazer corresponder os elementos das distintas câmaras. Coloquei então na primeira pista, a gravação da câmara que captou a totalidade do concerto com o mesmo plano (plano conjunto) e na segunda, que se foca em planos de expressão e por isso nos artistas individualmente.

A gravação continua nas duas câmaras facilitou este trabalho, já que permitiu de forma rápida fazer a interligação dos conteúdos. Como reforçado durante toda a licenciatura, em cadeiras no âmbito de vídeo e pós-produção de vídeo, a gravação dos mesmos conteúdos com distintos planos e ângulos de planos são a forma mais eficaz para criar uma narrativa visual apelativa. Duranta o decorrer do estágio, esta prática esteve sempre presente comigo durante as gravações, quase que para facilitar a criação de uma narrativa visual na pós-produção.

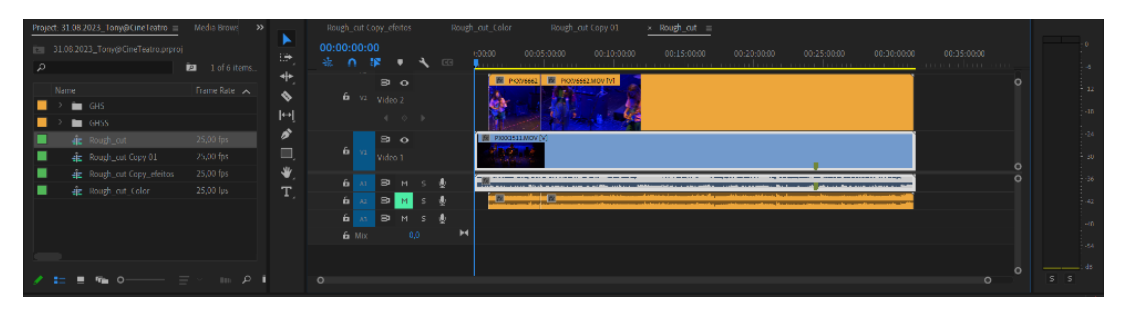

Figura 70 - Sequência "Rough\_cut" Fonte: Captação própria

Em seguida, procedi à realização de uma nova sequência, "Rough\_cut copy 01" (figura 71). Nesta, o trabalho é maioritariamente desenvolvido na faixa de vídeo dois e baseouse na seleção das melhores partes do vídeo da câmara que esteve a gravar os pormenores do concerto.

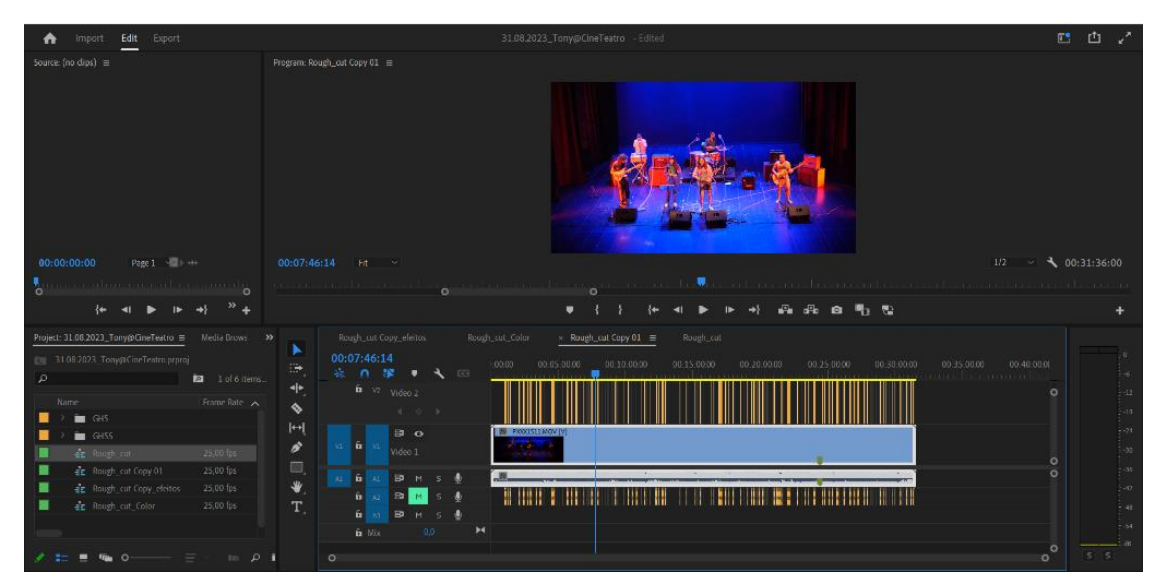

Figura 71 - Sequência "Rough\_cut copy 01" Fonte: Captação própria

A apresentada na figura 72 surgiu com a necessidade de aplicar alguns efeitos, a partes do vídeo que apresentavam movimentos bruscos ou desnecessários. O efeito aplicado para resolver esses pequenos problemas denomina-se de "W*arp Stabilizer*". Foram também aplicados alguns efeitos de escala para melhorar o enquadramento de alguns planos.

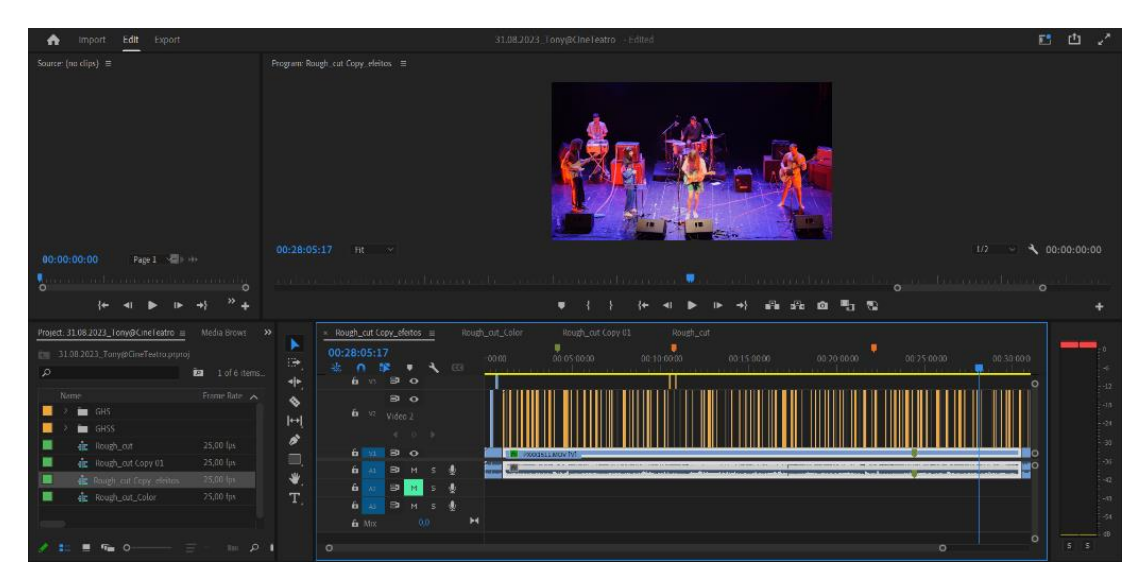

Figura 72 - Sequência "Rough\_Cut\_Copy\_Efeitos" Fonte: Captação própria

A última sequência criada recaí no tratamento da cor e por isso apresenta o nome "Rough\_Cut\_Color", nesta foram realizados apenas alguns ajustes para eliminar as inconsistências entre as duas câmaras. Infelizmente não foi possível realizar a finalização da edição do vídeo porque o multipistas gravado pela equipa do espaço onde se realizou o concerto, na data final de estágio ainda não o tinha enviado.

## **4.1.3.18. Inauguração da Bienal de Gravura do Douro**

Esta inauguração surge no âmbito do 27º aniversário do Parque Arqueológico do Vale do Côa (figura 73), a XI Bienal conta com quinze exposições, de quinhentos artistas e apresenta na sua totalidade quase oitocentas obras. Nestas galerias do museu do Côa é possível verificar algumas dessas obras, que se debruçam sobre o tema das gravuras.

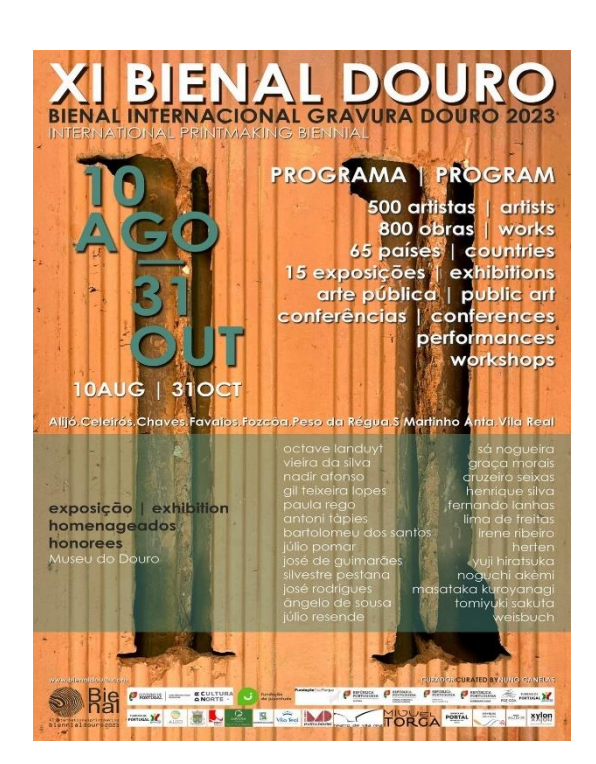

Figura 73 - Cartaz da XI Bienal Douro Fonte: https://arte-coa.pt/Agenda/xi-bienal-gravuras-do-douro-2023/

### **Pré-produção**

Nesta fase ficou definido os elementos que iriam cobrir o evento. Neste dia em concreto, fui apenas eu e o meu supervisor que estivemos presentes no local. Ele ficou responsável pela recolha das imagens fotográficas e eu pela gravação dos vídeos. O material utilizado na captura das imagens, da min há parte, foi uma *Panasonic Lumix GH5s*, um microfone externo da *Rode* e um tripé. O cofundador da empresa utilizou a sua *Panasonic Lumix S5.*

### **Produção**

Ainda antes de abrirem as portas da sala o curador, Nuno Canelas teve a oportunidade de explicar ao público um pouco do trabalho desenvolvido pelos artistas e a montagem realizada pelo mesmo. Dessa forma tornou-se importante captar imagens, tanto deste a contextualizar o público (figura 74), como das reações dos mesmos.

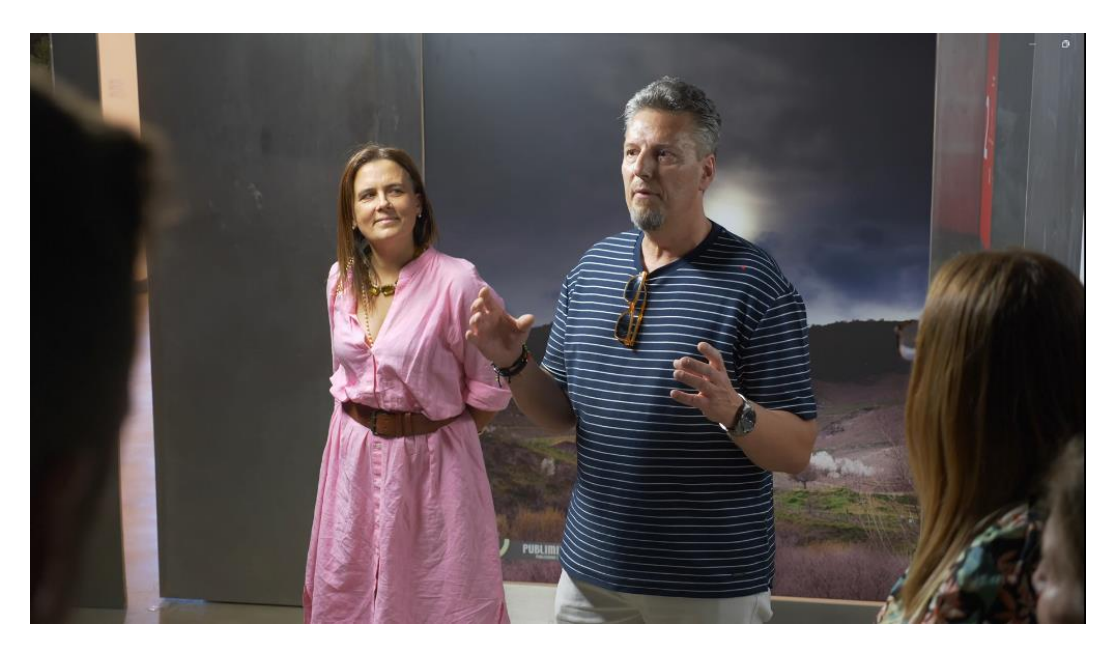

Figura 74 - Plano do curador Nuno Canelas Fonte: Captação própria

Como evidente na figura 75 durante exposição tentei gravar imagens, tanto das obras presentes, como do público a analisar as mesmas.

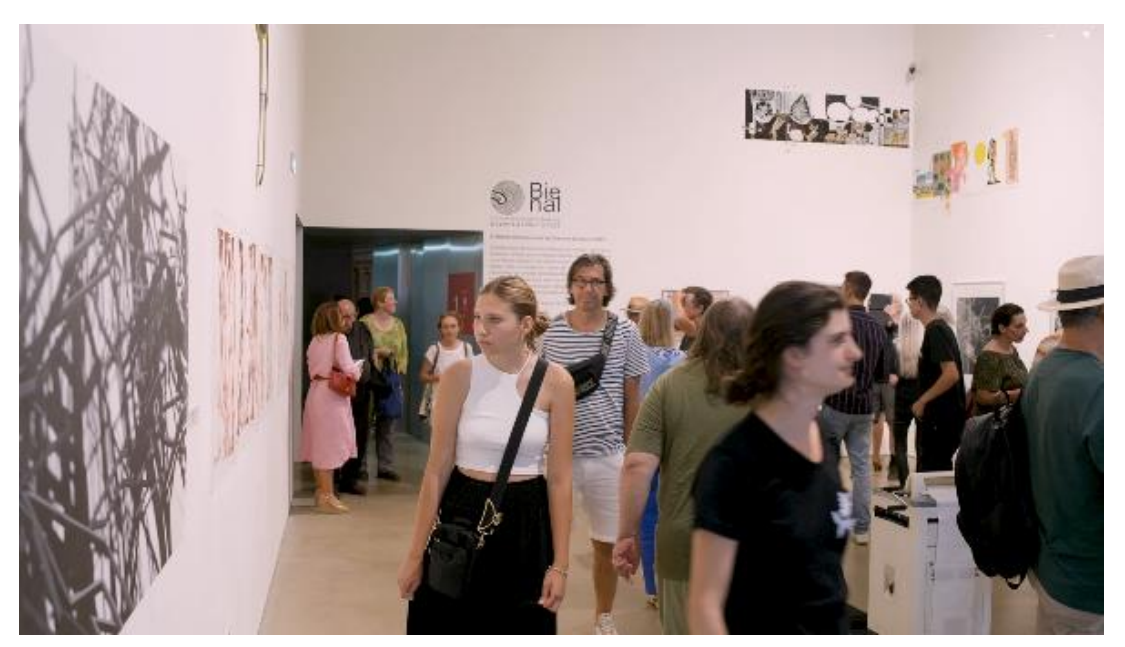

Figura 75 - Plano da galeria da Bienal Fonte: Captação própria

Posteriormente, os responsáveis pela inauguração tiveram um pequeno convívio na parte exterior do museu, eu e o meu supervisor também estivemos presentes para captar alguns desses momentos.

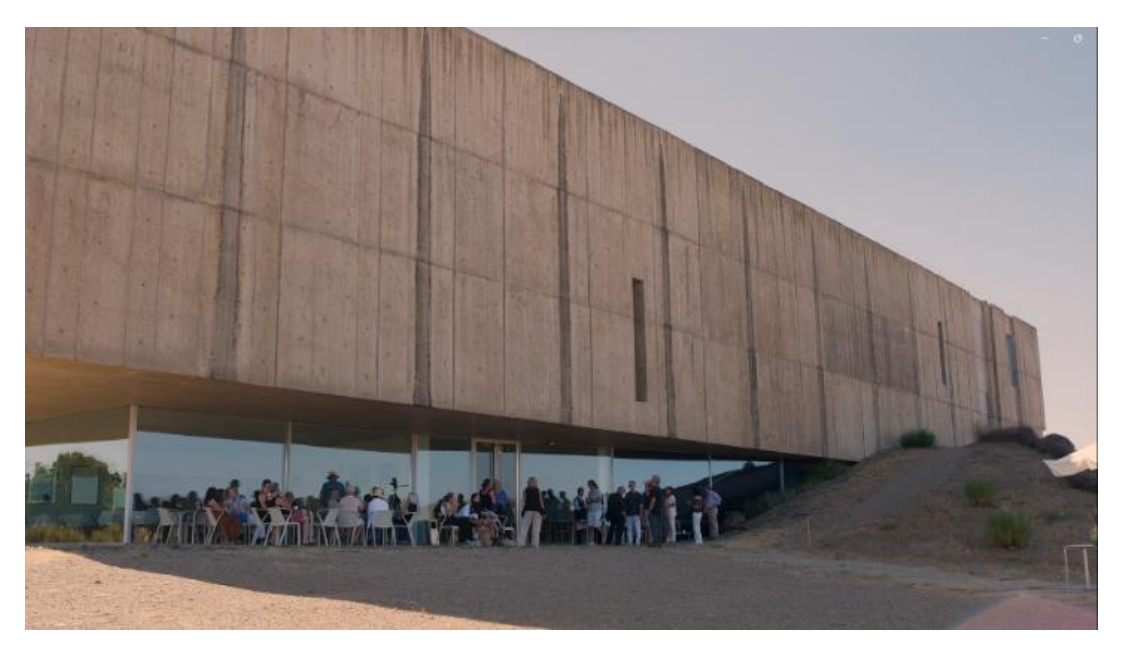

Figura 76 - Plano do exterior do museu Fonte: Captação própria

#### **Pós-produção**

Inicialmente, a ideia seria fazer um vídeo geral que promovesse as duas inaugurações que foram apresentadas nesse dia. No entanto, revelou-se mais vantajoso criar dois pequenos vídeos a referenciar as duas separadamente. Foram então criados dois vídeos de um minuto para promoção das mesmas nas redes sociais.

O trabalho iniciou-se com a transferência das imagens gravadas para uma pasta devidamente nomeada e localizada no equipamento da empresa. Posteriormente essas imagens foram introduzidas no *Adobe Première Pro*. Após a criação de uma pasta para esses *clips*, uma para as músicas, foi ainda criada uma pasta com planos gerais, apesar destes não terem sido captados neste dia serviram para contextualizar o espaço no final do vídeo.

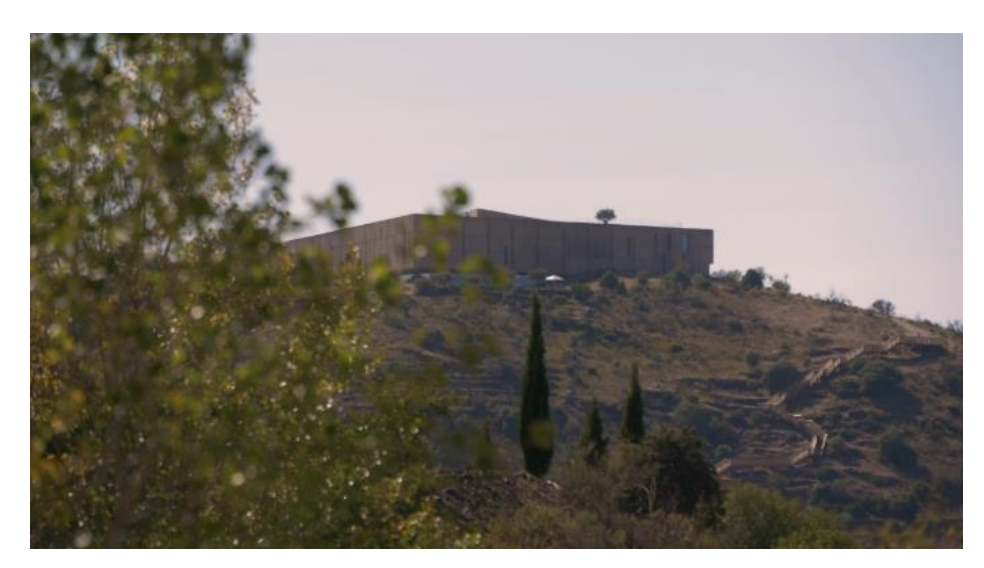

Figura 77 - Plano geral do museu Fonte: Disponibilizado pela Líquen

Na primeira sequência procedi à seleção, corte e passagem dos vídeos para a *timeline.*  Tentei utilizar vídeos que se complementassem e que garantissem que a narrativa fosse clara e apelativa. Depois, já com a montagem das imagens realizada, optei por criar a sequência apresentada na figura 78 "Rough\_Cut\_Final" onde o trabalho se desenvolveu no sentido de atribuir alguns efeitos tanto de estabilização, rotação e até escala às imagens selecionadas. A seleção da música, colocada na faixa se som número três, permitiu dar outro dinamismo à peça desenvolvida tornando a sua mensagem bem mais apelativa. O tratamento da cor foi realizado pelo meu supervisor, Ricardo Pesqueira.

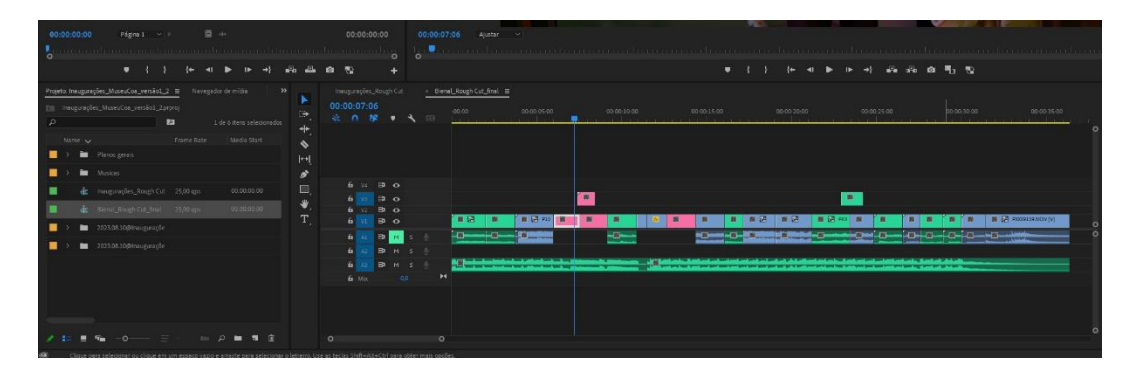

Figura 78 - Sequência "Rough\_Cut\_Final" Fonte: Captação própria

## **4.1.3.19. Inauguração "Todos os Animais"**

Logo depois da inauguração da bienal tivemos a oportunidade de cobrir a inauguração realizada por Luís Paulo Costa. Na figura 79 surge o cartaz associado à promoção do evento. Este apresenta um conjunto de pinturas realizadas pelo mesmo entre 2019 e 2021. A criação e seleção das obras tem em consideração as particularidades das duas galerias onde seriam expostas.

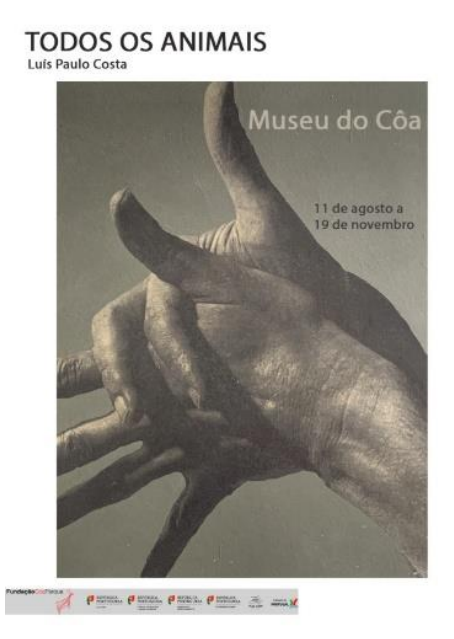

Figura 79 - Cartaz da exposição Todos os animais Fonte: https://arte-coa.pt/Agenda/todos-os-animais/

## **Pré-produção**

Esta fase é idêntica à da inauguração que a Líquen teve a oportunidade de cobrir, já que estas se desenvolveram exatamente no mesmo dia.

## **Produção**

Relativamente à produção, esta inicia-se com o artista a dar a conhecer um pouco da sua obra mesmo antes das portas da exposição abrirem. Nesse sentido foram captadas imagens que mostram tanto o mesmo (figura 80), como a reação do público a este discurso.

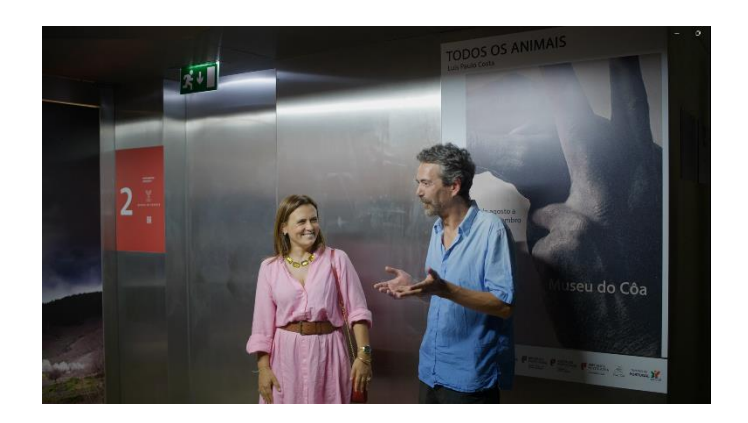

Figura 80 - Plano do artista Luís Paulo Costa Fonte: Captação própria

Posteriormente, já na sala da exposição, tentei gravar os momentos mais importantes desde o público a entrar na sala, as reações dos mesmos enquanto analisam a exposição, as obras do artista e ainda as conversas que este teve com quem estava presente. Como representado nas figuras que se seguem, apliquei distintos enquadramentos. Desde planos de contextualização, como se verifica na figura 81, como planos mais focados no artista, como representado no plano americano da figura 82.

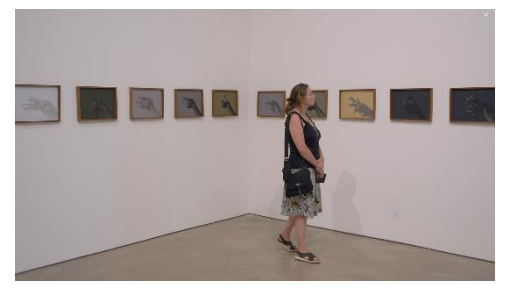

Figura 81 - Plano na galeria da exposição Fonte: Captação própria

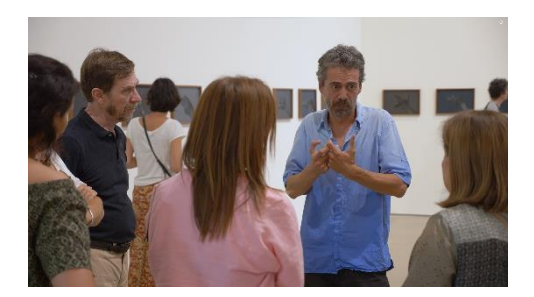

Figura 82 - Plano da galeria da exposição Fonte: Captação própria

No final da exposição, tal como na anterior, existiu ainda um pequeno convívio por parte dos artistas e dos elementos que constituem a equipa do museu. Durante o mesmo, foi possível captar imagens que permitiram garantir ao vídeo final a contextualização do museu e do ambiente que se sentiu no decorrer do evento.

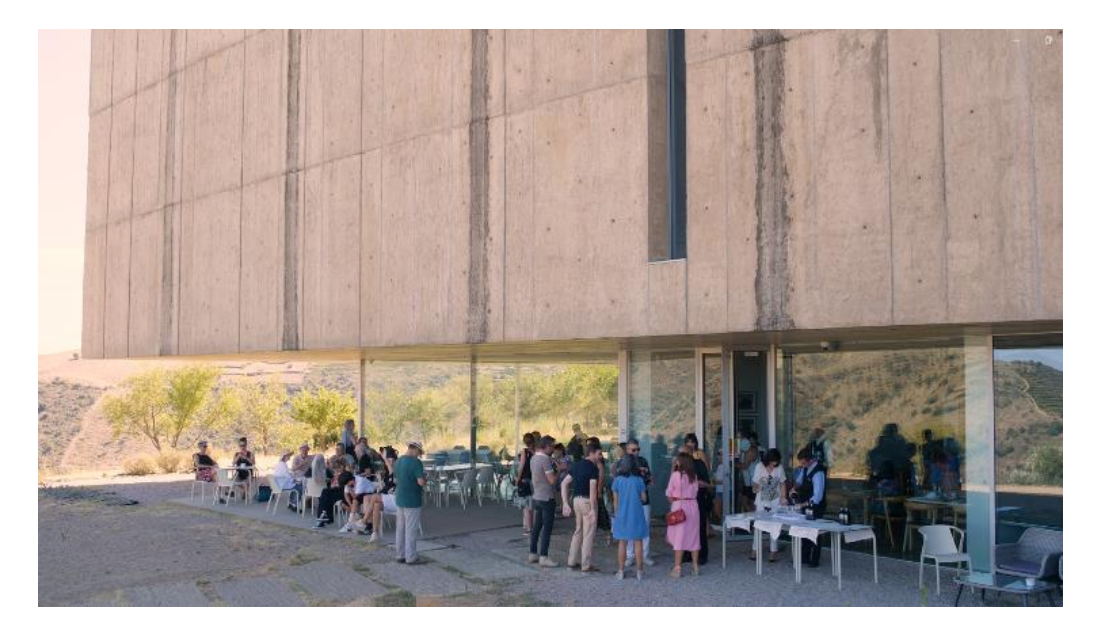

Figura 83 - Plano no exterior do museu Fonte: Captação própria

#### **Pós-produção**

A pós-produção iniciou-se como todas as outras, com a passagem das imagens captadas para uma pasta nos discos da empresa e posteriormente a transferência dos mesmos para uma pasta devidamente nomeada já no *Adobe Première Pro.* Após a seleção e corte dos melhores *clips*, tentei criar uma narrativa visual que demonstrasse com facilidade aquilo que aconteceu durante toda a exposição. Desde a breve explicação que se antecedeu à abertura da exposição, a entrada e reação do publico as obras e até a mudança na galeria que também se verificou nesta. Para reforçar e corrigir alguns dos erros efetuados durante a produção foram implementados alguns efeitos de estabilização e escala. Posteriormente, a correção de cor foi efetuada no sentido de garantir uma maior coerência visual à peça.

## **4.2. Design Gráfico**

Nesta secção, numa fase inicial, é realizada uma avalização no desenvolvimento de projetos no âmbito do design, este visa estabelecer um enquadramento teórico nessa mesma área. Seguidamente são apresentadas as plataformas utilizadas para desenvolver as atividades, bem como uma descrição pormenorizada das mesmas.

## **4.2.1. Enquadramento Teórico**

Podemo-nos referir ao *design* gráfico como uma forma de comunicação extremamente poderosa e impactante, já que esta permite criar conteúdos visualmente apelativos que transmitem mensagens de forma muito eficaz. Rand afirma que "o design não é apenas uma questão de aparência. É uma questão de comunicação" (2019, p.71) Este assume-se assim como a combinação de distintos elementos visuais e textuais, como componentes gráficos, tipografia e cores, para transmitir uma mensagem. Tal como os outros elementos visuais, a escolha e uso de tipografia é essencial para garantir que o design tem o caracter que pretendemos. É por isso importante eleger tipologias visualmente claras e atraentes, que reforcem a narrativa visual que estamos a tentar difundir. Para além apelativas, é essencial considerar fatores como o tamanho, o espaçamento e até o contraste face aos restantes elementos que a acompanham. Um uso de uma paleta de cores adequada é essencial para complementar a mensagem que queremos transmitir, devemos por isso mesmo fazer combinações harmoniosas e que acrescentem valor à nossa peça. Como sabemos, as cores transmitem emoções especificas, assim sendo é importante fazer uma seleção ponderada que difunda exatamente a mensagem que queremos comunicar (Heller, 1983).

## **4.2.2 Ferramentas utilizadas**

Para além dos programas ligados à produção audiovisual surgem também nos equipamentos da empresa softwares ligados às componentes de *design,* correspondendo estes ao *Adobe Illustrator* e o *Adobe Photoshop*.

### • **Adobe Illustrator**

Este *software,* desenvolvido pela *Adobe Inc* é baseado em criações vetoriais (figura 84). O seu uso é recorrente com profissionais que pretendem desenvolver ilustrações, logótipos, ou qualquer tipo de elementos que necessite de redimensionamento, sem perca de qualidade.

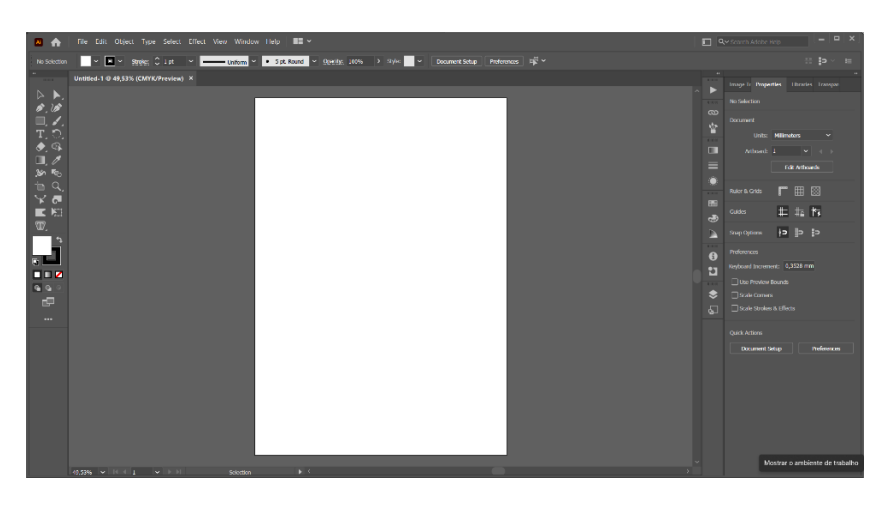

Figura 84 - Software Adobe Illustrator Fonte: Captação própria

## • **Adobe Photoshop**

Este programa é facilmente o mais reconhecido no seio dos programas da *Adobe Systems*, generalizou-se no meio dos editores profissionais devido ao amplo leque que ferramentas que apresenta. A sua utilização permite a criação e edição de imagens

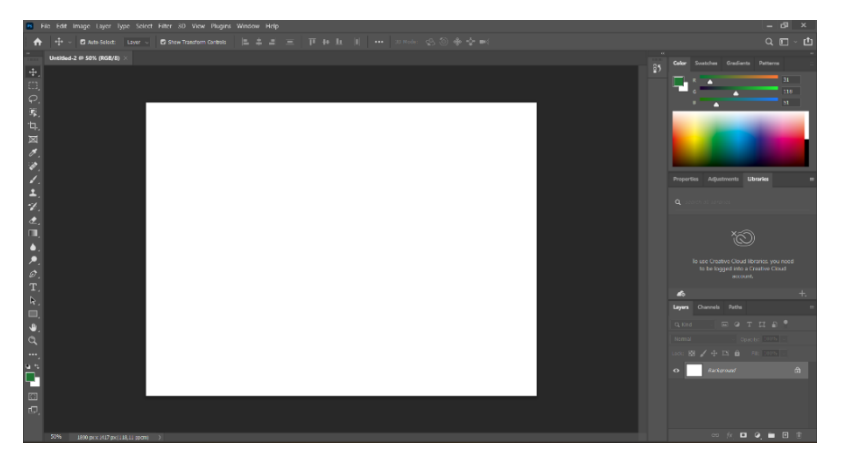

Figura 85 - Software Adobe Photoshop Fonte: Captação própria

## **4.2.3 Atividades Realizadas**

Nesta próxima fase, estão patentes alguns projetos desenvolvidos no âmbito do Design. A totalidade das atividades desenvolvidas nesta fase foram unicamente planeadas por mim, já que a área de serviço da empresa é a produção audiovisual. Nesse sentido optei por utilizar algumas das valências obtidas na licenciatura de Comunicação Multimédia

Ár∩∥

para a realização de um novo logótipo da empresa, bem como de um manual de o acompanha e detalha.

# **4.2.3.1 Criação de logótipo**

Apesar da empresa já apresentar um logótipo oficial, optei por iniciativa própria utilizar os meus conhecimentos adquiridos na cadeira de *Design* Gráfico para criar uma identidade visual nova. Iniciei o trabalho por desenvolver um *moodboard*, este permitiu recolher um conjunto de imagens, vídeos, cores e até formas, que complementam perfeitamente os valores da marca. Na figura 86 apresento alguns dos esboços desenhados, utilizei o software Adobe Illustrator para proceder à criação do logótipo.

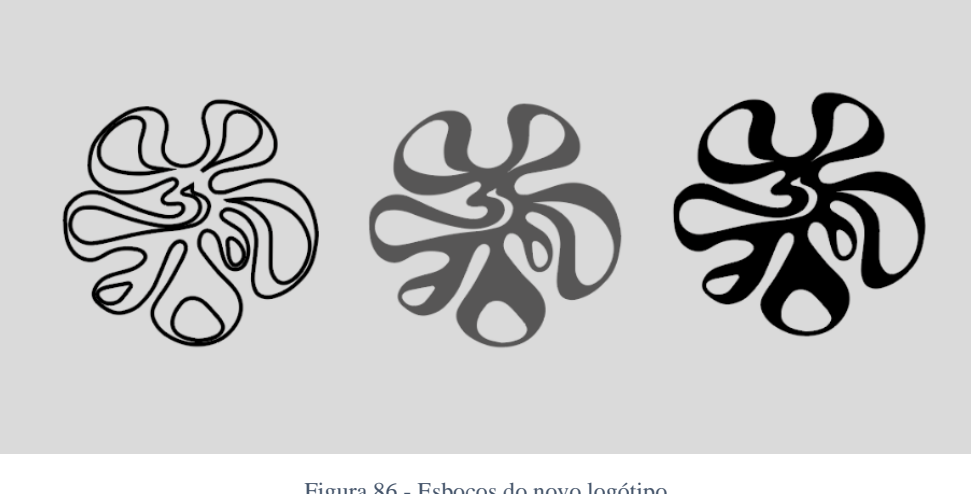

Figura 86 - Esboços do novo logótipo Fonte: Elaboração própria

Após a definição do símbolo do logótipo, realizei um estudo relativamente à escolha das tipologias para o acompanhar. As eleitas para além de claras e apelativas (figura 87), complementa perfeitamente o símbolo desenvolvido, como é possível evidenciar no segundo apêndice.

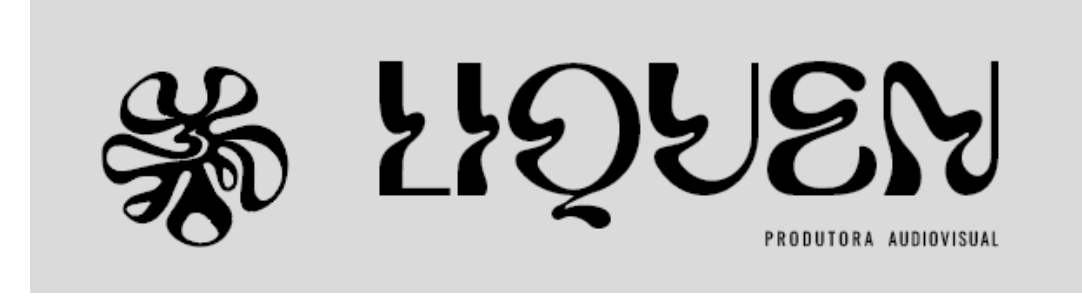

Figura 87 - Versão preto/branco logótipo Fonte: Elaboração própria

Numa fase final, como presente na figura 88, surge necessidade de adicionar alguns detalhes para fortalecer a totalidade do logótipo, bem como a atribuição de cor com base na paleta de cores estabelecida no *moodboard* inicialmente criado.

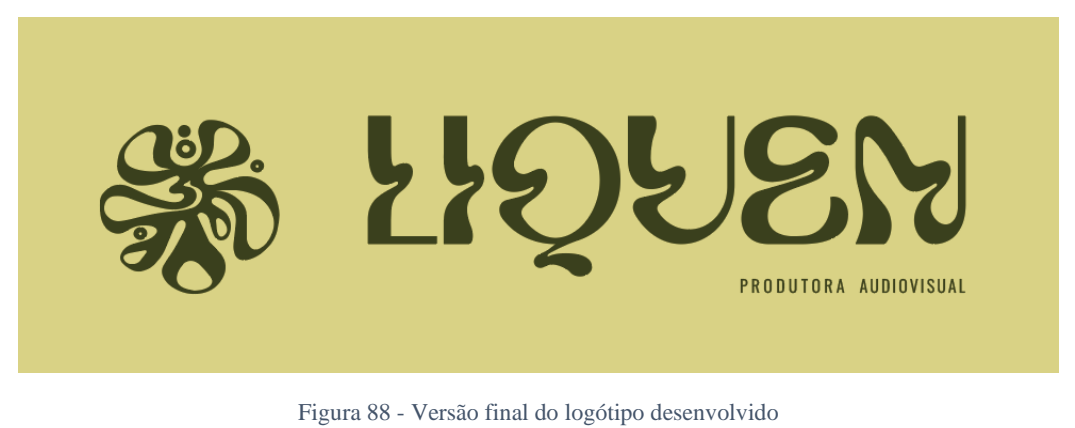

Fonte: Elaboração própria

# **4.2.3.2 Manual de identidade visual**

Posteriormente à criação do logo da empresa, revelou-se necessário criar um manual de identidade visual que contivesse as *guidelines* para a boa utilização do mesmo. Este estabelece regras de utilização ao nível da composição, cor, tipologia, template, entre outros.

Como é possível verificar neste manual de identidade (apêndice I) tentei criar uma relação entre o design do logo e o mesmo, a fim de manter uma coerência visual.

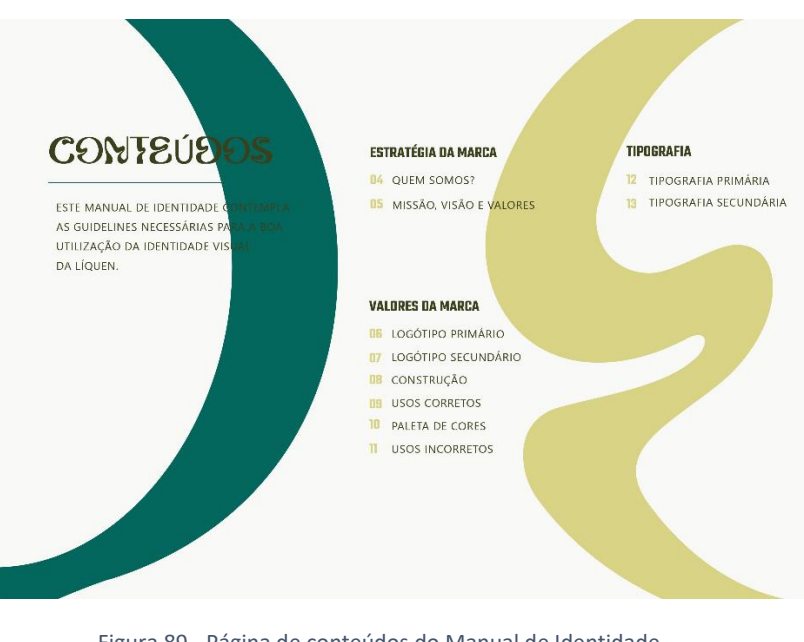

Figura 89 - Página de conteúdos do Manual de Identidade Fonte: Elaboração própria

## **4.3. Web Design**

Tal como nas áreas apresentadas anteriormente, produção audiovisual e *design*, começo por fazer uma contextualização do processo de desenvolvimento de conteúdos, em seguida descrevo pormenorizadamente as atividades desenvolvidas no âmbito do *web design*.

# **4.3.1. Enquadramento Teórico**

Quando falamos no desenvolvimento de páginas *web* é preciso fazer a distinção entre a parte mais técnica, que rege a criação da estrutura (*back-end*) e a parte visual, que diz respeito à apresentação do mesmo (*front-end*).

O conceito de *back-end* refere-se à parte do desenvolvimento de *software* que se concentra essencialmente na parte que o utilizador não experiência, mas que é basilar para o funcionamento dos *websites* (Locaweb, 2023). Os profissionais desta área são responsáveis por criar uma ponte entre os componentes de *front-end* e a base dados, garantido que as informações fluam de forma correta. Por outro lado o *front-end* corresponde a tudo aquilo que o utilizador consegue ver e interagir. Nesse sentido podemos afirmar que opera na composição de interfaces para os utilizadores.

## **4.3.2 Atividades Realizadas**

No início do estágio, quando acedíamos ao *website* da empresa este encontrava-se em construção, tomei por isso a iniciativa de desenvolver um protótipo para a mesma. As atividades aqui patentes refletem esse mesmo trabalho.

## **4.3.2.1 Protótipo de um Website para a líquen**

Com o intuito de fornecer um protótipo que agradasse aos responsáveis da empresa, reuni-me com os mesmos para discutir as particularidades que estes gostariam de ver expostas no mesmo. Esta reunião permitiu-me tirar diversas conclusões ao nível da estrutura. O *website* seria constituído por três páginas, a principal onde estão presentes informações gerais da empresa, outra onde está presente o trabalho desenvolvido pela produtora e uma última que fornece contactos e um meio para o público comunicar com a mesma.

Iniciei o trabalho por fazer uma recolha do material que iria utilizar, desde imagens como referência, fotografias e vídeos relacionados à área de trabalho da empresa e até a definição das fontes textuais. Após a recolha e a devida organização, utilizei *o Adobe Illustrator* para criar o protótipo daquele que seria o *website* da empresa. Como apresentado na figura 90, a primeira página apresenta um vídeo fixo no *background,* as cores do mesmo permitem garantir um estilo cinematográfico ao *website.* A barra de navegação é simples e clara, apresenta o logótipo desenvolvido por mim para a empresa do lado esquerdo, já no oposto apresenta as três páginas de navegação. Esta página principal apresenta quatro secções principais, a primeira trata serve somente para informar o público onde se localiza a empresa.

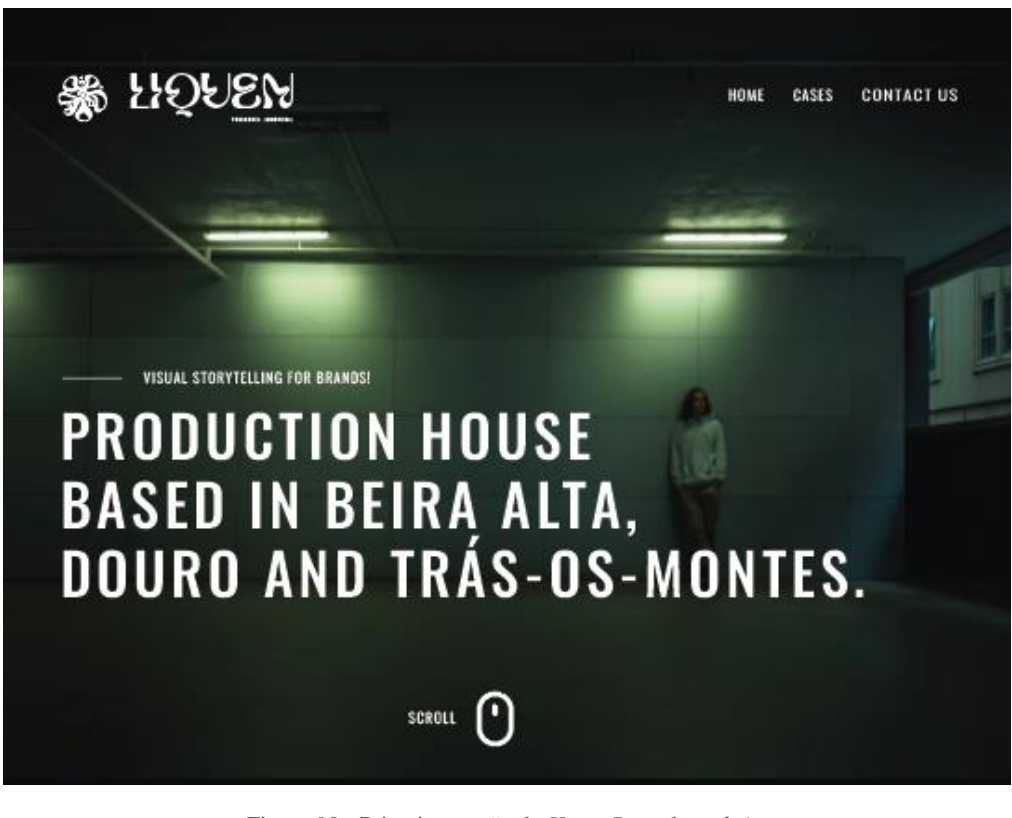

Figura 90 - Primeira secção da *Home Page* do *website*  Fonte: Elaboração Própria

A segunda secção (figura 91) apresenta alguns dos parceiros com quem a Líquen teve a oportunidade de cooperar. Esta permite que o público perceba o tipo de trabalho que a empresa está habituada a fazer e que de alguma forma se relacione com a mesma.

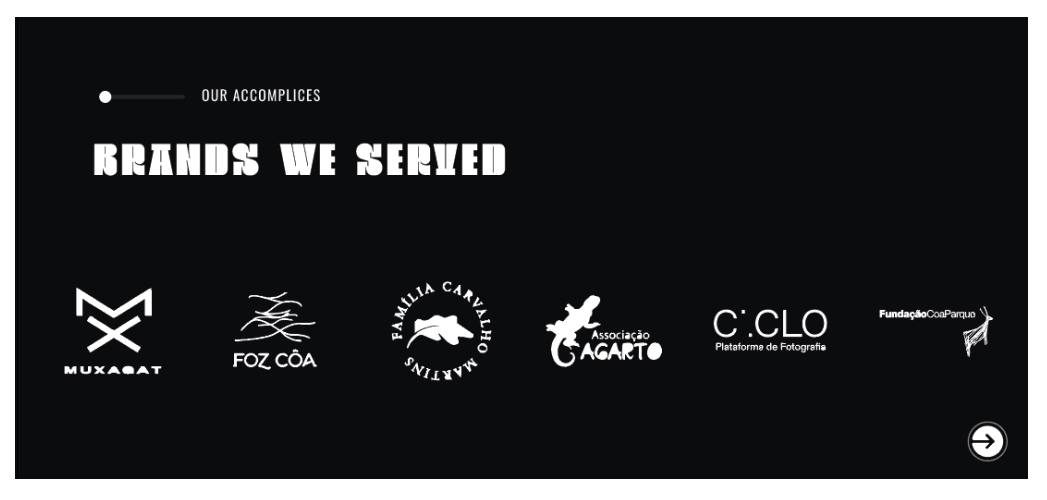

Figura 91 - Secção dos clientes da líquen Fonte: Elaboração própria

A terceira secção da página principal (figura 92) demonstra as três atividades primordiais da empresa, a produção visual, a pós-produção e captação/criação sonora, apresenta também uma breve descrição de cada um deles. O *layout* para além de apelativo, permite garantir uma coerência visual à totalidade da página. A última secção do *website* corresponde ao *footer*. Este apresenta quatro partes: uma com logótipo, a segunda com informações de contactos e localização, uma terceira relativa a links pertinentes para o público e a última que apresenta as redes sociais da empresa.

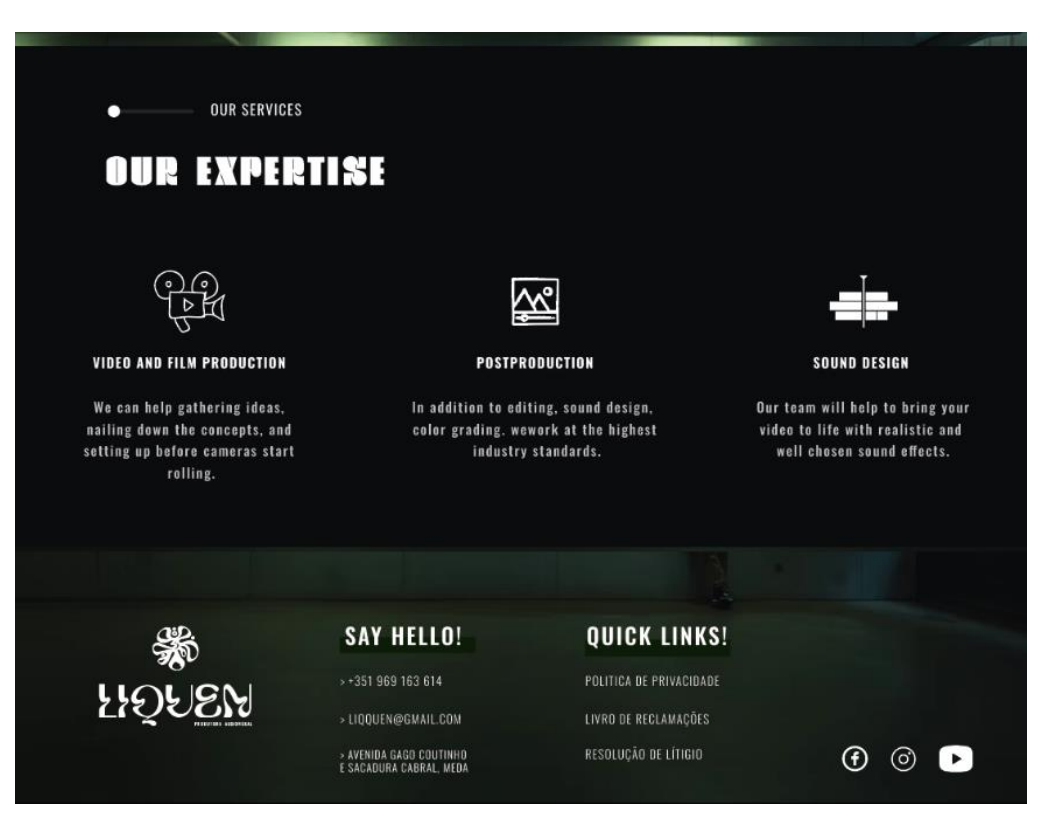

Figura 92 - Secção de serviços e *footer*  Fonte: Elaboração própria

A segunda página do *website*, representada na imagem 93, corresponde a um portfolio do trabalho desenvolvido pela empresa. A primeira secção apresenta o título da página com uma tipologia clara, mas atrativa e pouco usual. A segunda seção corresponde ao próprio portefólio, neste é possível verificar que existe uma área destinada a fotografia e outra a vídeo, existe ainda uma terceira que acomoda a totalidade dos projetos. Os projetos patentes encontram-se devidamente organizados e nomeados, para que os utilizadores possuam uma navegação fluida e eficiente.

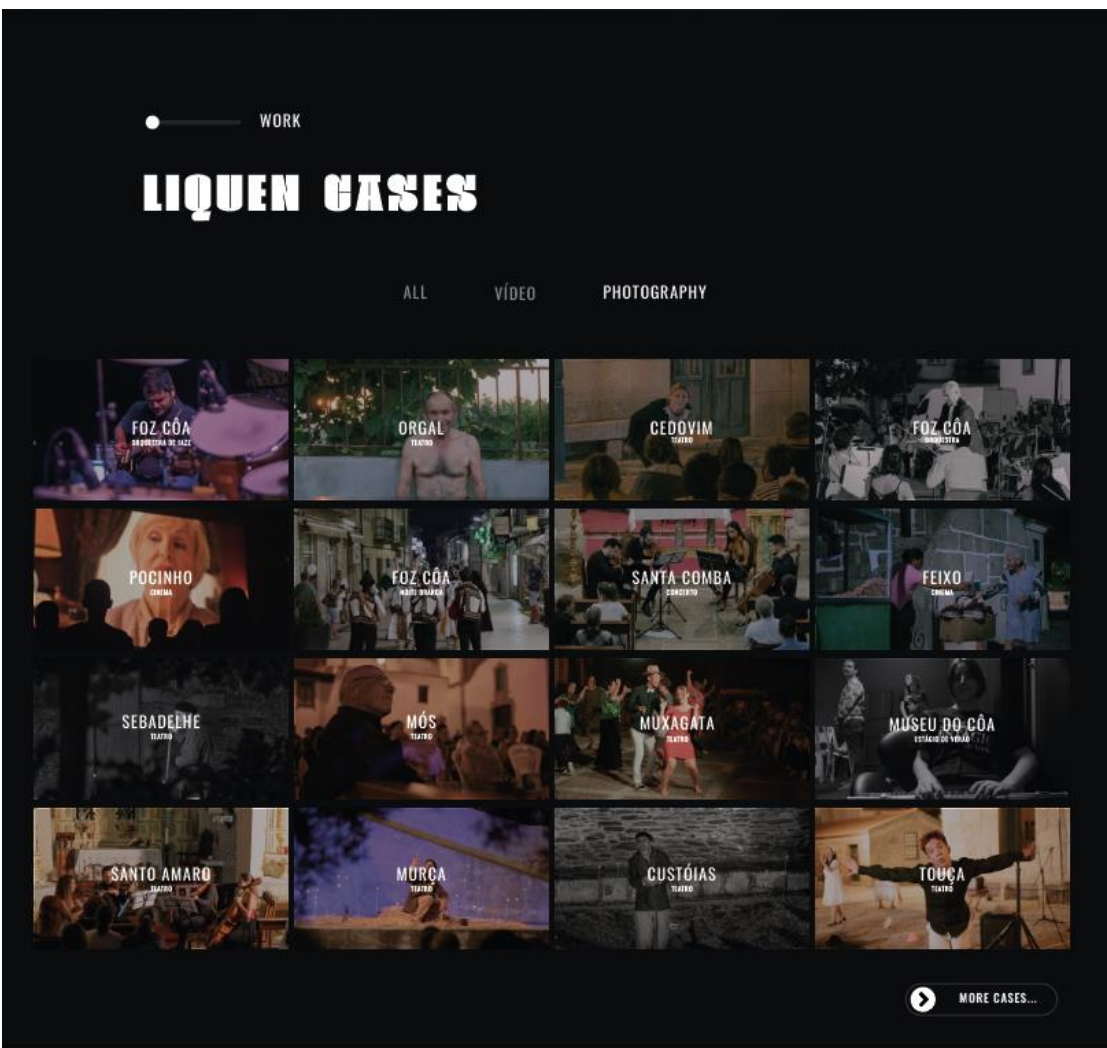

Figura 93 - Secção do portfolio

Fonte: Elaboração própria

Optei também por colocar uma seção que permita redirecionar diretamente os utilizadores para a página de contactos, se assim o decidirem (figura 94). Este apresenta um conjunto de tipologias que se complementam e o botão que as acompanha. Por último, temos a página de contactos que apresenta apenas uma secção principal.

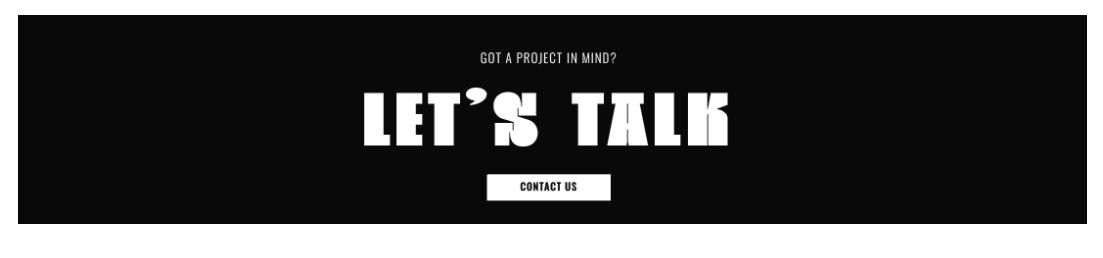

Figura 94 - Secção possibilita ligação a página de contactos Fonte: Elaboração própria

Como é possível verificar, na figura 95, a secção do formulário está dividida em duas partes, a primeira apresenta informações relativas a contactos e moradas, já a segunda permite que os utilizadores que acedam ao website e pretendem falar diretamente com a empresa, o façam facilmente.

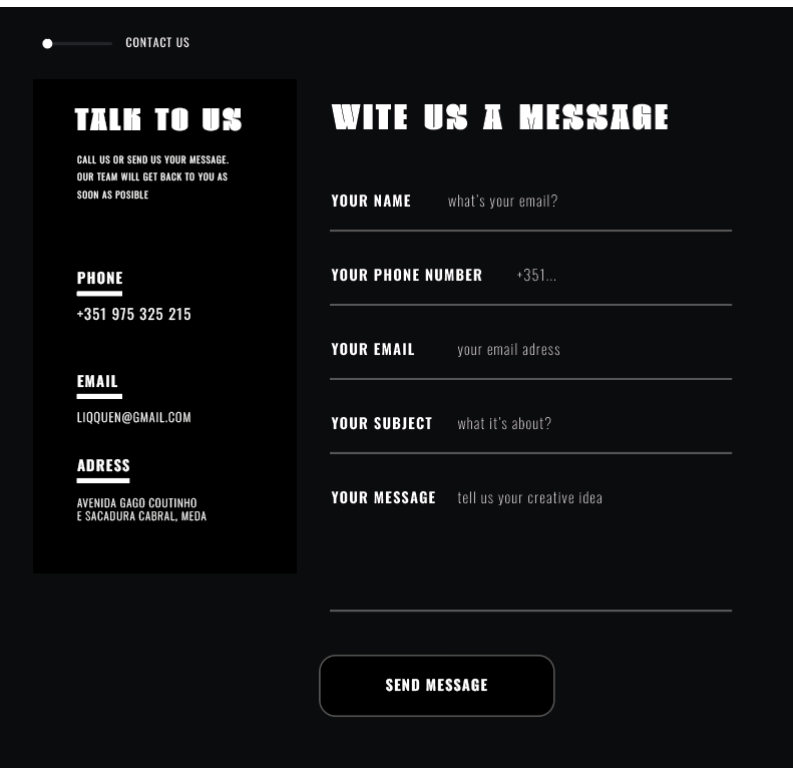

Figura 95 - Secção do formulário Fonte: Elaboração própria

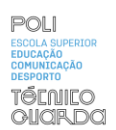

# **Reflexão Final**

O trabalho realizado durante o estágio permitiu-me ganhar um maior conhecimento no funcionamento de uma produtora audiovisual, desde a fase de criação de ideias até á entrega de um produto final. Tentei em todos os momentos participar ativamente na realização dos projetos onde estive inserida, com a facilidade de colaborar com uma equipa extremamente talentosa e atenciosa, que me ajudou a superar os obstáculos e a materializar os conhecimentos adquiridos durante a licenciatura.

O estágio, sem dúvida nenhuma, serviu para perceber um pouco mais aquele que poderá vir a ser o meu contexto de trabalho. Aprendi a valorizar uma comunicação clara e uma gestão de tempo cuidada, já que estes se assumem como elementos cruciais no desenvolvimento de qualquer projeto no âmbito da produção audiovisual. Permitiu-me também desenvolver e solidificar competências na área, mais concretamente, na gravação de imagens, na edição de vídeo e até na gestão de distintos projetos, que se revelaram fundamentais para o meu crescimento profissional.

O meu sincero obrigada a toda à equipa que constitui a Líquen e ao meu orientador por me proporcionarem uma última experiência académica extremamente desafiante e enriquecedora. Por me ajudarem a consolidar os conhecimentos obtidos durante os anos todos de estudo e por estimularem este interesse por esta área tão interessante que é a produção audiovisual.

Dizer também que a realização do estágio curricular fortaleceu a minha já certeza, que a comunicação multimédia é uma ferramenta extremamente poderosa para informar e influenciar positivamente a sociedade. É com muito entusiasmo que termino esta etapa da minha vida, pronta para o mercado de trabalho e para todos os desafios que se avizinham.

Não podia terminar sem agradecer ao Politécnico da Guarda, à Escola Superior de Educação, Comunicação e Desporto e principalmente a todo o grupo docente que me acompanhou e me deu as bases para ser uma melhor pessoa e profissional.

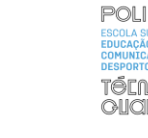

# **Bibliografia**

Barros, L. (2021). Estrutura Organizacional: Quais São os Tipos e Qual Usar?. Consultado em 06/Ago, em<https://tangerino.com.br/blog/estrutura-organizacional/>

Bordwell, D., Thompson, K. (1997) *Film Art: An Introduction.* McGraw-Hill Education

Bordwell, D. (2006) *The Way Hollywood Tells It: Story and Style in Modern Movies.*  University of California Press

Casarotto, C. (2023) Aprenda o que é análise SWOT, ou análise FOFA, e saiba como fazer uma análise estratégica do seu negócio. Consultado em 29/Jul, 2023, em <https://rockcontent.com/br/blog/como-fazer-uma-analise-swot/>

CM-Mêda. (2023). História. Consultado em 22/Jul, 2023, em [https://www.cm](https://www.cm-meda.pt/historia/)[meda.pt/historia/](https://www.cm-meda.pt/historia/)

Heller, E. (1983) *A psicologia das cores: Como as cores afetam a emoção e a razão.* **Olhares** 

Ibarra, H. (2015) *Working Identity: Unconventional Strategies for Reinventing Your Career.* Harvard Business Review Press

Lampreia, J. (1998). *Comunicação Empresarial, As Relações-Públicas na Gestão.*  Lisboa. Texto Editora.

Locaweb (2023) Full stack, front-end e back-end: quais são as diferenças?. Consultado em 15/Out, 2023, em [https://www.locaweb.com.br/blog/temas/codigo-aberto/full-stack](https://www.locaweb.com.br/blog/temas/codigo-aberto/full-stack-front-end-e-back-end-quais-sao-as-diferencas/)[front-end-e-back-end-quais-sao-as-diferencas/](https://www.locaweb.com.br/blog/temas/codigo-aberto/full-stack-front-end-e-back-end-quais-sao-as-diferencas/)

Portadata. (2021). Censos 2021 por concelhos e Regiões: Evolução: 1960- 2021. Consultado em 22/Jul, 2023, em [https://www.pordata.pt/censos/quadro-resumo](https://www.pordata.pt/censos/quadro-resumo-municipios-e-regioes/meda-534)[municipios-e-regioes/meda-534](https://www.pordata.pt/censos/quadro-resumo-municipios-e-regioes/meda-534)

Rand, P. (2019) *Pensamentos sobre design.* WMF Martins Fontes – POD

Rodrigues, A. (1997). *Estratégia da Comunicação*. Presença

Vásquez, R. P. (2007). *Identidade de marca, gestão e comunicação*. Organicom

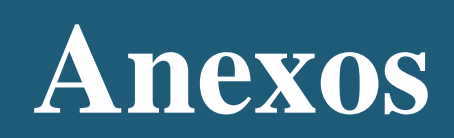

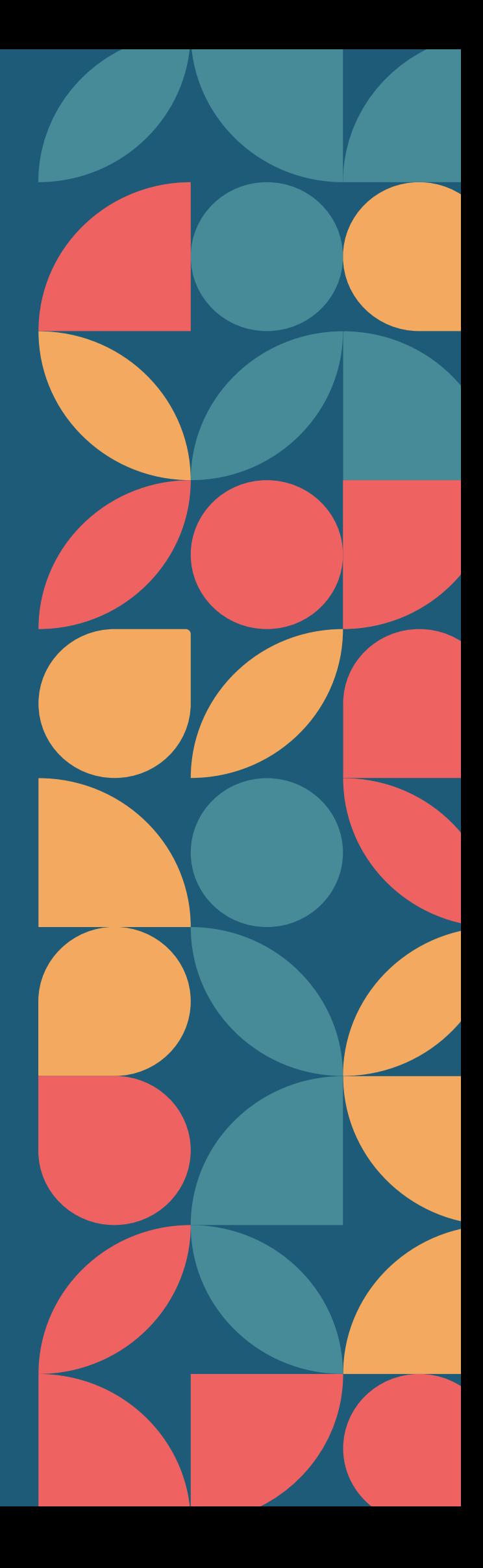
### Lista de anexos

Anexo I - Plano de Estágio

# Anexo I Plano de Estágio

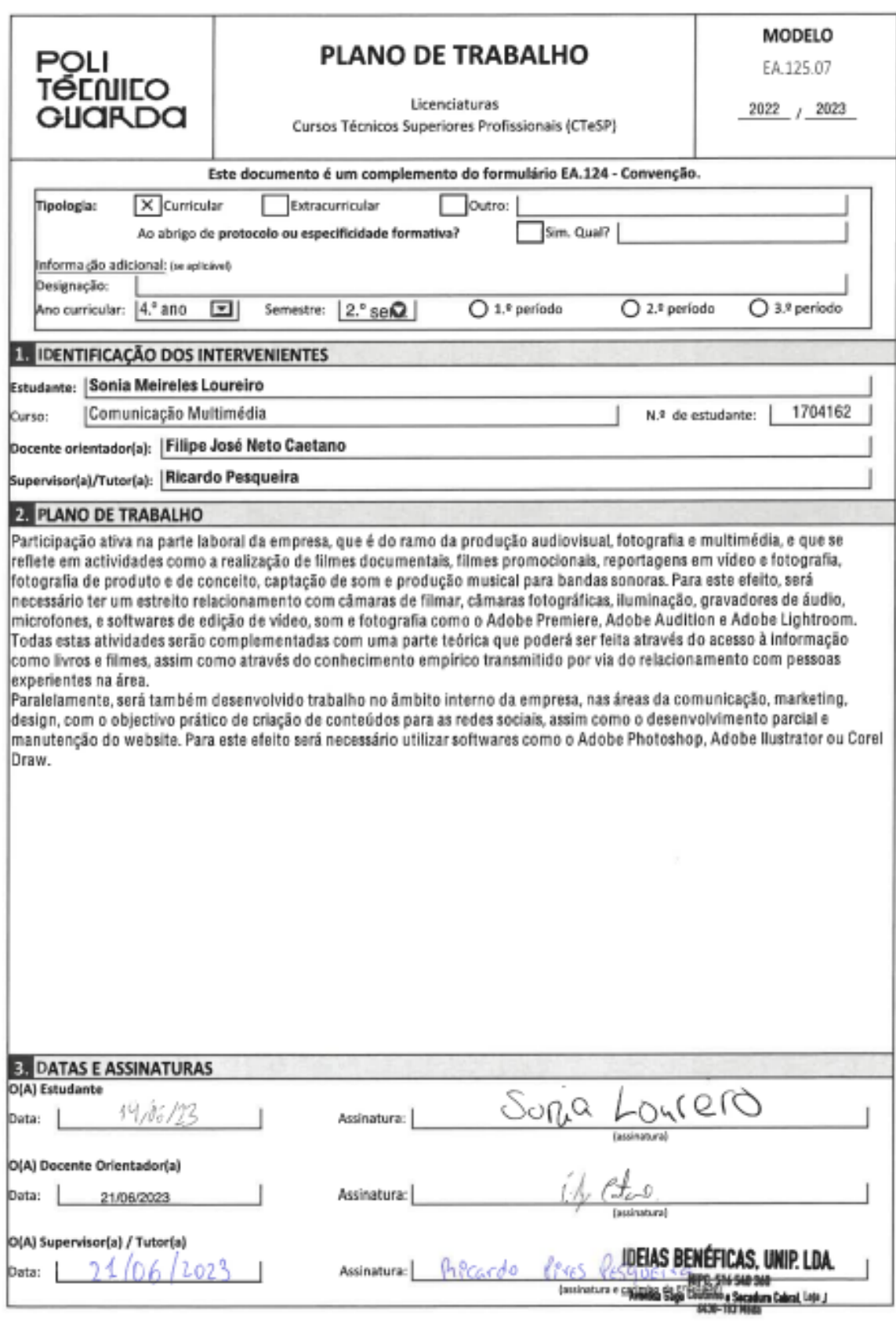

# **Apêndices**

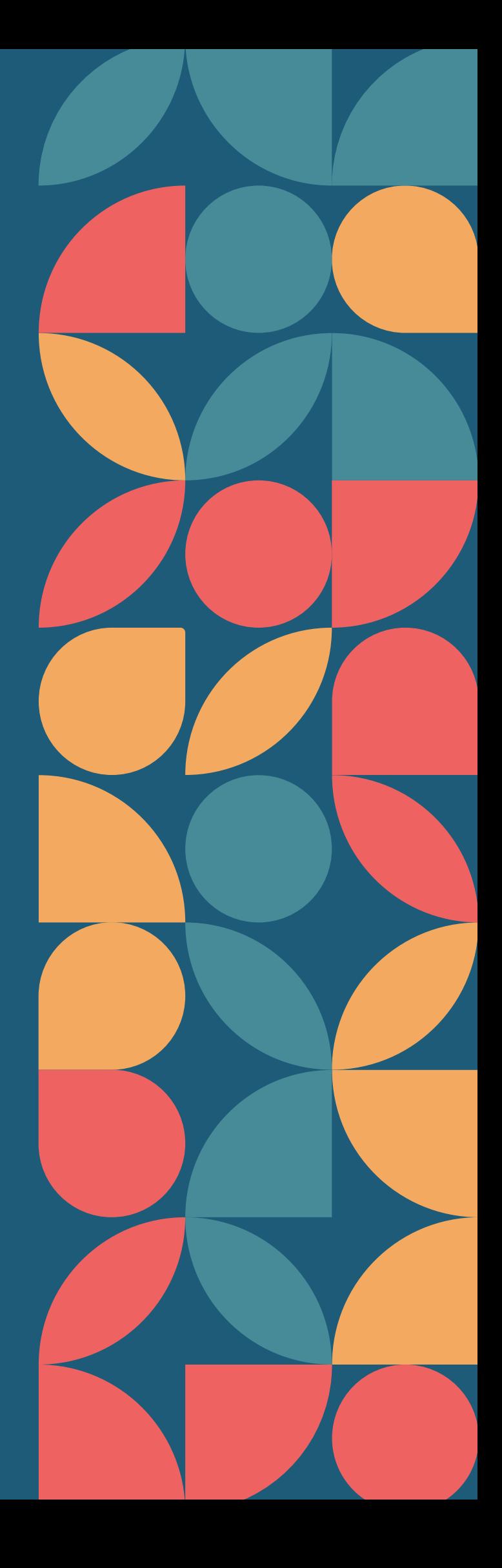

### **Lista de Apêndices**

**Apêndice I –** Manual de Identidade **Apêndice II –** Protótipo de *website*

# Apêndice I Manual de Identidade

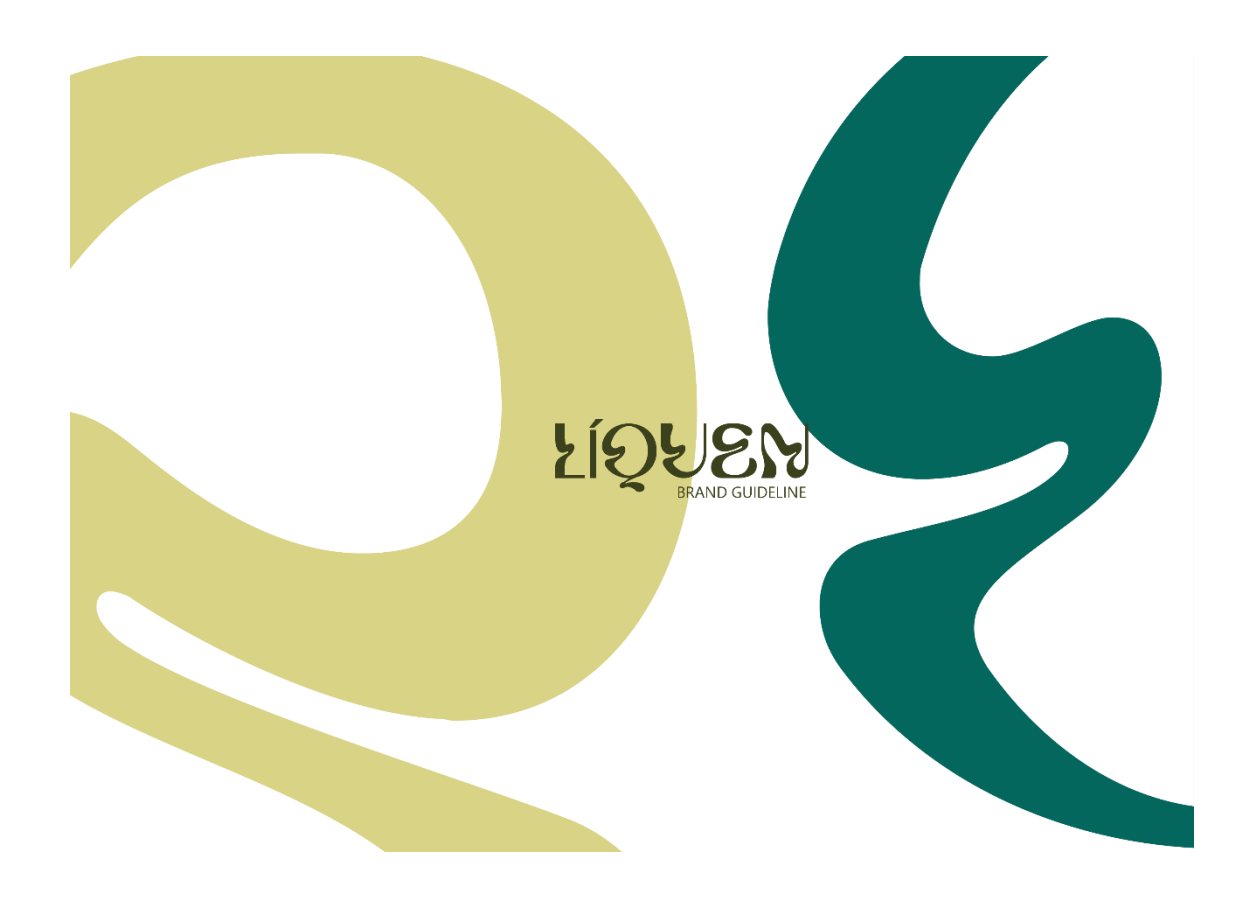

### CONTEÚSOS

ESTE MANUAL DE IDENTIDADE AS GUIDELINES NECESSÁRIAS PA UTILIZAÇÃO DA IDENTIDADE VIS DA LÍQUEN.

#### **ESTRATÉGIA DA MARCA**

04 QUEM SOMOS?

**05** MISSÃO, VISÃO E VALORES

#### **TIPOGRAFIA**

12 TIPOGRAFIA PRIMÁRIA 13 TIPOGRAFIA SECUNDÁRIA

#### **VALORES DA MARCA**

- **06** LOGÓTIPO PRIMÁRIO
- **07** LOGÓTIPO SECUNDÁRIO
- **08** CONSTRUÇÃO
- **09** USOS CORRETOS
- 10 PALETA DE CORES
- **II** USOS INCORRETOS

## **ESTRATÉGIA DA** MARCA

QUEM SOMOS?<br>QUEM SOMOS?<br>QUEM SOMOS?<br>QUEM SOMOS?<br>QUEM SOMOS?<br>QUEM SOMOS?

FUNDADA EM 2021, NA CIDADE DA MÊDA, A LÍQUEN É UMA PRODUTORA AUDIOVISUAL QUE, APESAR DE JOVEM, APRESENTA UM LEQUE ABRANGENTE DE SERVIÇOS.

CONCENTRA EM SI UMA EQUIPA DE EXCELÊNCIA E DEDICADA, QUE TRABALHA DE FORMA INCANSÁVEL PARA SATISFAZER OS SEUS CLIENTES E PARCEIROS.

DIRECIONADA PARA O INTERIOR, A EMPRESA PROCURA PARCERIAS QUE CONTINUEM A<br>CONTAR E ETERNIZAR TRADIÇÕES, EVENTOS E PRODUTOS QUE CELEBRAM O INTERIOR DE PORTUGAL.

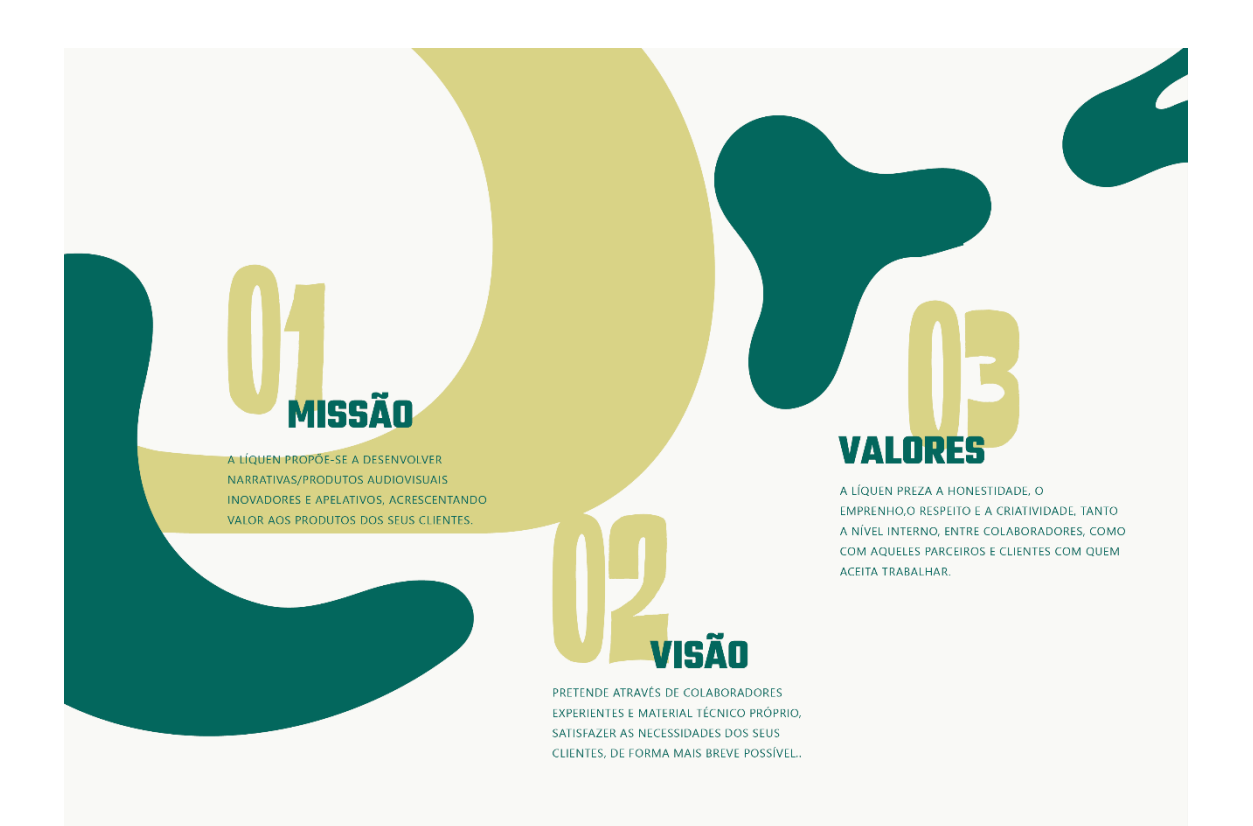

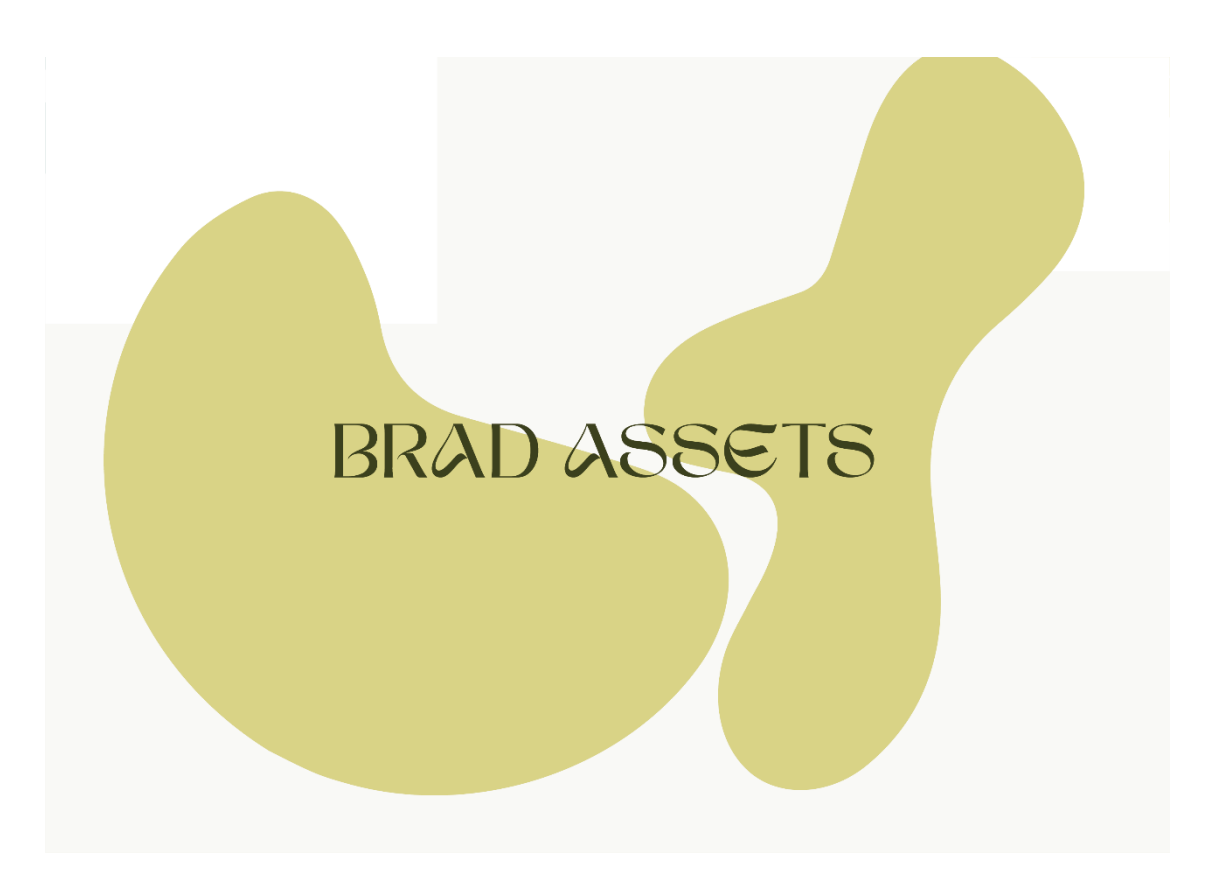

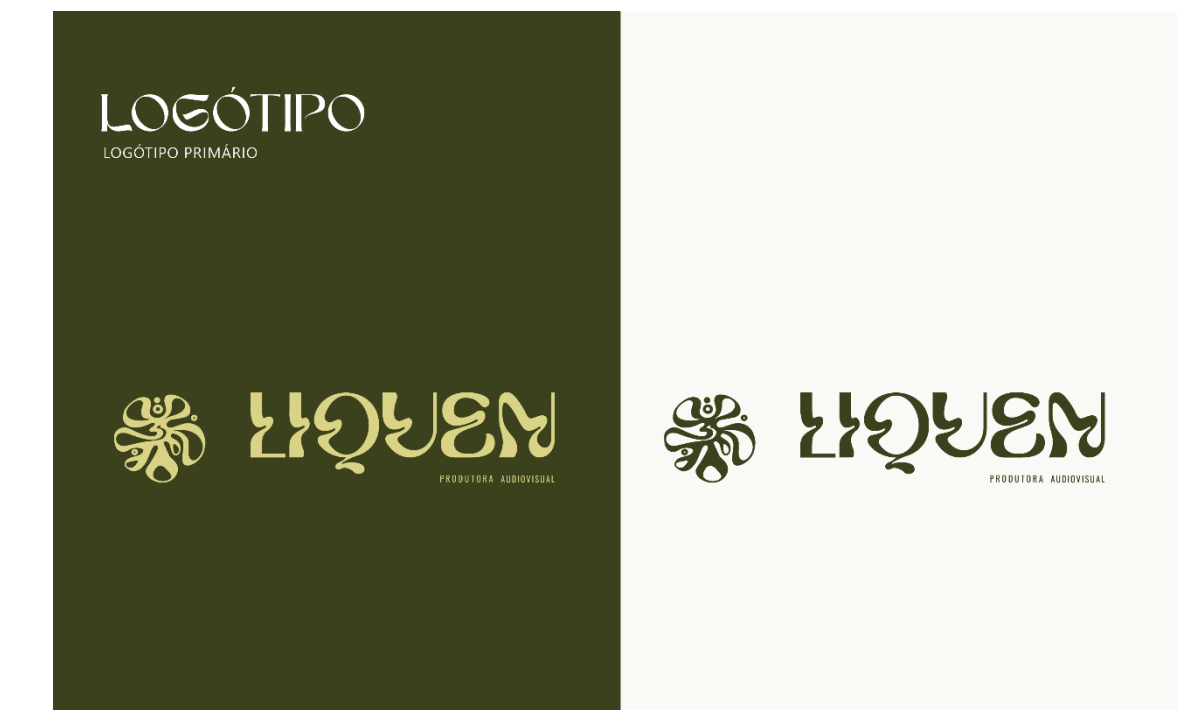

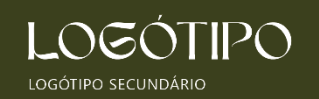

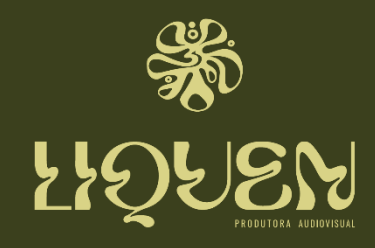

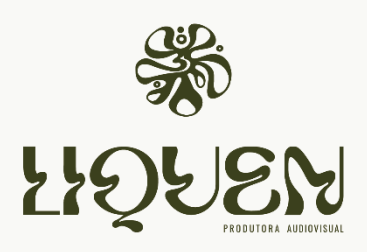

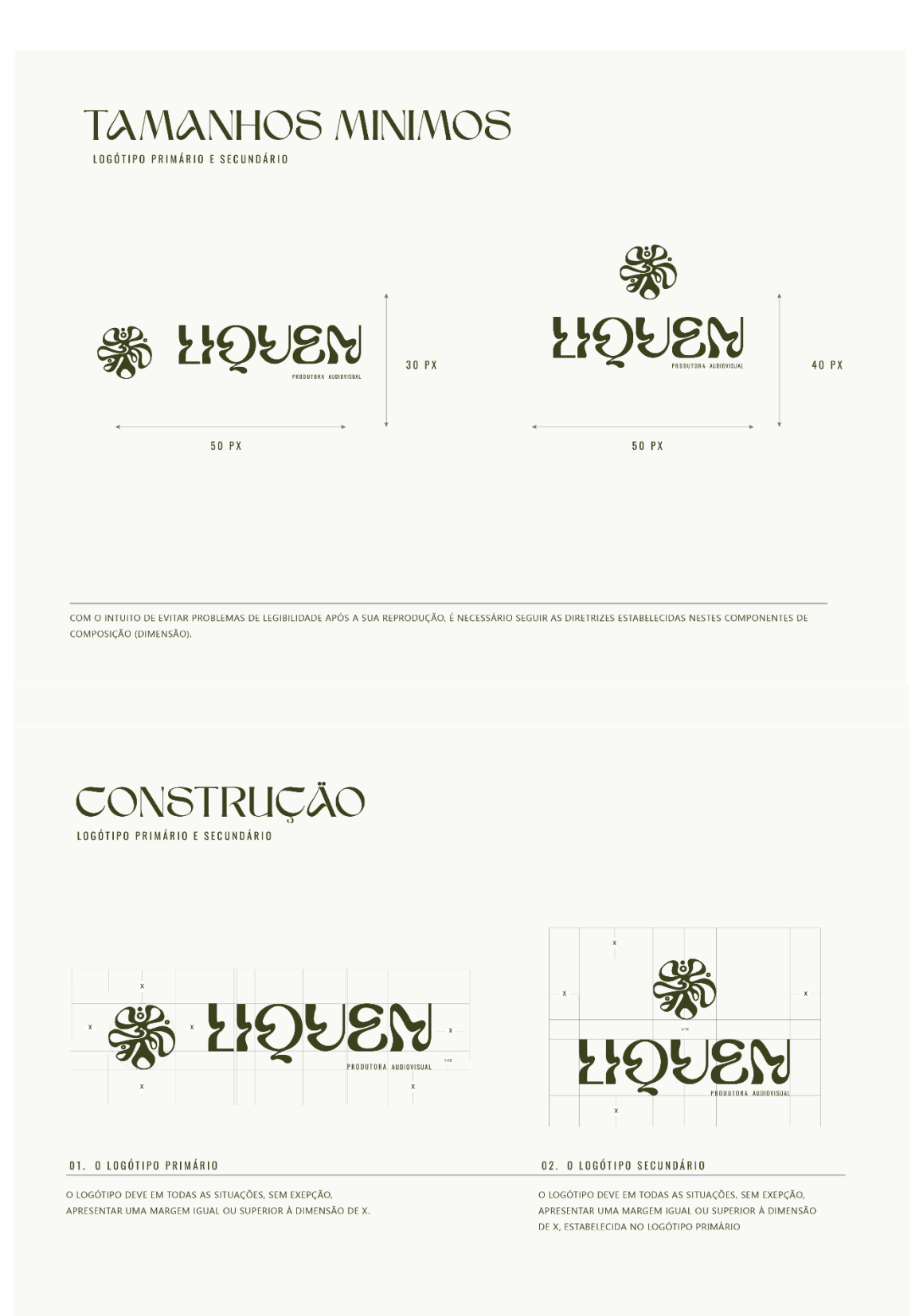

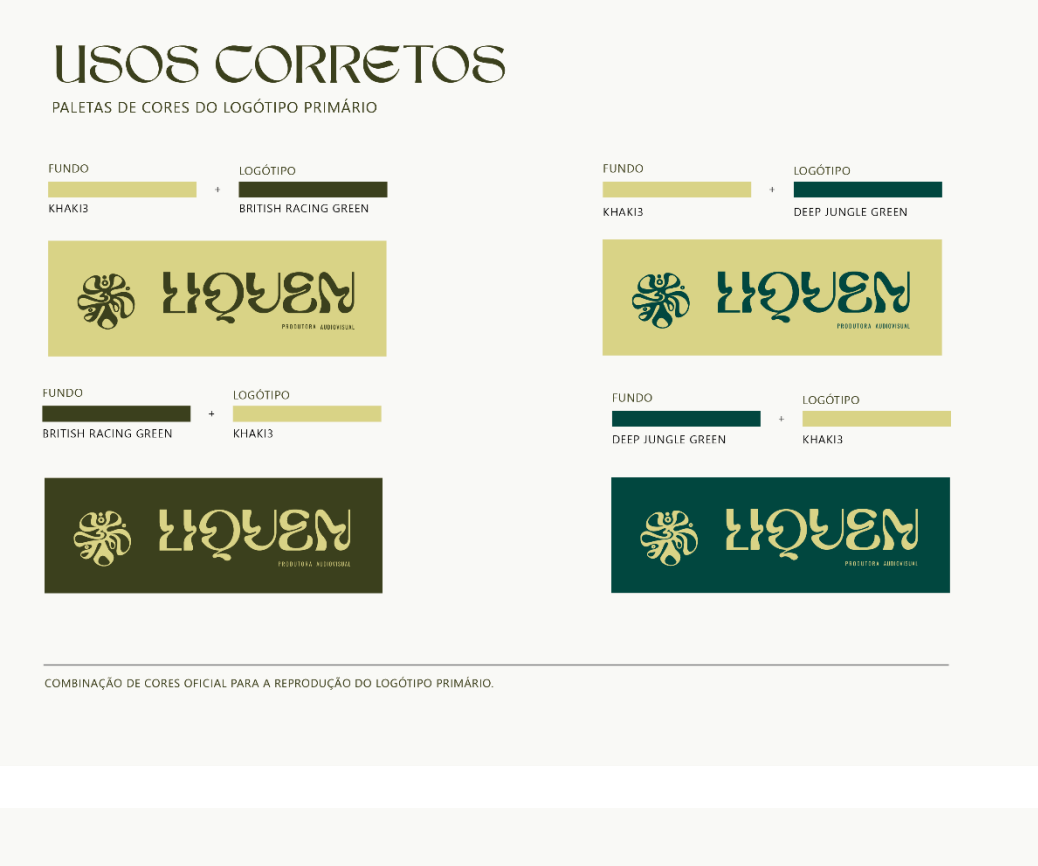

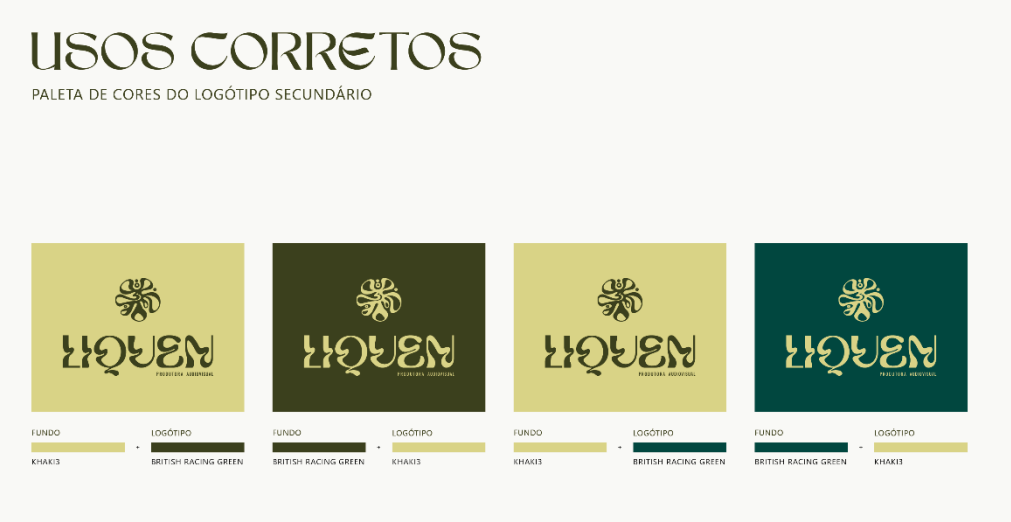

COMBINAÇÃO DE CORES OFICIAL PARA A REPRODUÇÃO DO LOGÓTIPO SECUNDÁRIO

### USOS INCORRETOS

LOGÓTIPO PRIMÁRIO E SECUNDÁRIO

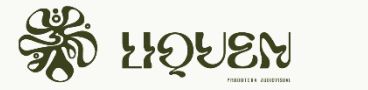

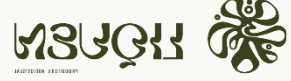

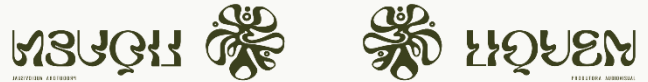

NÃO UTILIZAR SOMBRAS PARA AS LETRAS OU QUALQUER OUTRO TIPO DE FEFITO

 $01.$ 

 $04.$ 

NÃO DISFORMAR, RODAR, REFLETIR O LOGÓTIPO

 $02.$ 

 $0<sub>5</sub>$ 

NÃO ALTERAR AS PORPORÇÕES DO LOGÓTIPO

 $03$ 

 $06$ 

SOF FIORIER

NÃO ALTERAR, INDIVIDUALMENTE, AS

A PALETA DE CORES OFICIAL.

CORES DAS LETRAS. UTILIZAR SEMPRE

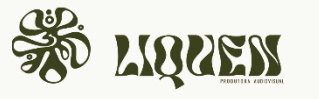

NÃO ALTERAR AS TIPOGRAFIAS **DO LOGÓTIPO** 

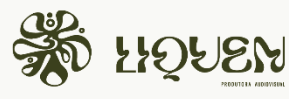

NÃO ACRESCENTAR PADRÕES OU ELEMENTOS GRÁFICOS QUE PREJUDIQUEM A VISIBILIDADE DO **LOGÓTIPO** 

## PALETA DE CORES

CORES RGB / CMYK / HEX

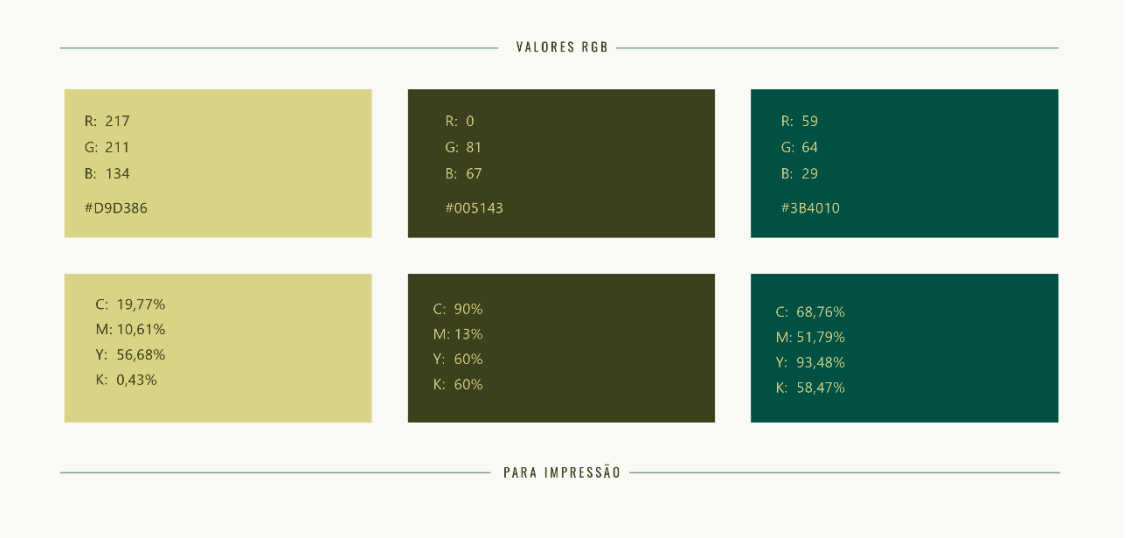

## USOS INCORRETOS

PALETA DE CORES

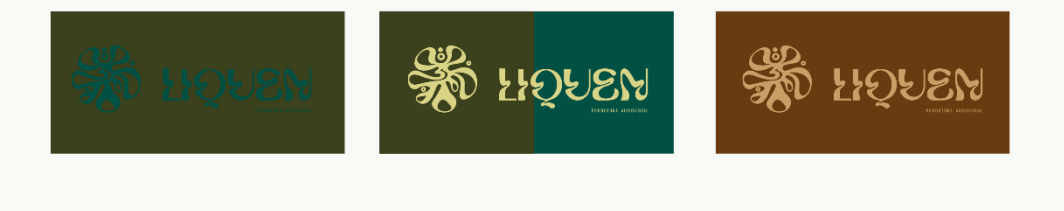

NÃO MISTURAR CORES QUE INTREFEREM COM A LEGIBILIDADE DO LOGÓTIPO.

 $01$ 

NÃO UTILIZAR TRES OU MAIS CORES NA REPRODUÇÃO DO LOGÓTIPO.

 $02$ 

NÃO UTILIZAR CORES QUE NÃO PERTENÇAM À PALETA DE COR OFICIAL

 $03.$ 

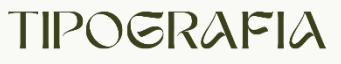

TIPOGRAFIA PRIMÁRIA E SECUNDÁRIA

**KOOLTURA** 

## ABCDEJGHIJKLPA NOPORSTUYWXYZ

OSWALD REGULAR

## **ABCDEFGHIJKLM** NOPQRSTUVWXYS

A TIPOLOGIA È UM ELEMENTO ESSENCIAL PARA TRANSMITIR A PERSONALIDADE DA MARCA. NESSE SENTIDO È IMPERATIVO UTILIZAR AS TIPOLOGIAS AQUI ESTABELECIDAS

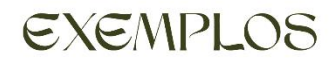

ALGUNS DOS EXEMPLOS DE APLICAÇÃO<br>DA IDENTIDADE VISUAL DA MARCA

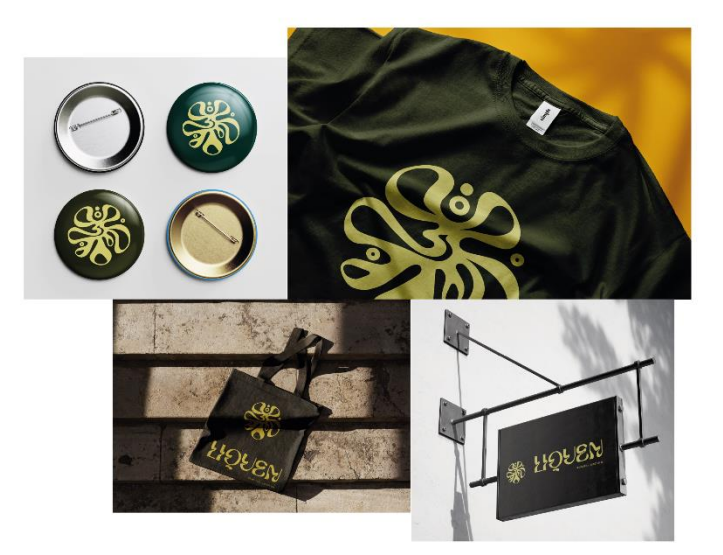

# Apêndice II Protótipo de website

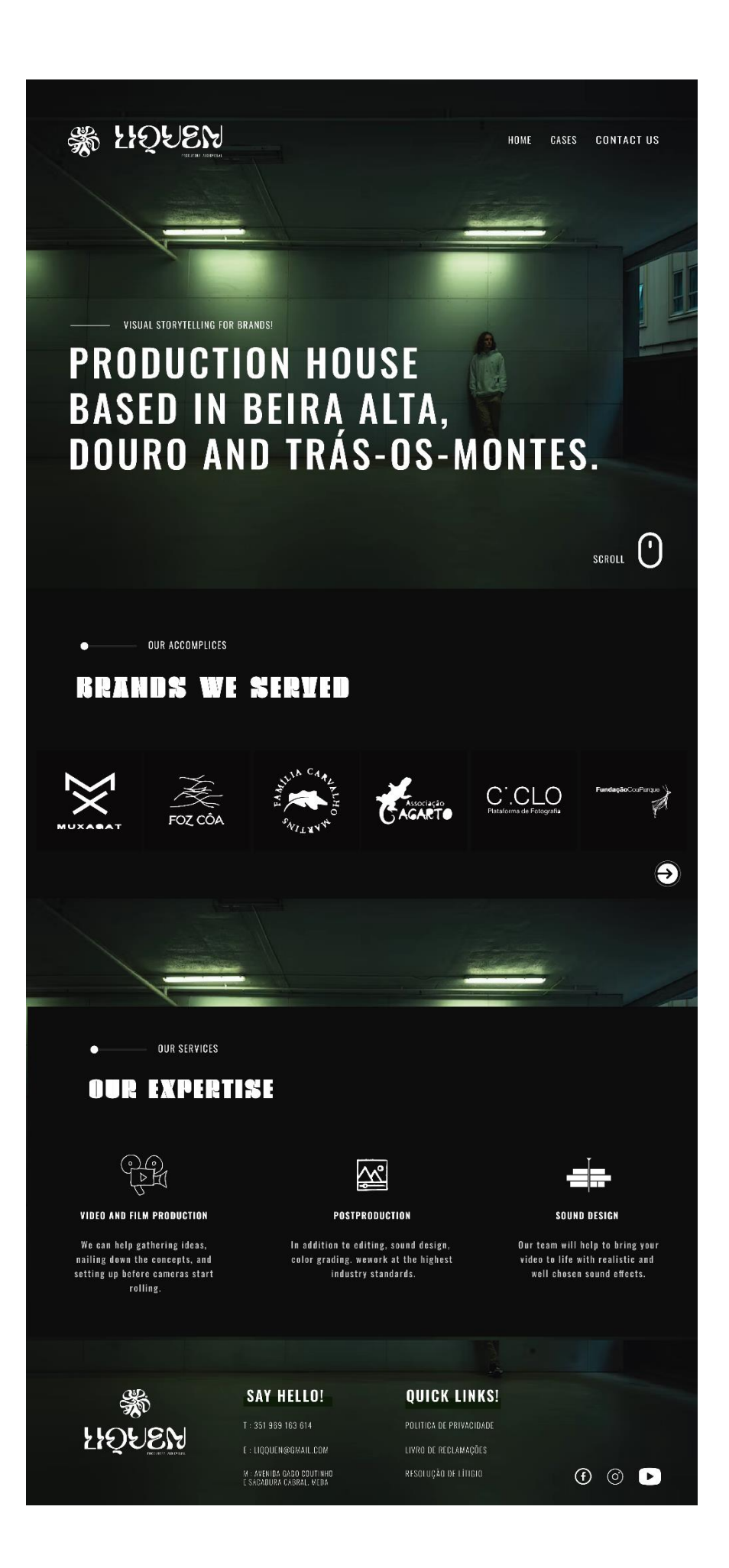

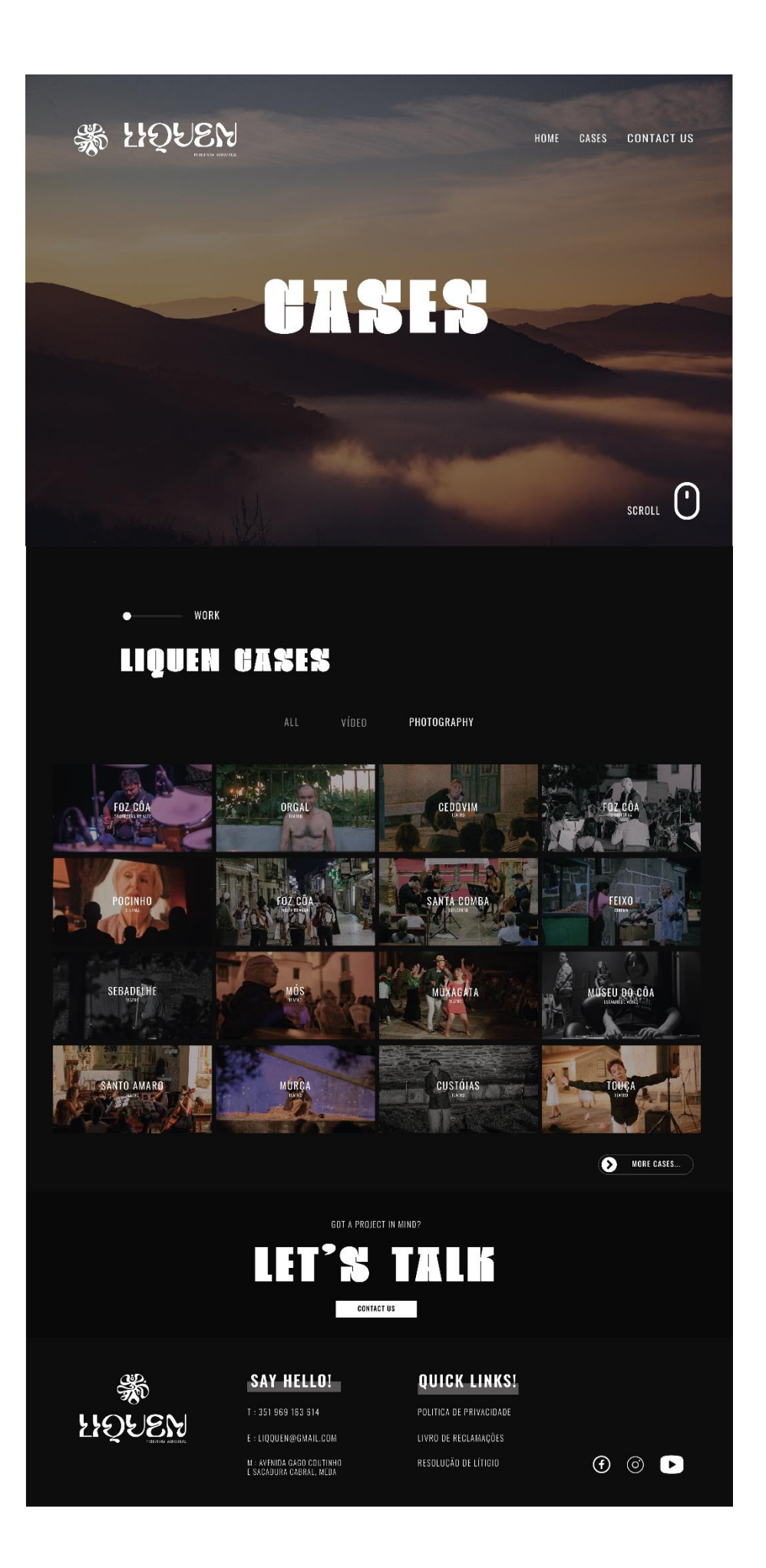

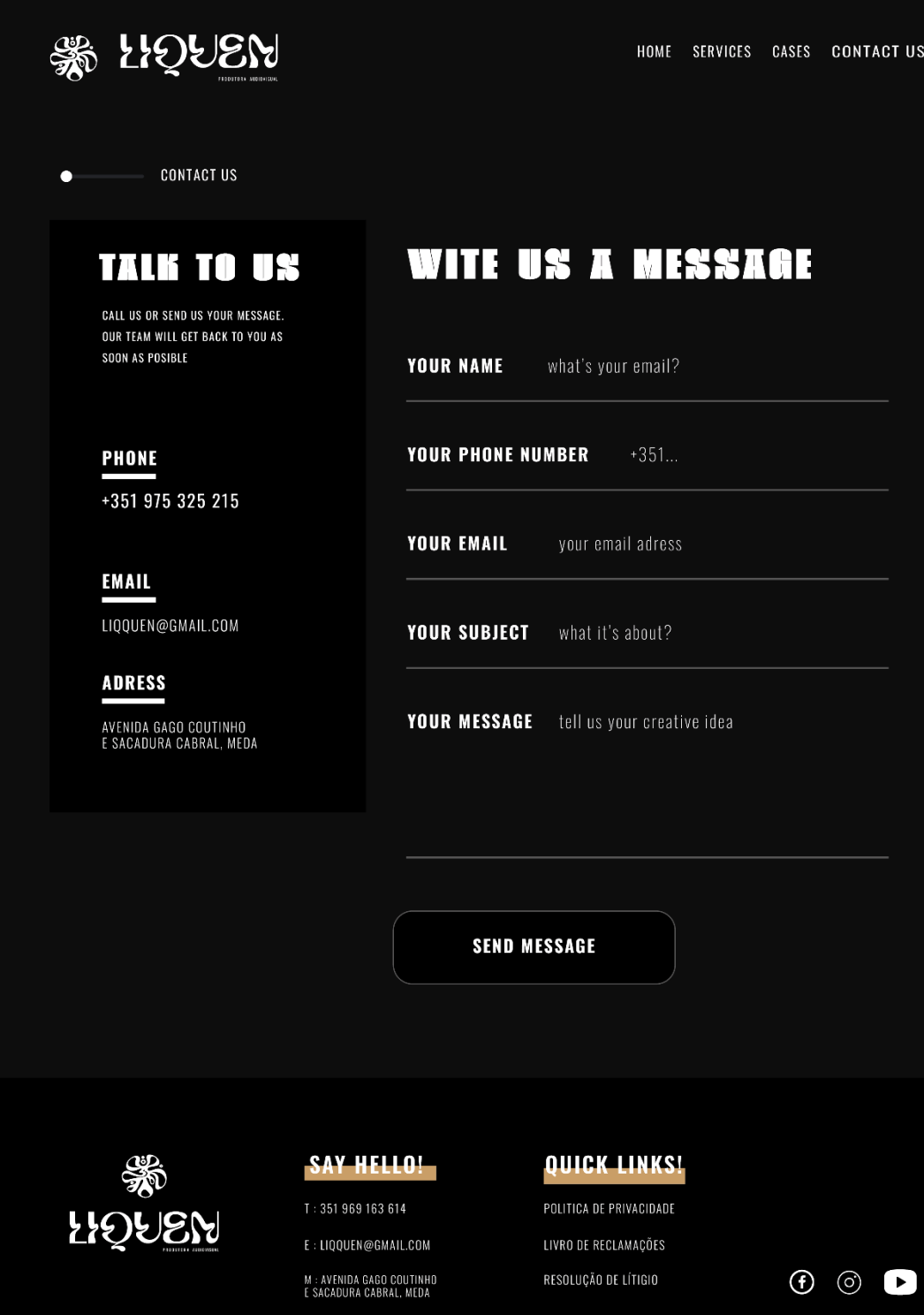